# **МІНІСТЕРСТВО ОСВІТИ І НАУКИ УКРАЇНИ НАЦІОНАЛЬНИЙ АВІАЦІЙНИЙ УНІВЕРСИТЕТ ФАКУЛЬТЕТ АЕРОНАВІГАЦІЇ, ЕЛЕКТРОНІКИ ТА ТЕЛЕКОМУНІКАЦІЙ КАФЕДРА ТЕЛЕКОМУНІКАЦІЙНИХ ТА РАДІОЕЛЕКТРОННИХ СИСТЕМ**

ДОПУСТИТИ ДО ЗАХИСТУ Завідувач кафедри

 Роман ОДАРЧЕНКО  $\frac{u}{2}$   $\frac{v}{2}$   $\frac{2023 \text{ p}}{2}$ 

# **КВАЛІФІКАЦІЙНА РОБОТА**

# **(ПОЯСНЮВАЛЬНА ЗАПИСКА)**

# **ВИПУСКНИКА ОСВІТНЬОГО СТУПЕНЯ БАКАЛАВР**

**Тема:** «Біквадратна антена в якості покращеного Wi-Fi доступу локальної мережі»

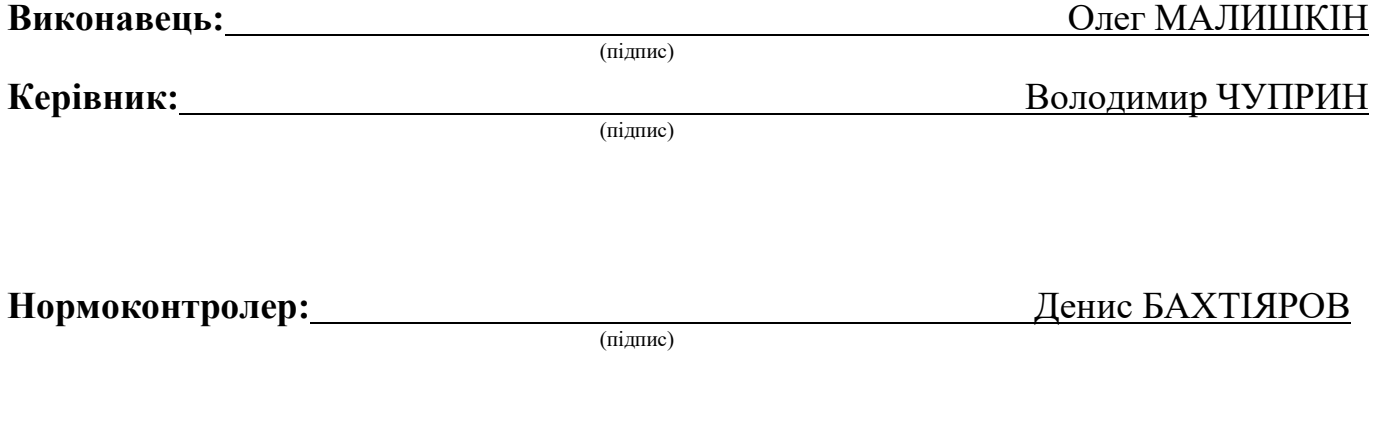

**Київ 2023**

# **НАЦІОНАЛЬНИЙ АВІАЦІЙНИЙ УНІВЕРСИТЕТ**

Факультет аеронавігації, електроніки та телекомунікацій

Кафедра телекомунікаційних та радіоелектронних систем

Спеціальність 172 «Телекомунікації та радіотехніка»<sup>1</sup>

Освітньо-професійна програма «Телекомунікаційні системи та мережі»

ЗАТВЕРДЖУЮ

Завідувач кафедри

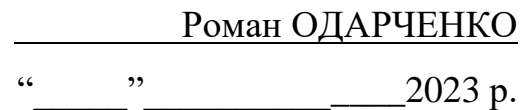

## **ЗАВДАННЯ**

## **на виконання кваліфікаційної роботи**

Малишкіна Олега Дмитровича

(прізвище, ім'я, по батькові випускника в родовому відмінку)

1. Тема кваліфікаційної роботи: «Біквадратна антена в якості покращеного Wi-Fi доступу локальної мережі»

затверджена наказом ректора від «29» березня 2023 р. № 421/ст

2. Термін виконання роботи: з 22.05.2023 р. по 25.06.2023 р.

3. Вихідні дані до роботи: Розробка Біквадратної антени в якості покращеного Wi-Fi доступу локальної мережі

4. Зміст пояснювальної записки: Стандарти безпровідної передачі даних WiFi, антени для Wi-Fi-пристроїв, теоретичні основи середовища FEKO, Результати моделювання біквадратної антени у програмному середовищі FEKO, висновки

5. Перелік обов'язкового графічного (ілюстративного) матеріалу: Презентація, яка виконана в застосунку Power Point

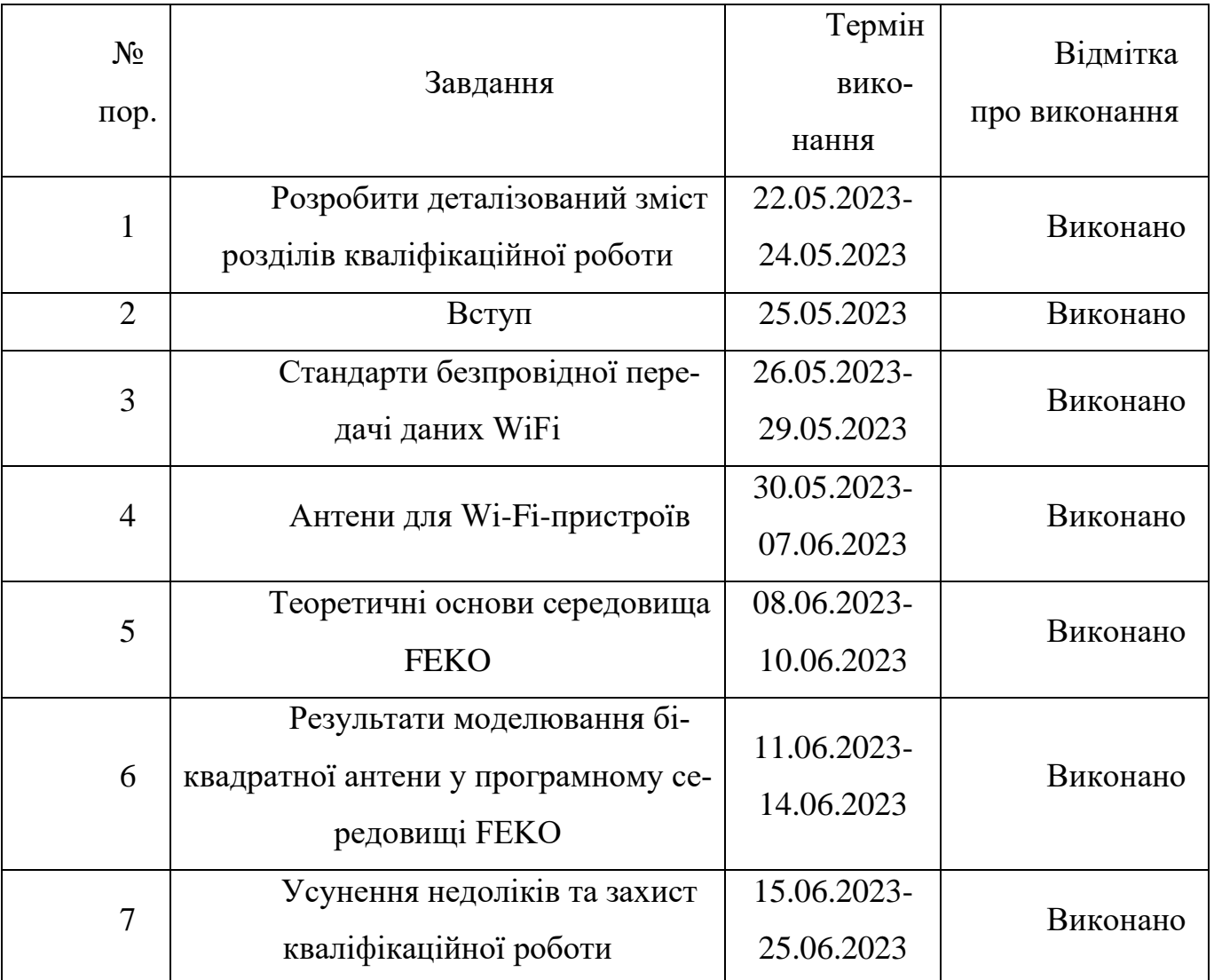

# 6. Календарний план-графік

**7.** Дата видачі завдання: "19" травня 2023 р.

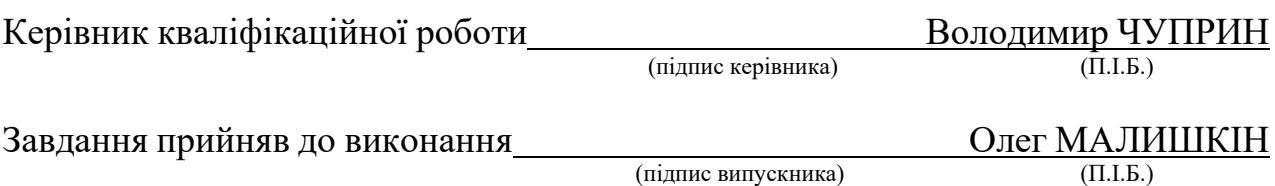

#### **РЕФЕРАТ**

 Пояснювальна записка до дипломного проекту «Біквадратна антена для сигналу Wi-Fi» складається зі 79 сторінок, 70 рисунків, 2 таблиці, 13 використаних джерел.

Мета і завдання виконання дипломного проекту – аналіз сучасних архітектурних принципів побудови антен, дослідження моделей систем wi-fi антен в залежності від потреб та можливостей замовника та розроблення методичного підходу до побудови антен із урахуванням вимог виготовлення.

Методи проектування – методи системного аналізу та дослідження концепцій побудови систем wi-fi антен та моделей антен, методи побудови антен.

Було запропоновано структурну та принципіальну схеми реалізації антени біквадрат, які відповідають реальному проекту, та можуть бути використані в залежності до вимог споживача та потреб замовника.

# **ЗМІСТ**

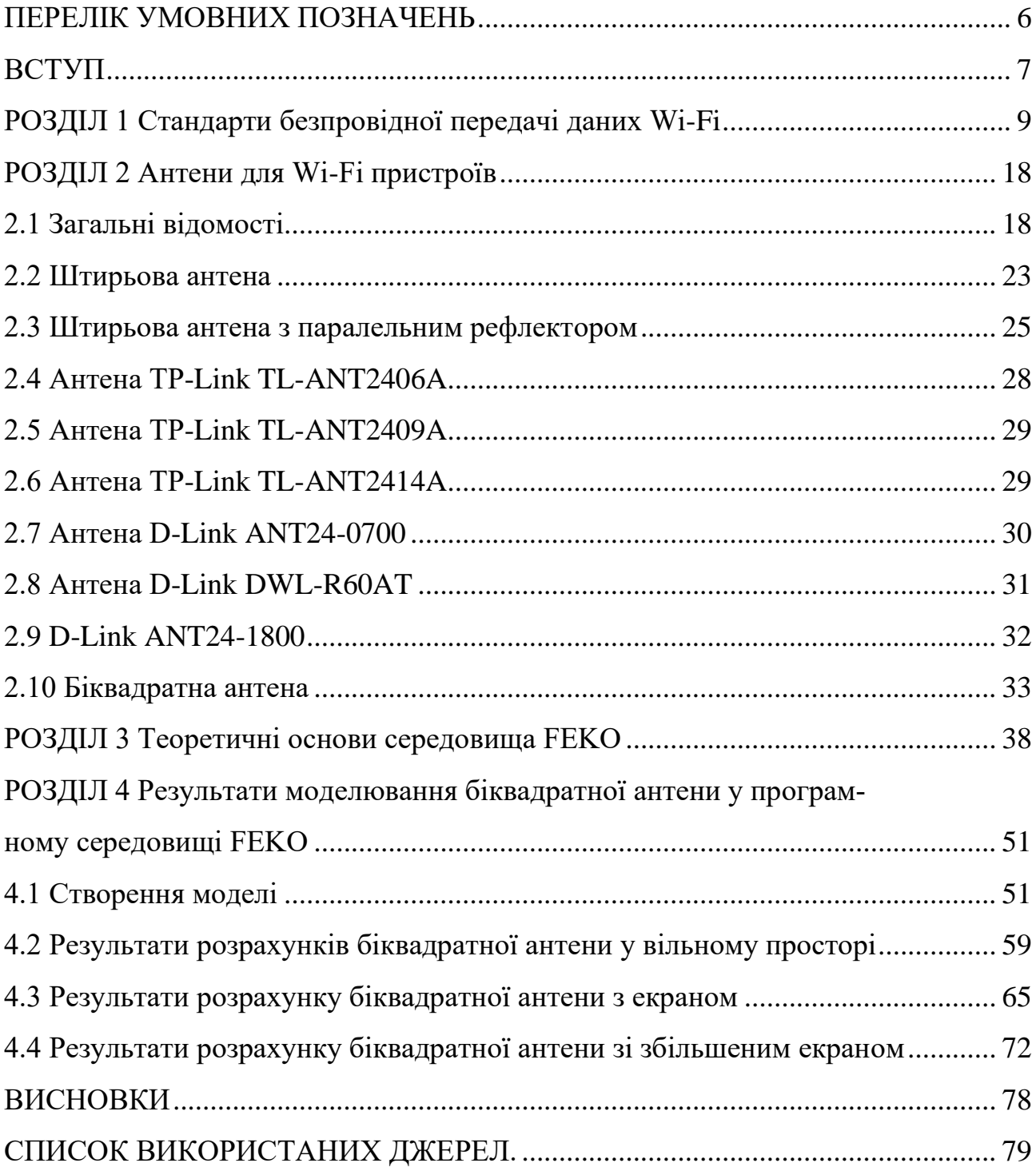

## **ПЕРЕЛІК СКОРОЧЕНЬ, УМОВНИХ ПОЗНАЧЕНЬ**

- GSM глобальна система мобільного зв'язку.
- ПК– персональний комп'ютер.
- Гб гігабайт.
- ІЧ інфрачервоний.
- ШІМ Широтно-імпульсна модуляція.
- РК,ЖК рідко-кристалічний.
- SMD Поверхневий монтаж.
- DIP тип корпусу мікросхем.
- SPP протокол послідовного порту (Serial Port Protocol).
- EDR підвищена швидкість передачі даних (Enhanced Data Rate).
- AFH (Adaptive Frequency Hopping Feature).
- ОС операційна система
- $DI$  цифровий вхід (digital input).
- DO цифровий вихід (digital output).
- ККД коефіцієнт корисної дії.

## **ВСТУП**

**Актуальність теми.** У даній роботі протипоставляються промислові штатні антени до вузьконаправлених, які можна виготовити власноруч. Сьогодні бездротові технології стали незамінною частиною повсякденного буття сучасної людини. Ця технологія зазвичай застосовує низькопрофільні антени, які інтегруються в корпуси різних приладів для бездротового зв'язку. Одним з типів антен, які можуть бути широко застосовані на практиці є мікросмужкові антени. Такі антени є низькопрофільними. Вони механічно надійні під час монтажу на жорстких поверхнях. Вони є дуже універсальними з точки зору вибору резонансних частот, поляризації, моделі та імпедансу.

Найвагомішими експлуатаційними помилками мікросмужкових антен є їх недостатня ефективність і потужність та висока добротність (іноді більше, ніж 100), незадовільна поляризаційна частота, недостатня продуктивність сканування, неправильне подавання випромінювання та надто вузька частотна смуга пропускання, яка зазвичай становить лише частку відсотка або не більш як на кілька відсотків порівняно до середньої частоти.

Проте іноді використовуються методи, які можна застосувати для збільшення ефективності мікросмужкових антен (пропускну здатність можливо збільшити до показника, близького до 35 відсотків). Але, оскільки збільшується висота розміщення антени по відношенню до заземлюючої пластини, виникають поверхневі хвилі, які зазвичай є зайвими, оскільки вони призводять до зниження загальної випромінювальної енергії. Поверхневі хвилі рухаються всередині підкладки, погіршуючи характеристики антени. Але є вихід з цієї ситуації. Зокрема, створення антени, яка буде відповідати нашим унікальним вимогам, є приклад антени біквадрат.

**Мета роботи.** Головною метою цього дослідження є розробка випромінюючого пристрою для бездротових персональних мереж, який можна виготовити власноруч та показувати результати кращі, ніж штатні антени та налаштовуватись індивідуально під пристрій та умови використання.

Сьогодні доволі часто виникають ситуації, коли штатні рішення тих або інших пристроїв не можуть задовольнити всі наші потреби. Як правило, для вирішення цієї проблеми ми просто купуємо інший штатний пристрій для заміни або вдосконалення того, який нам не підходить. Але зі штатними рішеннями ми завжди йдемо на компроміс і по закону рівноцінного обміну ми жертвуємо чимось, щоб отримати бажаний результат, або результат близький до бажаного. Але якщо я вам продемонструю варіант обходу цього закону? Що, як ми замість штатного рішення, просто зробимо свій прилад і налаштуємо його під наші потреби?

Дослідження проводились у програмах FEKO, POSTFEKO, CADFEKO, EDITFEKO, PREFEKO.

#### **РОЗДІЛ 1**

## **СТАНДАРТИ БЕЗПРОВІДНОЇ ПЕРЕДАЧІ ДАНИХ WI-FI**

«WiFi - (Wireless Fidelity) - загальна назва для стандарту бездротового (радіо) зв'язку передавання даних, який об'єднує кілька протоколів і ґрунтується на стандартах IEEE 802.11 (Institute of Electrical and Electronic Engineers — міжнародна організація, що займається розробкою стандартів у сфері електронних технологій). Самим відомим і поширеним на сьогоднішній день є протокол IEEE 802.11n, який визначає роботу бездротових мереж.

В Україні використання Wi-Fi без дозволу Державного підприємства «Український державний центр радіочастот» можливо лише у разі використання точки доступу із стандартною омнідирекційною (всенаправленою) антеною (<6 Дб, потужність сигналу ≤ 100 мВт на 2,4 ГГц і ≤ 200 мВт на 5 ГГц) для внутрішніх (для використання у приміщенні) потреб організації (Рішення Національної комісії з регулювання зв'язку України № 914 від 2007.09.06). У разі сигналу більш потужного або надання послуг для доступу мережі Інтернет, або до будь-яких ресурсів, необхідно реєструвати передавач і отримати ліцензію Українського державного центру радіочастот.

Стандарти сімейства 802.11:

802.11 - перший варіант стандарту, діапазон роботи - 2.4 ГГц. Спочатку стандарт IEEE 802.11 припускав змогу передачі даних по радіоканалу на швидкостях не більше 1 Мбіт / с і варіативно на швидкості 2 Мбіт / с. В даний час цей стандарт не використовується. Ширина каналу - 11МГц.

802.11а – це стандарт, який використовує діапазон 5ГГц, забезпечує швидкості роботи 54 до 36, 24, 18, 12, або ж 6 Мбіт / c. Ширина даного каналу - 20МГц.

802.11b - подальший розвиток стандарту 802.11, що використовує діапазон 2.4ГГц, Забезпечує швидкості роботи 11, 5.5, 2 і 1 Мбіт / с Ширина каналу - 22МГц.

802.11g - поширений стандарт, що забезпечує кращу в порівнянні з 802.11b пропускну здатність. Стандарт використовує діапазон 2.4 ГГц, і забезпечує швидкості роботи 54, 36, 24, 18, 12 і 6 Мбіт / с. Сумісний зі стандартом 802.11b, і, відповідно підтримує також швидкості роботи 11, 5.5, 2 і 1 Мбіт / с. Ширина каналу - 20МГц.

802.11n - Стандарт 802.11n підвищує швидкість передачі даних практично вчетверо в порівнянні з пристроями стандартів 802.11g, за умови використання в режимі 802.11n з іншими пристроями 802.11n. Теоретично 802.11n здатний забезпечити швидкість передачі даних до 480 Мбіт / с. Пристрої 802.11n працюють в діапазонах 2,4 - 2,5 або 5,0 ГГц» [1].

Проте, для досягнення необхідної швидкості передачі, потрібне використання більшої ширини каналу (40 МГц) і використання декількох антен для прийому і передачі даних. Це ускладнює застосування даного обладнання поза приміщенням, крім того, через поширення пристроїв Wi-Fi, робота зі спектром 40 МГц на практиці маловірогідна.

Бездротова технологія Wi-Fi 802.11аc є результатом розвитку попереднього стандарту 802.11n і всієї групи IEEE 802.11 взагалі.

Серед головних переваг стандарту Wi-Fi 802.11ас можна відзначити високі швидкості передачі в радіоканалі та, відповідно, більша агрегована смуга пропускання точки доступу, а також більш досконалі механізми контролю активного і пасивного стану клієнтських пристроїв. Все це разом призводить до вагомої економії заряду батареї пристроїв, які використовують Wi-Fi.

«Технологічне рішення, побудоване на основі даного стандарту Wi-Fi 802.11ас досягає високих швидкостей передачі даних за допомогою тривимірної функціональної матриці:

більша кількість поєднуваних частотних каналів в сумі до: 80 МГц або навіть 160MГц (в порівнянні з максимумом в 40MГц для 802.11n);

велика доступна модуляція: до QAM-256 (в 802.11n максимум QAM-64); більший рівень MIMO: до 8 просторових потоків (в 802.11n до 4 потоків).

Технологія 802.11ас працює тільки на частотах Wi-Fi 5 ГГц. Тому точки доступу з двома смугами найчастіше продовжують використовувати 801.11n на частотах 2,4 ГГц. Але Wi-Fi клієнти 802.11ас працюють в менш завантаженому спектрі частот 5 ГГц. Для бездротового Wi-Fi зв'язку використовується певний діапазон частот, причому в залежності від країни, цей діапазон може бути різним. Весь діапазон частот розбитий на кілька каналів, на яких може працювати обладнання.

Стандарти 802.11b, 802.11g і 802.11n використовують канали наведені у таблиці 1.1.» [1].

Таблиця 1.1

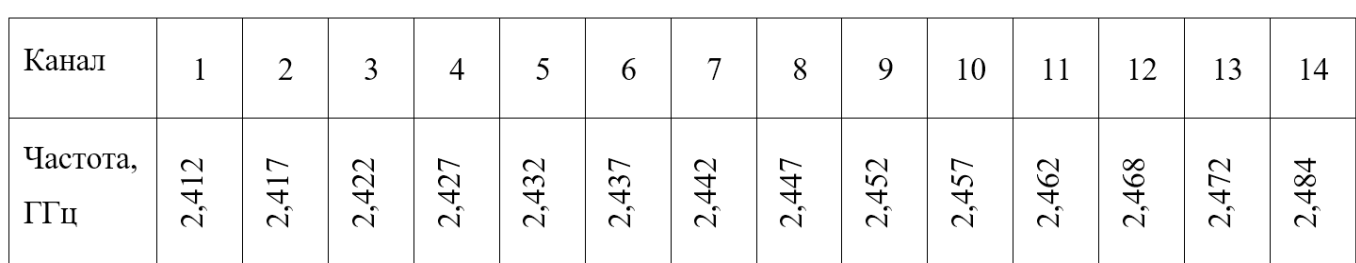

Використовувані частоти і канали в діапазоні 2.4 ГГц

«В даній таблиці ми бачимо, що крок каналів в діапазоні 2.4 ГГц становить 5 МГц, а ширина каналу, як описано вище, складає 20МГц.

Тож, робочий спектр частот устаткування перекривається і незалежних каналів, робота на яких можлива без взаємних перешкод, всього три – наприклад: 1 (2,412 ГГц), 6 (2,437 ГГц) і 11 (2,462 ГГц), частоти яких відрізняються більш ніж на 20 МГц. Є змога застосовувати як незалежні канали 2, 7, 12, 3, 8, 13. Так як є всього три незалежних Wi-Fi канали (рис.1.1), причому реальна швидкість роботи Wi-Fi пристроїв в реальних умовах не перевищує 8-10 Мбіт /, то підключення по Wi-Fi великої кількості пристроїв ускладнюється через обмеження пропускної спроможності.

Шляхом використання, стандартних засобів можна підключити не більше 12-15 камер по Wi-Fi. Крім того, потрібно враховувати, що в даний час є велика кількість обладнання, що працює в даному стандарті, і, відповідно, бездротові канали можуть

бути зайняті іншими пристроями, що ще більш ускладнює підключення IP камер. Для подолання даного слід використовувати обладнання, що працює в діапазоні 5 ГГц або використовувати нестандартні частоти в діапазоні 2.4 ГГц» [1].

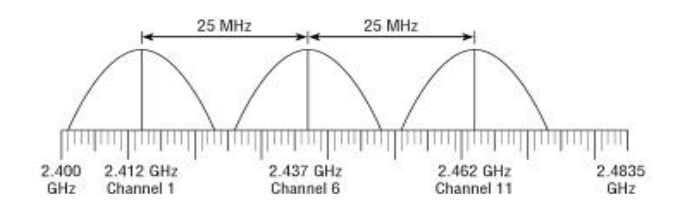

Рис. 1.1. Формування каналів у смузі 2.4GHz

Для бездротовогї мережі Wi-Fi зв'язку в діапазоні 5 ГГц в Європі використовується два діапазони частот 5150МГц-5350МГц (нижній діапазон) і 5470МГц-5850МГц (верхній діапазон). Це пов'язано з тим, що в цьому діапазоні дуже маленька довжина хвилі і важко виготовити антену, яка однаково ефективно працює на всьому діапазоні 5 ГГц внаслідок обмежень на геометричні розміри елементів. Вищенаведені властивості притаманні стандарту 802.11а, який виділяє канали приведені у табл. 1.2.

Таблиця 1.2

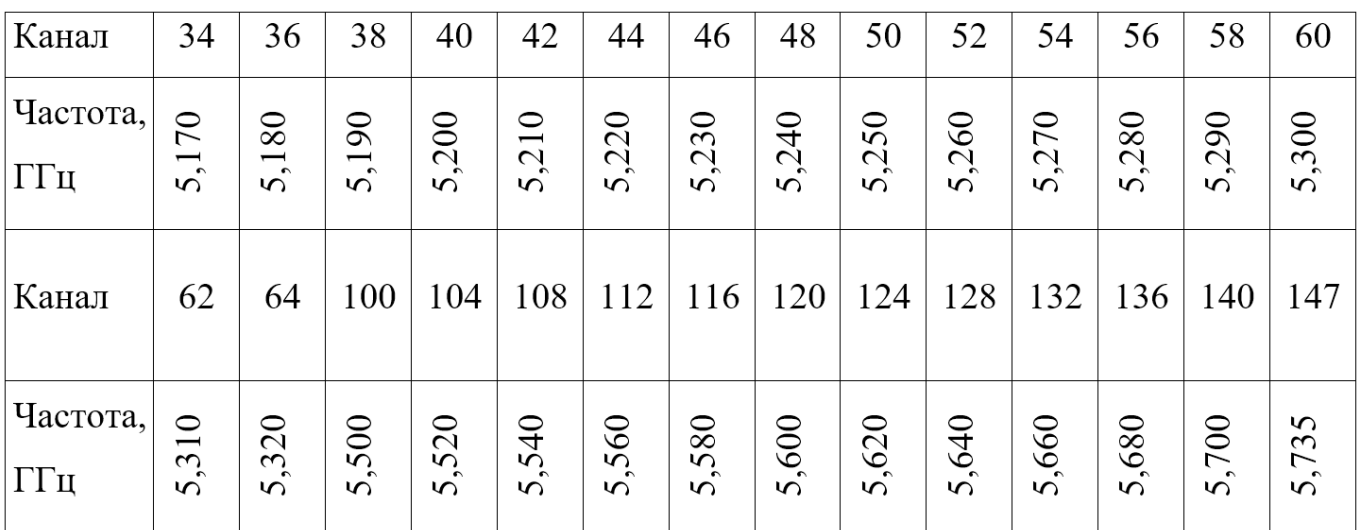

Використовувані частоти і канали в діапазоні 5 ГГц

Продовження таблиці 1.2

| Канал           | 149                    | 15                                             | 152   | 153            | 155                        | 157            | 159            | 160                  | 161            | 163                                                 | 165            | 167                      | 171                                        | 173   |
|-----------------|------------------------|------------------------------------------------|-------|----------------|----------------------------|----------------|----------------|----------------------|----------------|-----------------------------------------------------|----------------|--------------------------|--------------------------------------------|-------|
| Частота,<br>ГГц | ,745<br>$\overline{S}$ | $\sim$<br>$\sigma$<br>$\overline{L}$<br>$\sim$ | 5,760 | ,765<br>$\sim$ | $\sigma$<br>,77.<br>$\sim$ | ,785<br>$\sim$ | ,795<br>$\sim$ | ,800<br>$\mathbf{c}$ | ,805<br>$\sim$ | S<br>$\overline{\phantom{0}}$<br>$\infty$<br>$\sim$ | $\sim$<br>5,82 | $\sim$<br>83<br>$\sigma$ | $\sigma$<br>$\sigma$<br>$\infty$<br>$\sim$ | 5,865 |
| Канал           | 177                    | 180                                            |       |                |                            |                |                |                      |                |                                                     |                |                          |                                            |       |
| Частота,<br>ГГц | ,885<br>5              | 5,905                                          |       |                |                            |                |                |                      |                |                                                     |                |                          |                                            |       |

«З даної таблиці бачимо, що крок каналів в діапазоні 5 ГГц становить 5 - 20 МГц, а ширина каналу, як описано вище, становить 20МГц (рис.1.2). Таким чином, спектр робочих частот устаткування перекривається і незалежних каналів, робота на яких можлива без взаємних перешкод - 22 (порівняйте з 3-7 каналами в діапазоні 2.4 ГГц). На кожному з каналів можна підключити до 4 бездротових камер, разом є можливість підключити 88 камер при використанні бездротового зв'язку в діапазоні 5 ГГц.

Для обчислення середньої частоти каналу Wi-Fi можна використовувати наступну формулу» [2]:

$$
\underline{\text{Fcep}} = 5000 + (5 \cdot N), \underline{\text{MT}}_{\text{II}} \tag{1.1}
$$

де N – номер каналу Wi-Fi, наприклад 36 (5180 МГц), 40 (5200 МГц) і т.д.

Формування каналів Wi-Fi в 5 ГГц представлено далі на рисунку 1.2.

Первинні версії пристроїв стандарту WiFi 802.11ас (Wave-1) використовували напівдуплексну радіотехнологію. Ці пристрої використовують, зазвичай, частотні канали шириною до 80MГц і найчастіше до трьох просторових потоків.

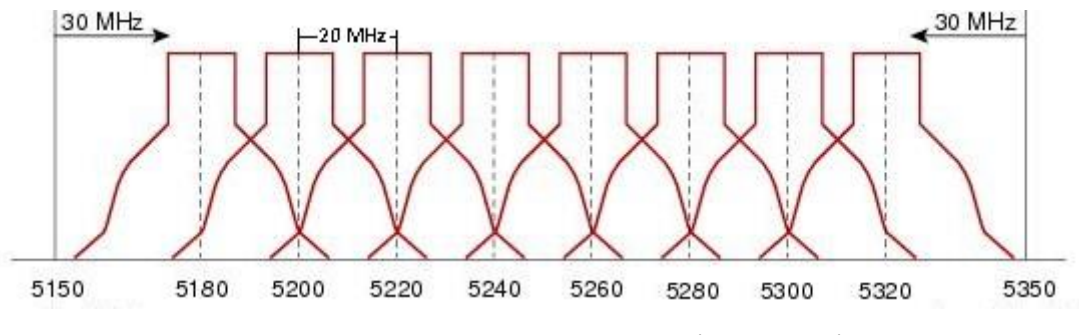

Рис. 1.2. Формування каналів у смузі 5 GHz

«Таким чином, при при порівняно грубому розподілі можна позначити низький рівень продуктів 802.11ас зі швидкостями в радіоканалі до 433 Мбіт/с, середній рівень зі швидкостями до 867 Мбіт/с і високий рівень зі швидкостями до 1,3 Гбіт/с. Практично доступні швидкості для користувачів будуть значно нижчі в силу проблем загальної ефективності групи стандартів 802.11. Зазвичай, практично доступний максимум не більше, ніж шістдесят відсотків» [2].

Вторинне покоління продуктів стандарту 802.11ас підтримує частотні канали до 160 МГц до чотирьох просторових потоків і технологію одночасної комунікації більш, ніж з одним користувачем MU-MIMO (MultiUser MIMO). MU-MIMO дозволяє відправляти безліч кадрів одночасно багатьом користувачам в тому ж частотному спектрі. В такому випадку з множинними антенами і з допомогою відповідної технології точка доступу може поводити себе як бездротовий світч. Але технологія обмежена зверху максимальною кількістю доступних просторових потоків. Звідси в разі трьох підтримуваних просторових потоків на точці доступу і наявності тільки потоків трьох клієнтів (MacBookPro, наприклад), з точкою буде взаємодіяти тільки один клієнт навіть за підтримки MU-MIMO. Тому MU-MIMO особливо перспективно виглядає у випадку, коли в мережі присутні в основному персональні мобільні пристрої, а саме: ноутбуки, смартфони, нетбуки, планшети, які мають максимум 2 просторових потоки, але зазвичай один. Для випадку смартфонів з одним потоком і точки з трьома потоками і MU-MIMO ми матимемо ситуацію з роботою один до трьох, і точка буде підтримувати до трьох клієнтів паралельно і одночасно.

Характеристики покриття радіопристроїв з 802.11ас значно вищі, ніж 802.11n. Хоча максимальні швидкості на 802.11ас доступні відносно близько до точки доступу, але загальні дистанції надання високошвидкісного сервісу значно більші, ніж у пристроїв 11n.

При проєктуванні безпровідної мережі у середині приміщень застосовують не однакові підходи, які майже завжди містять кілька фаз.

1. Оцінка кількості точок доступу в залежності від прогнозованого числа користувачів Wi-Fi і послуг, які мають бути їм надані.

2. Розташування точок доступу на план-схемі приміщення з урахуванням його габаритів, матеріалів, з яких виготовлені стіни і меблі, а також розташування кількох

користувачів. Один із найпростіших способів визначення кількості точок доступу полягає в призначенні фіксованої кількості користувачів на кожну точку.

Наприклад, існує рекомендація використовувати одну точку доступу на 20 користувачів при відсутності шифрування і одну точку на 15 користувачів при використанні будь-якого шифрування. Такий підхід дуже простий, але має ряд недоліків. Поперше, така кількість точок доступу може виявитися надмірною, що призведе до зайвих витрат як на саме бездротове обладнання, так і на організацію його розміщення (електроживлення, підключення до провідної локальної мережі). По-друге, при великій кількості точок доступу, розміщених в одному приміщенні, розрахованому на велике число користувачів (наприклад, конференц-зал або лекторій), вони можуть заважати один одному і їх потрібно розносити по різних каналах, що може бути складним при використанні діапазону 2,4 ГГц (наприклад, якщо використовується технологія 802.11g).

«Другий спосіб виходить з вимог за рівнем сигналу. Наприклад, вважається, що для доступу в Інтернет (електронна пошта та веб-серфінг) досить забезпечити на всій території приміщення рівень сигналу не гірше, ніж - (68-70) дБм. Такий підхід, як правило, вимагає застосування спеціалізованого програмного забезпечення для попереднього розрахунку, або використання вимірювань на місці, коли спланована для використання точка доступу розміщується в різних місцях приміщення і проводиться

вимірювання її сигналу на можливих точках розміщення користувачів. Як правило, цей спосіб пропонує занижене число точок доступу, завдяки чому на практиці побудована мережа може не витримати навантаження. До того ж, повне покриття локації може виявитися зайвим в тому випадку, коли користувачі компактно розміщуються в одній частині локації, а інша частина локації не використовується» [3].

Третій метод первинного визначення кількості точок доступу виходить з вимог по швидкості доступу в залежності від необхідних користувачам послуг. В результаті таких розрахунків може вийти деяка усереднена кількість точок доступу. Однак питання нерівномірності розміщення користувачів також необхідно враховувати на етапі розміщення точок доступу на план-схемі приміщення.

При проведенні планування необхідно також провести енергетичний розрахунок і скласти частотний план, щоб розміщені в приміщенні точки доступу не впливали один на одного, а їх сигнал не виходив за межі приміщення і не впливав на безпровідні мережі, розташовані зовні приміщення.

Однак основний принцип мереж Ethernet – це все ж довільний конкурентний доступ, що і робить їх настільки простими в експлуатації і реалізації. У провідних мережах Ethernet використовується механізм множинного доступу до каналу зв'язку з контролем несучої і виявленням колізій (CSMA/CD – Carrier Sense Multiple Access with Collision Detection). Станція починає передачу, тільки якщо канал вільний. Якщо станції виявляють, що на одному каналі намагаються працювати кілька станцій, всі вони припиняють передачу і намагаються відновити її через певний проміжок часу. Таким чином, при передачі пристрій повинен контролювати канал – працювати на прийом.

Це відносно просто при провідному зв'язку, але проблематично в безпровідних комунікаціях – загасання сигналу в ефірі набагато сильніше, ніж в проводі.

При розміщенні точок доступу дуже важливо визначити, з яких матеріалів зроблені стіни, перекриття, конструкційні елементи і меблі в приміщенні, і вже з урахуванням цього проводити розміщення обладнання і вибір антен, які будуть використовуватися разом з точками доступу.

Наприклад, однією з поширених помилок при розміщенні точок доступу,є установка точки з всенаправленою антеною біля металевої або залізобетонної стіни або конструкції. В цьому випадку металева поверхня буде відображати сигнал. Діаграма спрямованості антени зміниться ставши спрямованою. До того ж виникне потужне багатопроменеве поширення (Multipath), так як половина випромінюваної потужності буде йти до металевої стіни/поверхні і, відбиваючись назад, створить інтерференцію своєму ж корисному випромінюванню.

Іншим прикладом може бути розміщення точки біля ємностей і труб з водою, яка інтенсивно поглинає високочастотне випромінювання (особливо в частотному спектрі 2,4 ГГц). Ключовим способом вирішення є винесення точок доступу з внутрішніми антенами (або самих зовнішніх антен) за межі перешкод, забезпечуючи безперешкодне випромінювання з урахуванням діаграми спрямованості антен.

Також необхідно враховувати, що рівень сигналу зменшується пропорційно квадрату відстані, тому швидкість зменшується природним шляхом у міру віддалення від точки доступу.

## **ВИСНОВКИ ДО РОЗДІЛУ 1**

1. При проектуванні Wi-Fi мережі необхідно ураховувати кількість абонентів, наявність перешкод, розмір зони обслуговування, параметри устаткування.

2. При розміщенні устаткування у центрі необхідно обирати все спрямовані антени, при розміщенні біля стін – необхідно обирати антени з секторною діаграмою спрямованості.

3. Існує необхідність в секторних одно і дводіапазонних антенах.

# **РОЗДІЛ 2 АНТЕНИ ДЛЯ WI-FI-ПРИСТРОЇВ**

#### **2.1. Загальні відомості**

В незалежності від роутеру, точки доступу або просто бездротового адаптера, ці пристрої мають антену. Вона може бути як знімною, так і стаціонарною. У той же час, в роздрібній мережі пропонується досить велика кількість інших антен для Wi-Fi пристроїв. Тож випливає питання: а навіщо необхідні ще якісь антени (при тому, вони аж ніяк не дешеві), якщо в комплекті будь-якого Wi-Fi-пристрою і так є антена?

Антена виступає як приймачем, так і випромінювачем сигналів. Структура антени визначає зону поширення сигналу безпровідної точки доступу, тобто ту зону, де точка доступу випромінює сигнал, який здатні прийняти інші клієнти безпровідної мережі. Основним недоліком більшості штатних антен, тобто антен, є те, що вони мають недостатньо велику зону покриття. Наприклад, якщо в межах приміщення одна точка доступу спроможна забезпечити надійну роботу безпровідних клієнтів, то на стійкий зв'язок з клієнтами, що знаходяться за стінкою, розраховувати не доводиться. А вже через дві стіни сигнал може не доходити від точки доступу.

Здавалося б, проблема легко вирішується - достатньо придбати точку доступу з більшою потужністю передавача. Однак не все так просто. Справа в тому, що потужність передачі Wi-Fi пристроїв суворо регламентовано. Зокрема, в частотному діапазоні від 2400 до 2483,5 МГц (частотний діапазон Wi-Fi-пристроїв) для створення радіомереж на безліцензійній основі допускається використовувати передавачі з потужністю випромінювання, еквівалентній ізотропно-випромінюваній потужності (ЕІВП) - не більш 100 мВт. У разі перевищення цього показника необхідно отримати в Міністерстві зв'язку ліцензії на створення і використання відомчої радіомережі передачі даних. Відповідно, точок доступу і безпровідних адаптерів з потужністю передачі більше 100 мВт, що еквівалентно 20 dBm, таких немає в наявності для продажу.

18

Тож, всі точки доступу і безпровідні адаптери мають однакову потужність передавача, а отже, лише один варіант - збільшити зону покриття безпровідної мережі замість традиційних штатних використовувати нештатні антени.

Розширення покриття бездротової мережі - це лише одна з функцій Wi-Fi антен. Інша важлива їх властивість полягає в зміні форми покриття, що сприяє підвищенню безпеки бездротової мережі. Стандартні антени випромінюють сигнал рівномірно у всіх напрямках (у горизонтальній площині). Якщо розмістити точку доступу з такою антеною біля стіни у кімнаті, сигнал буде поширюватися не лише у вашій квартирі, але й за стіну до сусіда. Це, звичайно, дає йому можливість не тільки виявити вашу бездротову мережу, але й намагатися здійснити атаку на неї. Особливо це актуально в офісних будівлях, де на одному поверсі знаходяться різні відділи різних компаній.

Для забезпечення безпеки бездротової мережі і запобігання несанкціонованому доступу можна використовувати спеціальні направлені антени, які випромінюють сигнал переважно у одному напрямку. Це дозволяє збільшити дальність поширення сигналу у вибраному напрямку та послабити або блокувати поширення сигналу у інших напрямках. У порівнянні зі звичайною антеною, яка випромінює сигнал рівномірно у всіх напрямках, направлені антени подібні до лампочки та карманної ліхтарика. Уявіть собі лампочку, яка освітлює кімнату. Світло від неї розповсюджується приблизно рівномірно у всіх напрямках, що призводить до освітлення кімнати. Але цю ж саму лампочку можна поставити у ліхтар або просто встановити за нею дзеркальний відбивач. У такому випадку ми отримаємо направлене поширення світла. Такий промінь не освітлюватиме всі приміщення, але здатний передавати світло на значно більшу відстань. Саме за таким принципом працюють зовнішні направлені антени [2-3]. у

19 Однією з найважливіших характеристик антен є коефіцієнт посилення. Часто назва цього параметра призводить до помилкового припущення, що антени здатні посилювати сигнал. Це хибна думка - якщо потужність передавача, наприклад, становить 50 мВт, то яку б антену ми не поставили, потужність сигналу, що передається буде такою ж. Річ у тім що, всі антени подібного роду - це пасивні пристрої і брати

енергію для посилення сигналу, що передається, їм просто нема звідки. Але що ж тоді означає коефіцієнт посилення? Для дачі відповіді на це питання, передусім треба ознайомитися з такими важливими поняттями, як ідеальний ізотропний випромінювач і діаграма спрямованості антени.

Антени розповсюджують енергію у вигляді електромагнітних хвиль у всіх напрямках. Але ефективність передачі сигналу для різних напрямків не являється однаковою і характеризується діаграмою спрямованості.

Для визначення оцінки ефективності передачі сигналу з різних напрямків застосовується поняття ізотропного випромінювача, або ізотропної антени. Ізотропний випромінювач - це ідеальне точкове джерело електромагнітних хвиль, що розповсюджує сигнал рівномірно в усіх напрямках. Взявши теоретичну сферу з центром, що збігається з ізотропним випромінювачем, то щільність енергії, яка випромінюється ізотропним джерелом, буде однакова в усій сфері. Тому кажуть, що ізотропний випромінювач утворює рівномірну по щільності енергії сферу. Кожна передавальна антена випромінює енергію нерівномірно - в якомусь напрямку її випромінювання максимально. Ізотропний же випромінювач розглядається виключно як референтний випромінювач, який є зручним для порівняння всіх інших антен.

Спрямовані властивості антен прийнято визначати залежністю напруженості випромінюваного антеною поля від напрямку. Графічне представлення цієї залежності називається діаграмою спрямованості антени. Тривимірна діаграма спрямованості зображується як поверхня, що описується, виходить з початку координат радіус-вектором, довжина якого в тому чи іншому напрямку дорівнює енергії, випромінюваної антеною в даному напрямку. Крім 3D діаграм, часто розглядають і 2D, які будуються для горизонтальної та вертикальної площин [3].

При чому діаграма спрямованості має вигляд замкнутої лінії в полярній системі координат, побудованої таким чином, щоб відстань від антени (центр діаграми) до будь-якої точки діаграми спрямованості була прямо пропорційна енергії, випромінюваної антеною в даному напрямку.

Для ізотропної антени, яка випромінює енергію однаково в усіх напрямках, діаграма спрямованості являє собою сферу, центр якої збігається з положенням ізотропного випромінювача, а горизонтальна і вертикальна діаграми спрямованості ізотропного випромінювача мають форму кола. Для спрямованих антен на діаграмі спрямованості можна виділити так звані пелюстки, тобто напрямки переважного випромінювання.

Головний напрямок випромінювання антени визначається як основний напрямок, в якому антена максимально випромінює сигнал. Відповідна пелюстка цього напрямку називається головною пелюсткою, тоді як інші пелюстки називаються бічними. Пелюстка випромінювання в протилежному напрямку, відхиленому від головного, називається задньою пелюсткою діаграми спрямованості антени. Напрямки, в яких антена не приймає і не випромінює сигнал, називаються нулями діаграми спрямованості. Діаграму спрямованості також можна характеризувати шириною, яка вказує на кут, в межах якого коефіцієнт посилення зменшується не більше ніж на 3 дБ від максимального значення. Практично завжди коефіцієнт посилення і ширина діаграми взаємопов'язані: чим більше посилення, тим вужча діаграма, і навпаки.

Коефіцієнт посилення антени визначає, на скільки децибелів (дБ) щільність потоку енергії, що випромінюється антеною в певному напрямку, більше щільності потоку енергії, який був би зафіксований в разі використання ізотропної антени. Коефіцієнт посилення антени вимірюється в так званих ізотропних децибелах (дБі або dBi).

У фізиці потужність прийнято вимірювати в ватах (Вт). Однак в теорії зв'язку для вимірювання потужності сигналу частіше використовують дБ. Дана одиниця виміру є логарифмічною і може використовуватися лише для порівняння однойменних фізичних величин. Наприклад, якщо порівнюються два значення A і B однієї і тієї ж фізичної величини, то ставлення A / B показує, у скільки разів одна величина більша за іншу. Якщо ж розглянути десятковий логарифм того ж самого значення, то ми отримаємо порівняння цих величин, виражене в белах (Б), а вираз 10lg (A / B) визначає порівняння цих величин в децибелах (дБ). Наприклад, якщо кажуть, що одна величина більша за іншу на 20 дБ, то це означає, що вона більша за іншу в 100 разів.

Децибели використовуються не тільки для порівняння величин, але і для вираження абсолютних значень. Для цього в якості величини, з якої проводиться порівняння, приймається деяке еталонне значення. Наприклад, щоб висловити абсолютне значення потужності сигналу в децибелах, за еталон приймається потужність в 1 мВт і рівень потужності порівнюється в децибелах з потужністю в 1 мВт. Дана одиниця виміру отримала назву децибел на міліватт (дБм) і показує, на скільки децибел потужність вимірюваного сигналу більше потужності в 1 мВт.

Неважко розрахувати, що потужності 100 мВт відповідає потужність 20 дБм, а потужності 50 мВт - потужність 17 дБм.

«Так, якщо коефіцієнт посилення антени в заданому напрямку становить 5 dBi, то це означає, що в цьому напрямку потужність випромінювання на 5 дБ (в 3,16 рази) більше, ніж потужність випромінювання ідеальної ізотропної антени. Природно, збільшення потужності сигналу в одному напрямку тягне за собою зменшення потужності в інших напрямках» [3].

Коли говорять, що коефіцієнт підсилення антени становить 10 dBi, то мається на увазі напрямок, в якому досягається максимальна потужність випромінювання (головна пелюстка діаграми спрямованості).

Знаючи коефіцієнт підсилення антени і потужність передавача, легко розрахувати потужність сигналу в напрямку головної пелюстки діаграми спрямованості. Так, при застосуванні бездротової точки доступу з потужністю передавача 20 dBm (100 мВт) і спрямованої антени з коефіцієнтом посилення 10 dBi потужність сигналу в напрямку максимального підсилення складе 20 dBm + 10 dBi = 30 dBm (1000 мВт), тобто в 10 разів більше , ніж в разі застосування ізотропної антени.

У плані використання всі антени для Wi-Fi-пристроїв можна умовно розділити на два основні класи: антени для зовнішнього (outdoor) і для внутрішнього застосування (indoor). Відрізняються ці антени насамперед своїми розмірами і коефіцієнтом підсилення. Природньо, outdoor антени більші за розмірами і передбачають форму кріплення до пласкої поверхні (будинку, стовпа, тощо). Високий коефіцієнт посилення в таких антенах досягається за рахунок малої ширини діаграми спрямованості

(головної пелюстки). Outdoor антени застосовуються, як правило, для зв'язку двох бездротових мереж, які знаходяться на значній відстані одна від одної. Дві такі антени встановлюються на одній лінії без перешкод, і в даному випадку важливо, щоб кожна з них знаходилась в зоні головної пелюстки діаграми спрямованості іншої антени.

На точках доступу застосовується роз'єм типу «тато» (Male), а на самій антені або коаксіальному кабелі - роз'єм типу «мама» (Female). Для з'єднання антени зовнішнього застосування з коаксіальним кабелем можуть використовуватися і інші типи високочастотних роз'ємів - зазвичай це роз'єм N-типу.

#### **2.2. Штирьова антена**

«Всі точки доступу стандарту 802.11b / g комплектуються штатними мініатюрними штирьовими антенами, які можуть бути як знімними, так і стаціонарними. Штирьова антена представляє собою найпростіший варіант антени. Її часто називають також несиметричним вібратором.

Якщо штирьову антену розташувати вертикально, то в горизонтальній площині вона буде випромінювати енергію в усі сторони рівномірно, тому в горизонтальній площині така антена розповсюджує сигнал в усіх напрямках і говорити про переважне випромінювання в певному напрямку не доводиться. У той же час у вертикальній площині така антена випромінює сигнал нерівномірно. Зокрема, випромінювання уздовж осі антени взагалі відсутнє. Саме тому, навіть у разі найпростішої штирьової антени, можна виділити напрямки, відповідні максимальному посиленню. Для штирьових антен найбільше посилення досягається в площині, перпендикулярній антені і проходить через її центр.

Про розборі штатної штирьової антени в більшості випадків з'ясується, що довжина її активної частини складає всього 31 мм. Така довжина взята не випадково. Справа в тому, що частотний діапазон для Wi-Fi пристроїв становить від 2400 до 2473 МГц. Відповідно довжина хвилі випромінювання варіюється від 12,12 до 12,49 см, а

чверть довжини хвилі приблизно дорівнює 31 мм. Тобто в більшості випадків довжина штирьової антени вибирається рівною чверті довжини хвилі випромінювання. Тривимірна діаграма спрямованості, а також горизонтальна і вертикальна діаграми спрямованості такої антени показані на рис. 2.1» [4].

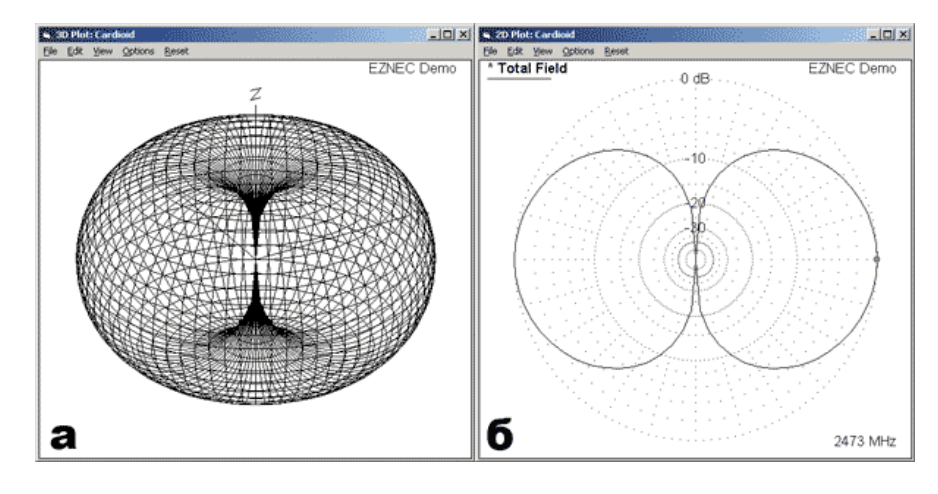

Рис. 2.1. Штирьова Чвертьхвильова антена:

а - тривимірна діаграма спрямованості (антена розташована уздовж осі Z);

б - вертикальна діаграма спрямованості; в - горизонтальна діаграма спрямованості.

Відзначимо, що в силу изотропного характеру випромінювання штирьовий антени, в горизонтальній площині точку доступу з такою антеною оптимально встановлювати в центрі офісу або квартири, щоб максимально охопити бездротовою мережею весь простір квартири або офісу.

#### **2.3. Штирьова антена з паралельним рефлектором**

Ще один спосіб модифікування штирьовий антени полягає в тому, щоб використовувати не перпендикулярний, а паралельний антени рефлектор. В цьому випадку істотно змінюється її діаграма спрямованості і в горизонтальній площині така

антена перестає бути ізотропної. Вид діаграми спрямованості в горизонтальній площині (в площині, перпендикулярній антени) залежить і від розмірів самої антени, і від відстані між антеною і рефлектором.

На рис. 2.2 показана тривимірна діаграма спрямованості, а також горизонтальну і вертикальну діаграми спрямованості штирьовий четвертьволновой антени з паралельним відбивачем при відстані між антеною і рефлектором 1/4 (31 мм).

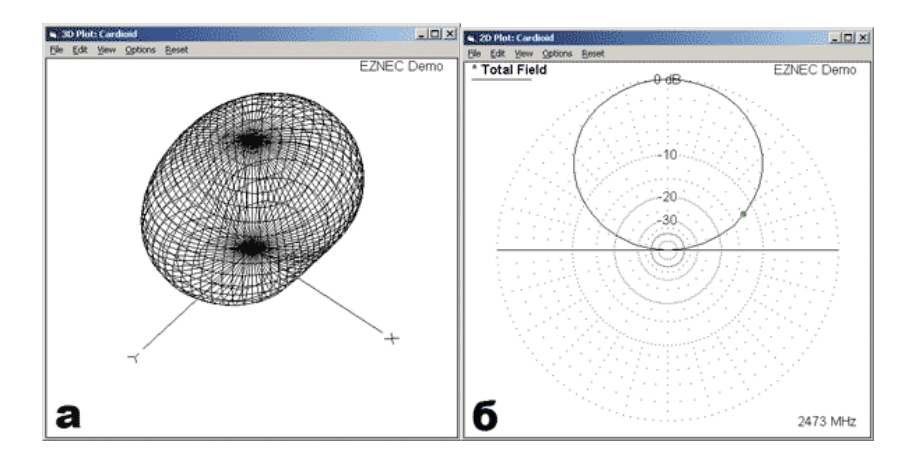

Рис. 2.2. Штирьова Чвертьхвильова антена з паралельним відбивачем:

а - тривимірна діаграма спрямованості (антена розташована паралельно осі X, відбивач знаходиться в площині XY); б - вертикальна діаграма спрямованості.

Для довжини антени 1/4 в разі ідеального нескінченного рефлектора, розташованого на відстані 1/4 від антени, коефіцієнт максимального посилення становить 7,17 dBi. Таку антену доцільно розташовувати біля стіни.

Описані у даній роботі штирьові антени хоча і є найбільш поширеними для Wi-Fi пристроїв, але не надають усіх можливостей конструкцій Wi-Fi антен. В мережі можна знайти безліч спеціалізованих ресурсів, присвячених кастомним антенам для частотного діапазону 2,4 ГГц. Це і різноманітні варіанти антен, виконаних з будь-яких

підручних засобів, і антени типу симетричного напівхвильового вібратора з рефлектором, і антени з біквадратним чвертьхвильовим випромінювачем і рефлектором, і спіральні антени, і різноманітні Yagi-антени, тощо.

#### **2.4. Антена TP-Link TL-ANT2406A**

Мініатюрна спрямована антена TL-ANT2406A компанії TP-Link призначена для внутрішнього використання. Антена має зручну підставку, яка допускає кріплення на стіні, установку на столі або кріплення до панелі корпусу ПК за допомогою магнітів, розташованих в її днищі.

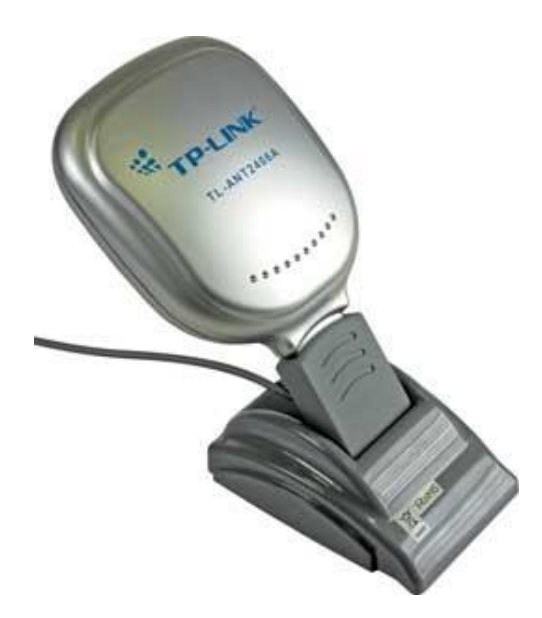

Рис. 2.3. Антена TP-Link TL-ANT2406A

Для з'єднання антени з точкою доступу використовується 50-омний кабель довжиною 1 м, забезпечений роз'ємом SMA. Відповідно до технічної документації, антена TL-ANT2406A має коефіцієнт посилення 6 dBi.

Виробник класифікує дану антену як варіант Yagi-антени, що нам здалося трохи дивним. Якщо користуватися визначенням Yagi-антени, то конструкція TL-ANT2406A ніяк йому не відповідає. Взагалі, класифікувати антену TL-ANT2406A виявилося досить складно. В якості випромінюючого (приймального) елемента в ній використовується прямокутна металева площина розміром 48x52 мм, в якій зроблені невеликі надрізи (рис. 2.4), а сама випромінює площину знаходиться на відстані 4 мм від прямокутного екрану-рефлектора, розміри якого збігаються з розмірами випромінювача.

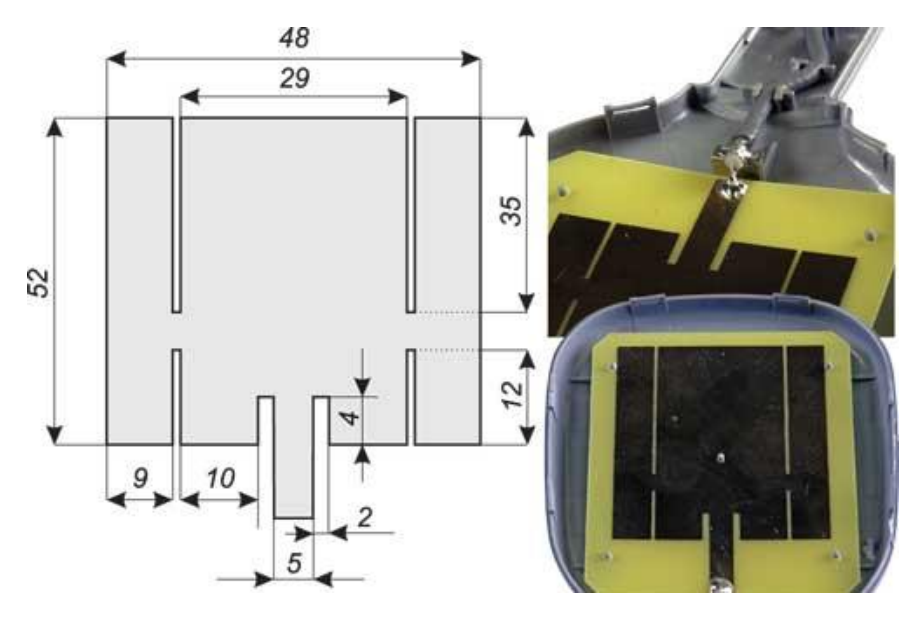

Рис. 2.4. Схема антени TL-ANT2406A

Центральна жила коаксіального кабелю з'єднана з випромінювачем, а обплетення кабелю - з екраном.

#### **2.5. Антена TP-Link TL-ANT2409A**

Мініатюрна спрямована антена TP-Link TL-ANT2409A, як випливає з напису на упаковці, призначена для зовнішнього використання, що здалося нам досить дивним, адже за своїми габаритами вона більше підходить для внутрішнього застосування. Та й заявлений коефіцієнт посилення, рівний 9 dBi, відповідає скоріше антен внутрішнього використання.

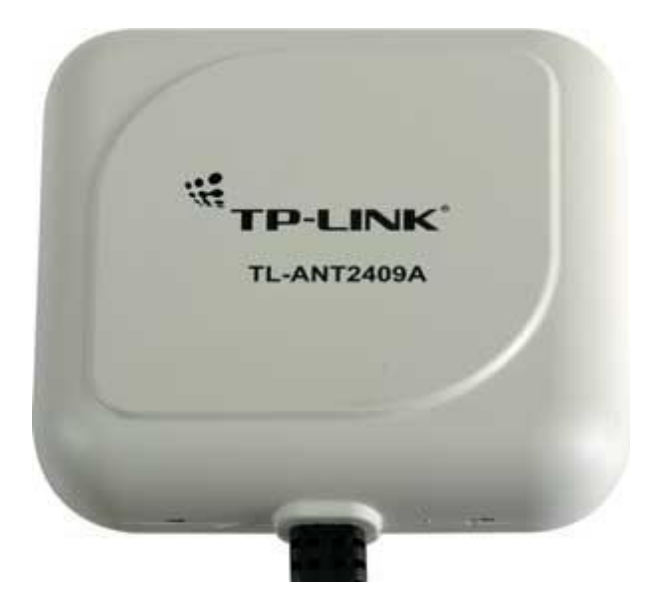

Рис. 2.5. Антена TP-Link TL-ANT2409A

Корпус антени передбачає її монтаж на стіні або на горизонтальному стовпі, для чого в комплекті є спеціальні монтажні скоби і хомути. Для з'єднання антени з точкою доступу використовується 50-омний кабель, забезпечений роз'ємом SMA. Довжина цього кабелю всього 1 м, що для зовнішніх антен знову-таки може бути недостатнім.

Залишається додати, що виробник класифікує цю антену як різновид Yagi-антен.

Внутрішня конструкція антени досить проста. Над квадратним заземленим екраном розміром 90x90 мм на висоті 7 мм розташований випромінюючий елемент у вигляді металевого прямокутника розміром 44x54 мм. З'єднання випромінюючого елемента з коаксіальним кабелем реалізовано зі зворотного боку екрану, причому для узгодження фідера з антеною використовується металізована смужка певної конфігурації. Схема антени TL-ANT2409A.

#### **2.6. Антена TP-Link TL-ANT2414A**

«Спрямована антена TP-Link TL-ANT2414A також призначена для зовнішнього використання. Однак габарити даної антени дозволяють встановлювати її і всередині приміщення. Корпус антени передбачає її монтаж на стіні або на горизонтальному

стовпі, для чого в комплекті є спеціальні монтажні скоби і хомути. Для з'єднання антени з точкою доступу використовується 50-омний кабель довжиною 1 м, забезпечений роз'ємом SMA. Як ми вже відзначали, для зовнішніх антен довжини кабелю в 1 м може виявитися недостатньо.

Відповідно до технічної документації, антена TL-ANT2414A має коефіцієнт посилення 14 dBi. Над металевим заземленим квадратним екраном (металізований текстоліт) розміром 210x210 мм в два ряди розташовані вісім випромінюючих елементів, що представляють собою металеві прямокутники розміром 30x58 мм. Відстань між випромінюючими елементами і екраном становить 7 мм. Підводка фідера до випромінюючих елементів виробляється зі зворотного боку екрану.

Схема антени TP-Link TL-ANT2414A.

## **2.7. Антена D-Link ANT24-0700**

Антена D-Link ANT24-0700 - це варіант штирьовий антени для використання всередині приміщень. Як і будь-яка штирьова антена, ANT24-0700 є всенаправленной (ізотропної) в горизонтальній площині, проте від штатних штирьових антен, якими комплектується більшість точок доступу, її відрізняє високий коефіцієнт посилення, рівний 7 dBi.

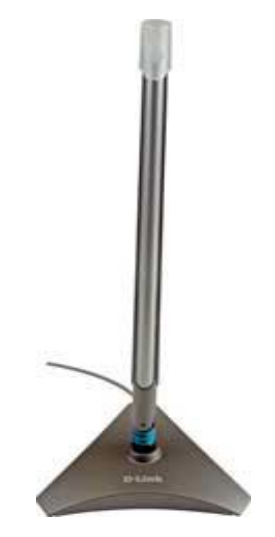

Рис. 2.8. Антена D-Link ANT24-0700

Дана антена має зручну підставку, яка допускає установку антени на горизонтальну поверхню, кріплення на стіну, а також кріплення до корпусу ПК за допомогою вбудованих магнітів. При кріпленні підставки антени на стіну передбачена можливість зміни кута нахилу антени. До точки доступу антена приєднується за використанням 50-омного кабелю довжиною 1,5 м з роз'ємами SMA. Крім того, можливо безпосереднє з'єднання антени з точкою доступу (без використання кабелю).

Висота антени (ця цифра включає підставку) становить 326 мм, а діаметр її щогли - 9 мм.

Ширина діаграми спрямованості у вертикальній площині, яка становить 24 °. Ну а ширина діаграми спрямованості в горизонтальній площині, як і для будь-якої штирьовий антени, дорівнює 360 °.

## **2.8. Антена D-Link DWL-R60AT**

Спрямована антена D-Link DWL-R60AT призначена для внутрішнього використання. Вона відноситься до розряду мініатюрних панельних антен - її габарити складають всього 80x85x12,8 мм. Антена передбачає безпосереднє (без використання кабелю) підключення до точки доступу за допомогою роз'єму SMA.

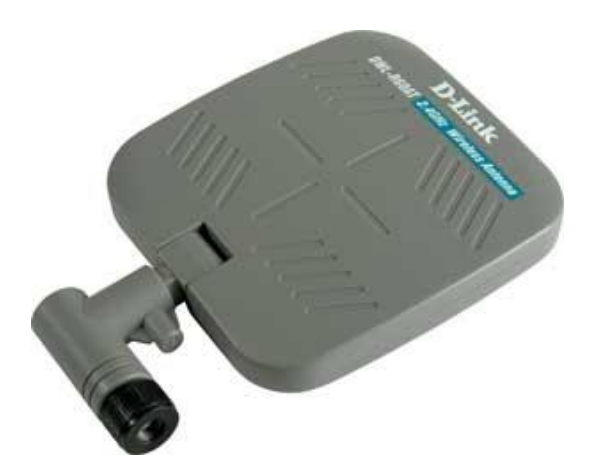

Рис. 2.9. Антена D-Link DWL-R60AT

Відповідно до технічної документації, антена D-Link DWL-R60AT має коефіцієнт посилення 6 dBi. Крім того, відомо, що ширина діаграми спрямованості у вертикальній площині складає у неї 90 °, а ширина діаграми спрямованості в горизонтальній площині - 60 °.

Внутрішній устрій цієї антени досить просте і мало чим відрізняється від пристрою антени TP-Link TL-ANT2409A. Над металевим заземленим квадратним екраном розміром 70x70 мм на висоті 4,5 мм розташований випромінюючий елемент, який представляє собою металевий прямокутник розміром 49x52 мм. Підводка фідера до випромінюючих елементів виробляється зі зворотного боку екрану.

Схема антени D-Link DWL-R60AT приведена на рис. 2.10.

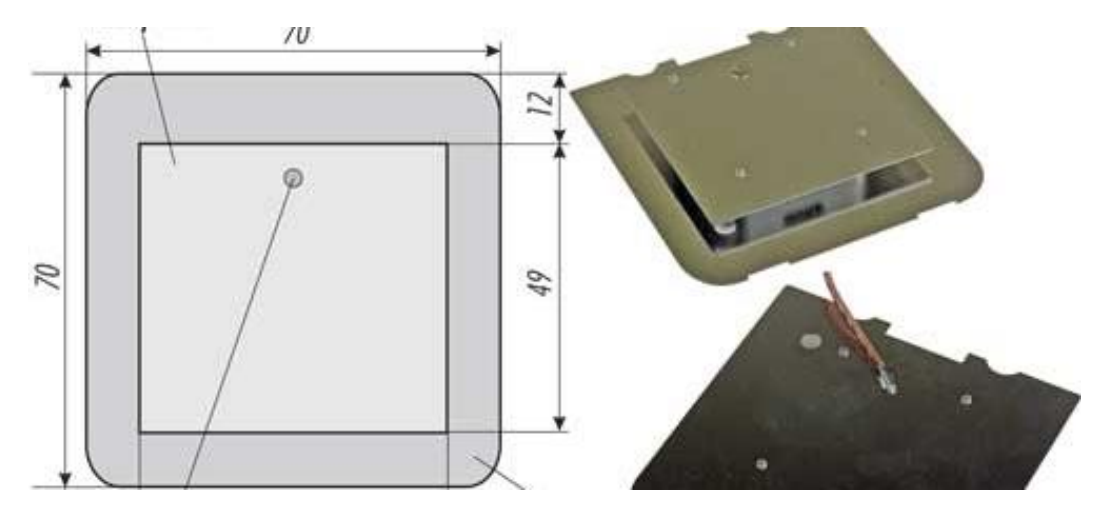

Рис. 2.10. Схема антени D-Link DWL-R60AT

## **2.9. D-Link ANT24-1800**

Панельна антена D-Link ANT24-1800 призначена для використання поза приміщеннями. Основне її призначення - забезпечити бездротове з'єднання між двома віддаленими одна від одної стаціонарними точками доступу. Згідно з паспортними даними, ця антена забезпечує зв'язок на відстані до 8 км при швидкості з'єднання 1 Мбіт / с і на відстані до 3 км при швидкості з'єднання 11 Мбіт / с.

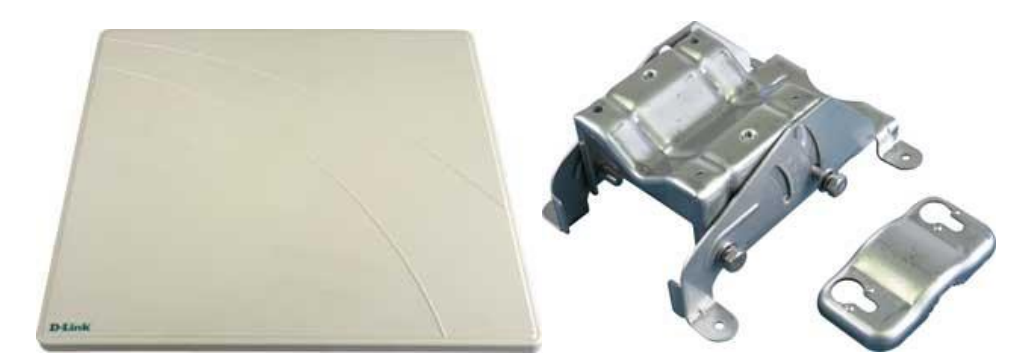

Рис. 2.11. антенна D-Link ANT24-1800 та її кріплення

Її розміри становлять 360x360x16 мм. У комплекті з антеною поставляються монтажні скоби, які дозволяють закріпити її на вертикальній стіні або на стовпі. Корпус антени зроблений водонепроникним - всі шви оброблені герметиком.

Згідно з паспортними даними, коефіцієнт посилення даної антени становить 18 dBi. Настільки високе значення досягається за рахунок вузької діаграми спрямованості антени - її ширина в вертикальній і горизонтальній площинах складає всього 15 °.

Для підключення кабелю до антени використовується роз'єм N-типу ( «мама»). Крім того, в комплекті додається кабель довжиною 0,5 м з роз'ємами N-типу і SMA.

## **2.10. Біквадратна антена**

«Зигзагоподібна або біквадратна антена користується великою популярністю у радіоаматорів завдяки простій конструкції, гарній повторюваності і широкосмуговості. Вона являє собою синфазну антенну решітку з двох ромбовидних елементів, розташованих один над одним і мають одну загальну пару точок живлення а-б (рис. 2.12, а)» [4].

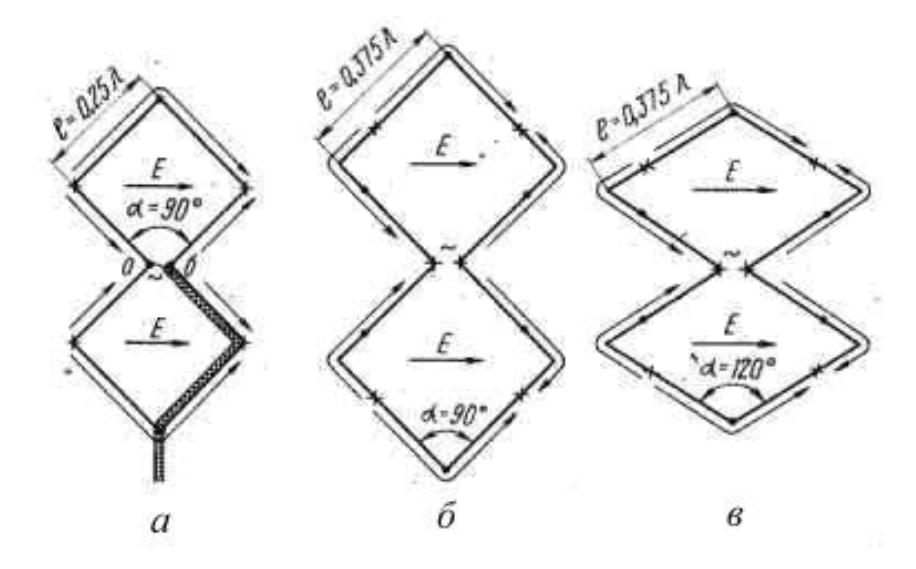

Рис. 2.12. Варіанти конструкції біквадратної антени

На рис. 2.13, а і б показані відповідно криві залежності коефіцієнта біжучої хвилі (КБВ) при безпосередньому підключенні до точок живлення зиґзаґоподібної антени 75-омного фідера і коефіцієнта посилення G (в порівнянні з напівхвильового вібратором) від відносин l / d, де l - довжина сторони ромба , d - діаметр провідника, з якого, виконані ромби.

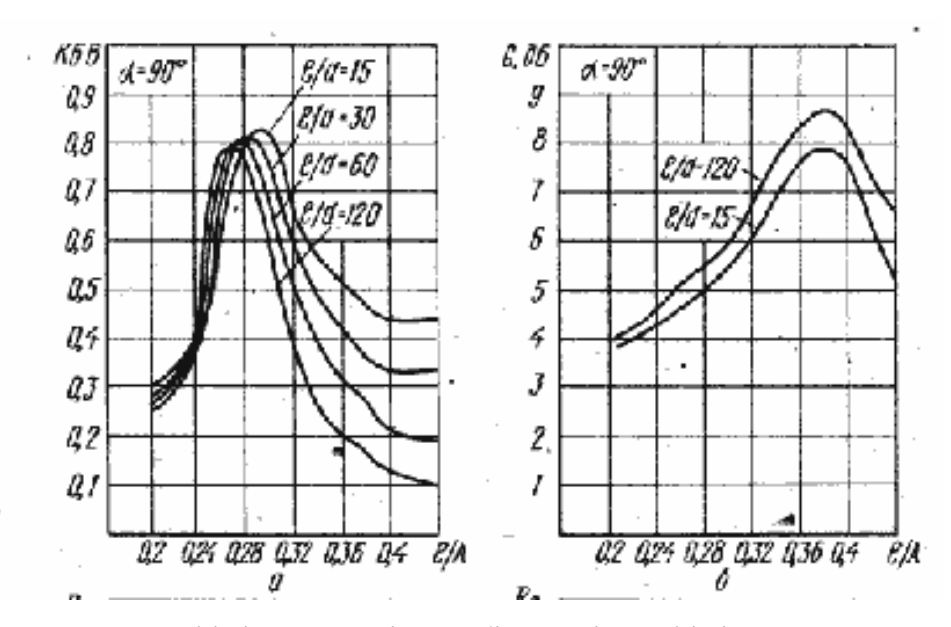

Рис. 2.13. Коефіцієнт хвилі, що біжить і коефіцієнт посилення

«Збільшити КНД зиґзаґоподібної антени з рефлектором можна, побудувавши на її базі синфазну грати. При цьому, природно, антенна система ускладнюється і стає більш громіздкою.

Біквадрат найпростіша і легко повторювана антена Wi-Fi діапазону. При своїй простоті має непогане підсилення близько 9 dB. і може бути використана як самостійно так і в якості випромінювача для проглядання HDTV при цьому сумарне посилення може бути> 20 dB.

Активний вібратор виготовляється з мідної жили електричного дроту. Жила може мати діаметр 1,5 - 2,5 мм. Рефлектор - відбивач: матеріалом може служити фольгований склотекстоліт, жерсть, алюміній. Важливу роль відіграє відстань від рефлектора до вібратора воно повинно бути 15 - 16 мм» [5-6].

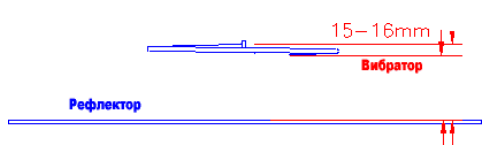

Рис. 2.14. Біквадрат над екраном

У базовому варіанті розмір рефлектора - 110 Х 123 мм. Кріплення та живлення вібратора можна робити декількома способами:

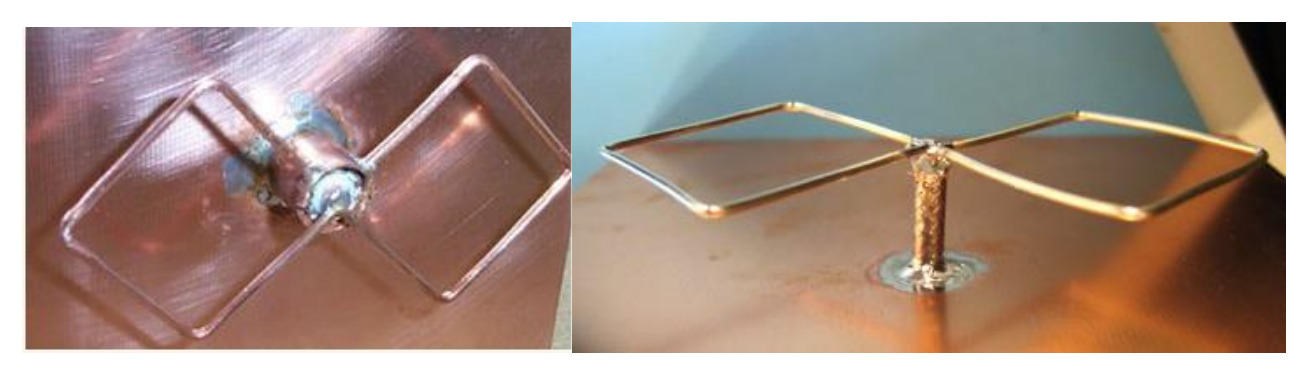

Рис. 2.15. Варіанти живлення біквадрата

Береться трубка (мідна) відповідного розміру, на одному торці робиться зріз 1 мм, в рефлекторі свердлиться отвір під діаметр трубки, і в нього упаюється трубка, верхній торець повинен знаходиться на відстані 16 мм. від рефлектора, через трубку пропускається 50-омний кабель, обплетення екрана припаюється до торця трубки. Вібратор на місці розриву припаюється до довгого торця трубки, середня точка припаюється до центральної жили кабелю. Місце пайки бажано залити герметиком або термоклеєм для запобігання попадання вологи. Існують варіанти кріплення вібратора прямо на вч роз'ємі.

Дана антена має горизонтальну або вертикальну поляризацію (залежить від способу розташування).

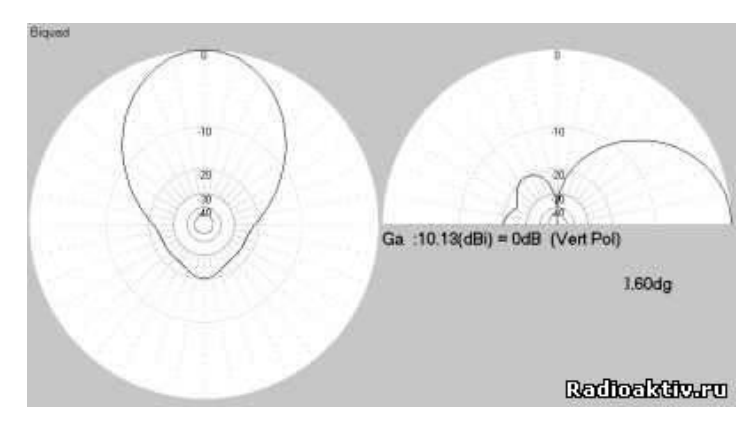

Рис. 2.16. Діаграма спрямованості

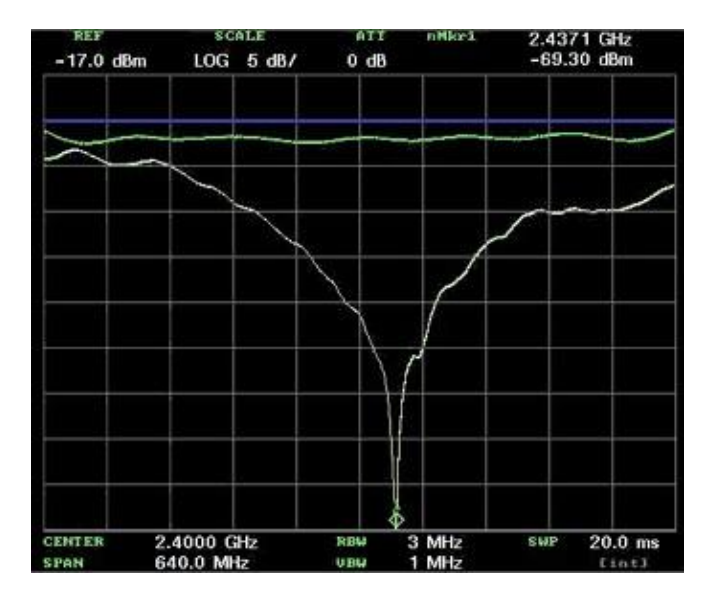

Рис. 2.17. Коефіцієнт відбиття

**ВИСНОВКИ ДО РОЗДІЛУ 2**

1. Використання гостроспрямованих антен доцільно лише для передачі даних на велику відстань.

2. Біквадратна антена проста і зручна у виготовленні, забезпечує необхідну смугу частот та секторну діаграму спрямованості.
# **РОЗДІЛ 3 ТЕОРЕТИЧНІ ОСНОВИ СЕРЕДОВИЩА FEKO**

Назва програми FEKO з'явилась від німецької фрази «FEldberechnung bei Körpern mit beliebiger Oberflache» (Розрахунок поля структури довільних форм).

У FEKO основним методом є метод моментів (MoM). Метод моментів є одним зі способів обчислення інтегральних рівнянь. На відміну від методу скінченних елементів, де область розрахунку є обмеженою і закритою, метод МоM, який ґрунтується на розв'язанні інтегральних рівнянь, не обмежує розмір задачі. Метод МоM є базовим методом, але не єдиним методом, реалізованим у FEKO. (рис. 3.1).

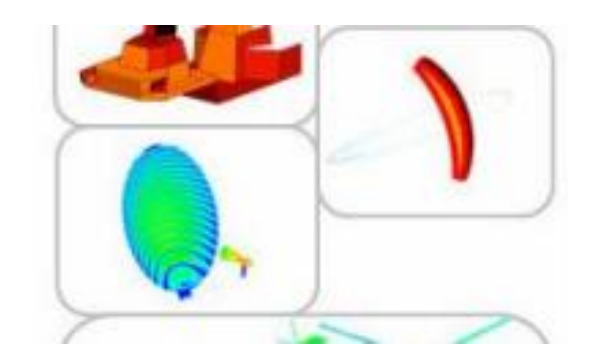

Рис. 3.1. Застосування різних методів, реалізованих в FEKO для вирішення різних завдань

Електромагнітні поля обчислюються після розрахунку струмів на провідних поверхнях і еквівалентних електричних і магнітних струмів на поверхні діелектричного твердого тіла. Токи знаходять, використовуючи лінійну комбінацію базових функцій, а коефіцієнти при них визначаються в результаті рішення системи лінійних рівнянь. Як тільки розподіл струму знайдено, можуть бути розраховані ближнє поле, дальнє поле, діаграма спрямованості випромінювання, спрямованість і вхідний опір антен.[11]

Завдання, які включають великі об'єкти, зазвичай вирішуються за допомогою методу фізичної оптики (PO) і його варіантів, або використовуючи однорідну теорію дифракції (UTD). У комплексі FEKO ці рішення об'єднуються з MoM на рівні матриці взаємодій.

Цим робиться істотний крок до вирішення завдань, якщо розглянутий об'єкт має досить великі електричні розміри, щоб його моделювати методом MoM, але занадто

маленькі, щоб застосовувати тільки асимптотичну апроксимацію UTD. Застосовуючи комбінації методів MoM / PO або MoM / UTD, критичні області структури можна аналізувати, використовуючи MoM, а інші області звикористанням апроксимації PO або UTD.

У FEKO можна виводити сигнали в часовій області, для чого використовуються гармонійні джерела. Перетворення з частотної області до часової здійснюється за допомогою перетворення Фур'є. Різні типи джерел дозволяють описувати збудження, такі як плоску падаючу хвилю, напругу на межі структур (між сегментами проводів) і магнітний кільцевий струм (TEM-Frill), що може бути використаний для моделювання коксіального фідера.

Програма CADFEKO містить основний інтерфейс комплексу, в якому виконується креслення складної геометрії, виконується імпорт і експорт окремих її частин. З іншого боку, те ж завдання можна вирішити в редакторі EditFEKO. Програма PREFEKO обробляє і готує вхідний файл (\*. Fek) для програми FEKO, яка є фактичним кодом обчислення поля. PREFEKO дає можливість користувачеві створити складні конфігурації простою командою, наприклад, спіраль, що складається із сегментів дроти, або плоскі, циліндричні, сферичні поверхні, що складаються з трикутників.

Ця геометрія може також бути створена в програмі CADFEKO.

Сердцем програми FEKO є алгоритм розв'язання тривимірних задач електродинаміки в частотній області. Для вирішення електродинамічних задач використовуються три методи, зазначені вище.За своєї роботи програма FEKO використовує декілька методів, детальний опис яких відображений нижче.

Метод моментів (MоM) передбачає кілька етапів вирішення електродинамічної задачі. Спочатку металеві елементи аналізованої структури замінюються еквівалентними електричними поверхневими струмами. Потім вирішується завдання збудження навколишнього середовища даними струмами. При цьому середовище може бути складним, тобто може містити магнітодіелектричні шари.

Рішення задачі збудження середовища здійснюється за допомогою апарату тензорних функцій Гріна. Після того, як завдання збудження вирішене і знайдено електричне поле, використовуються граничні умови на металевих елементах. Ці умови використовуються для визначення еквівалентних струмів. Важливим моментом рішення є розбиття поверхні металу на елементарні майданчики і апроксимація електричного струму в межах майданчика. Приклад розбиття показаний на рис. 3.3.

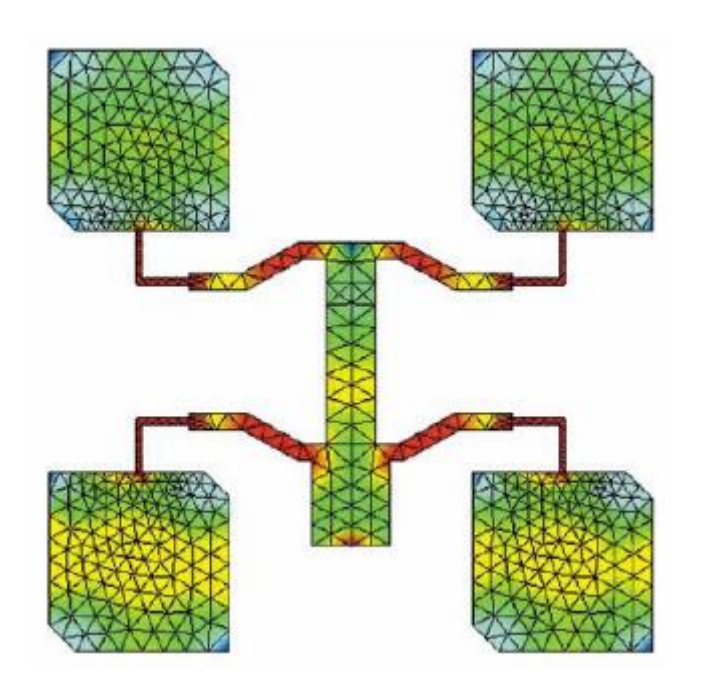

Рис. 3.3. Мікросмужкова антена, що складається з 4-х плат, розбита на елементи програмою Mesher

У програмі FEKO для апроксимації струму використовуються постійні, лінійні і трикутні функції, які прийнято називати базисними функціями. Граничні умови на поверхні металу в МоМ виконуються наближено, а саме, в декількох точках в межах

кожної елементарної майданчика. В результаті завдання граничних умов у дискретних точках формується система лінійних алгебраїчних рівнянь (СЛАР) щодо коефіцієнтів при базисних функціях, які мають зміст амплітуд струмів, поточних в межах елементарної площадки. Дана СЛАР вирішується чисельним методом на комп'ютері.

У програмі FEKO елементарна площадка має трикутну форму, що дозволяє добре описувати, в тому числі і викривлені поверхні.

Точність МоМ залежить від розміру розбитої площадки. За досвідом розрахунків, для досягнення задовільної точності розмір площадки не повинен перевищувати λ/10, де λ - довжина хвилі у вільному просторі. Кількість рівнянь у СЛАР відповідає кількості елементарних майданчиків N, яка зростає зі збільшенням розміру об'єкта або частоти. Тому очевидно, що пряме розв'язання задачі розсіювання радіохвиль на автомобілі за допомогою МоМ вимагає вирішення СЛАР величезної розмірності. На практиці це можливо лише за допомогою потужних суперкомп'ютерів, які зараз широко використовуються.

Метод фізичної оптики (МФО) - це класичний метод наближеного рішення електродинамічних задач, який ще називається методом Кірхгофа.

У рамках цього методу завдання пошуку струмів на металевих поверхнях виключається, а струм наближено обчислюється через магнітне поле падаючої на об'єкт хвилі. Кількісно його вважають рівним подвоєною величиною тангенціальною складової магнітного поля падаючої хвилі. Далі розсіяне поле обчислюється за допомогою апарату функцій Гріна через заданий розподіл струмів. МФО добре працює при вирішенні задач розсіювання плоских хвиль на об'єктах великих розмірів. При зменшенні розмірів об'єкта апроксимація струму магнітним полем падаючої хвилі стає неточною.

Однорідна теорія дифракції (ОТД) - сучасніший метод наближеного рішення задач розсіювання хвиль на великих об'єктах. У рамках цього методу поверхню об'єкта представляється набором плоских багатокутників, що мають спільні ребра. Поле,

розсіяне кожним багатокутником, розділяється на дві складові: геометро-оптична частина, породжена плоскою поверхнею, і поле, породжене ребрами. Метод ОТД вважається більш точним, ніж МФО, і має приблизно ті ж межі застосовності.

При використанні програмного забезпечення користувач може використовувати FEKO для аналізу різноманітних структур. Програма FEKO дозволяє аналізувати складні пристрої на основі НВЧ ліній передач: смужкових, мікросмужкових ліній і хвилеводів.

Користувач описує геометрію структури і матеріальні параметри задає положення і вид портів. Програма за допомогою МoМ знаходить струми на провідниках, на основі яких визначаються зовнішні параметри пристрою: матриці розсіювання, Y, Z параметри і т.д. Програма може аналізувати багатошарові друковані схеми. Аналіз проводиться з урахуванням кінцевих втрат в елементах конструкції, тобто передбачається, що провідники мають кінцеву провідність, а діелектричні шари ненульовий тангенс кута втрат.

Програма FEKO дозволяє розбивати структуру що аналізується як на чарунки однорідні, з однаковим розміром, так і на чарунки, що сильно відрізняються за розміром. Це дозволяє створювати структури, які за формою значно відрізняються від традиційних ліній, поворотів, тобто мати нетрадиційну форму.

FEKO дозволяє розраховувати поля, що наводяться протяжними лінійними струмами а також розраховувати їх взаємний вплив. Крім того, підпрограма CableMod містить засоби, що підтримують рішення задач проходження інформаційних сигналів через інформаційні лінії передачі.

За допомогою програми FEKO можуть моделюватися планарні випромінювачі, наприклад, друковані дипольні і мікросмужкові антени на основі багатошарових магніто-діелектричних підкладок. Завдання даного класу вирішуються за допомогою МoМ. Для підвищення ефективності вирішення використовується спеціальний алгоритм обчислення функції Гріна в багатошаровій середовищі. У програмі також передбачена можливість обліку кінцевих розмірів підкладки, що є істотним фактором в ряді випадків. Разом з випромінюючої структурою одночасно може аналізуватися схема живлення антени.

FEKO дозволяє розрахувати параметри антени як НВЧ багатополюсника і як випромінювача.

FEKO передбачає різні способи збудження антен:

✓ Джерело напруги, включений в дротовий елемент або між елементами сітки;

✓ Джерело струму;

✓ Плоска хвиля заданої поляризації;

✓ Хвилеводний, мікрополоскові порт і порт на ребрі;

✓ Апертура.

Об'ємні випромінювачі типу відкритого кінця металевого хвилеводу або рупора також можуть аналізуватися за допомогою програми FEKO.

Далі розглянемо більш детально базовий метод програми, а саме метод моментів.

Завдання, вирішуване за допомогою МоМ, можна представити у операторній формі:

$$
L(f) = g \tag{3.1}
$$

де L - оператор, який формує закони поширення електромагнітних

хвиль у просторі, тобто рівняння Максвелла,

f - струми, поточні по проводять поверхням,

g - відома функція, що описує джерела збудження.

В електродинаміці частіше використовуються інтегро-диференціальні оператори. Про те, як вони виходять, будемо говорити нижче. Зараз же розглянемо основну ідею МОМ. При цьому чисто математичні питання про області визначення оператора L (f) і збіжності МоМ залишаємо осторонь, розглядаючи тільки конструктивну частину методу. Під оператором в математиці розуміють дію, що ставить у відповідність функції функцію.

Найбільш простим прикладом оператора може служити диференціювання, яке вихідній функції ставить у відповідність іншу функцію - її похідну. Інший клас операторів - інтегральні. Серед них найбільш відомим є перетворення Фур'є:

$$
L(f) = \int_{-\infty}^{\infty} f(x)e^{i\omega x} dx
$$
\n(3.2)

«Неважко бачити, що оператор з (1.11) ставить у відповідність вихідної функції f (x) нову функцію, яка називається Фур'є-образом і визначається правою частиною.

Визначення скалярного добутку неоднозначно. Його можна будувати по-різному. Часто під скалярним добутком двох функцій, визначених у області S, розуміють наступний інтеграл» [5]:

$$
\langle f, g \rangle = \int_{S} fg dS
$$
\n(3.3)

Додамо в (4.4) деяку відому функцію, яку називають ваговою функцією w. Тоді скалярний добуток зміниться таким чином:

$$
\langle f, g \rangle = \int_{S} wfgdS . \tag{3.4}
$$

Свободу в виборі скалярного добутку можна ефективно використовувати, щоб будувати більш ефективні алгоритми рішення рівняння 4.1. Перейдемо далі безпосередньо до МОМ.

Представимо невідому функцію f у вигляді розкладання наступного види:

$$
f = \sum_{n} A_n \varphi_n \tag{3.5}
$$

де  $\varphi$  n - відомі функції, що отримали назву базисних функцій, а A n - невідомі коефіцієнти.

Нехай функція f визначена в деякій області S. Після підстановки отримаємо:

$$
\sum_{n} A_n L(\varphi_n) = g \tag{3.6}
$$

Введемо ще одну систему функцій ул, які назвемо тестовими або пробними функціями. Після отримаємо:

$$
\sum_{n} A_{n} \langle \psi_{m} L(\varphi_{n}) \rangle = \langle \psi_{m} g \rangle.
$$
 (3.7)

Отже, у формулі 4.7 ми отримали систему лінійних алгебраїчних рівнянь (СЛАР) відносно невідомих коефіцієнтів A m. Якщо вирішити цю СЛАР і знайти A m, то ми автоматично знаходимо шукану функцію f.

Власне кажучи, в цьому і полягає метод моментів, який дозволяє звести вихідну операторну завдання до СЛАР, які ефективно вирішується в FEKO.

Розглянемо основні додатки середовища моделювання FEKO. Розпочнемо зі створення конструкції в CADFEKO .

Одиниці довжини в CADFEKO встановлюються командою Model  $\rightarrow$  Model unit з меню Model в інтерфейсі програми Крім стандартних одиниць, можна вибрати довільні одиниці. Одиниці відображаються у рядку станів.

Зміна одиниць довжини не змінює самих чисел, а тільки інтерпретацію їх, отже, вибір одиниць довжини можна зробити в будь-який час при побудові моделі. Операції над геометрією (які можуть привести до виявлення однакових точок) вимагають завдання допуску. Цей допуск залежить від розміру моделі. (Наприклад, мікрополоскові структури можуть бути створені за точністю декількох мікрон, але така точність не потрібна при вивченні поширення радіохвиль у горах).

Максимальні розміри моделі вибираються в CADFEKO командою Geometry → Extents з головного меню. Розширення геометрії виконується однаково у всіх напрямках і, таким чином, потрібно задати тільки одне значення. Це максимальна координата, яка дає максимальне відхилення моделі в будь-якому напрямку. Наприклад, якщо максимальна координата дорівнює 500, вся геометрія повинна знаходитися всередині поля  $1000 \times 1000 \times 1000$  (одиниць) з центром на початку координат.

Допуск моделі визначається як параметр в діалозі Maximum coordinate, розділений на  $5 \times 108$  Якщо значення координат відрізняються більше, ніж на цю величину, вони матимуть різні значення. Значення будуть відрізнятися, якщо різниця між ними - менше, ніж сота частина допуску.

За замовчуванням для розширення геометрії вибирається значення 5 $E + 02$ , і це розширення рекомендується, якщо модель невелика. Для величини, відмінною від 5E +02, експортована модель Parasolid не транслюватиме в одиницях, використовуються в CADFEKO. Після успішного створення та розрахунку характеристик конструкції, переходимо до наступного додатку POSTFEKO.

POSTFEKO використовується для перевірки розбитої на сітку геометрії та аналізу результатів розрахунку. Перевірка правильності розбиття геометрії насітку робиться так, щоб користувач міг переконатися, що модель коректна, перш ніж запустити моделювання. Це особливо корисно, коли моделі створюються, використовуючи EDITFEKO, але важливо і при моделюванні в CADFEKO. Висновок результатів розрахунку - інша функція POSTFEKO. Як тільки структура була промодельована, POSTFEKO може використовуватися, щоб вивести на екран і розглянути результати. Безліч інструментів доступно, щоб допомогти візуалізувати дані конструктивним способом.

Інтерфейс POSTFEKO складається з панелі меню, області перегляду всередині, браузера проекту зліва (Project Browsers) і палітри керуючих елементів, розташованої праворуч. Стрічка меню використовується, щоб керувати представленнями, їх змістом, та інструментами, які використовуються для того, щоб виводити розраховані дані на графіки.

Область перегляду може містити кілька 2D і 3D графіків, кожен з власними контекстно-залежними стрічковими вкладками. Браузер проекту прихований за замовчуванням, але може бути показаний командою View  $\rightarrow$  Window  $\rightarrow$  Project, i забезпечує додаткову інформацію про проект і деталях моделі. Список розрахованих характеристик і даних дозволяє користувачеві вибирати компоненти результатів розрахунку, які повинні бути виведені на екран. Ознайомимось з структурою знаходження S-параметрів, необхідних дя виконання обов'язкового завдання дипломної роботи. Якщо в результаті рішення задачі необхідно вивести S-параметри, то в розділі Calculation потрібно вибрати команду Request S-parameters. Діалог Request S-parameters містить таблицю, в якій можна задати порти і імпеданс кожного порту. Якщо відзначається режим Active втаблиці, то порт використовується як джерело. Інакше цей порт служить тільки для прийому сигналу. Наприклад, якщо список містить два порти і активний тільки порт 1, FEKO вирахує S11 і S21, але не S12 і S22. Якщо активний також порт 2, також розраховуються S12 і S22.

Кнопки Add і Remove дозволяють додавати або видаляти порти в списку. Якщо обрана опція Export S Parameters to Touchstone file, розраховані S-параметри записуються в файл \*. snp.

Прирозрахунку S-параметрів FEKO навантажує всі порти зазначеними імпедансами. Ці навантаження зазвичай залишаються як навантаження портів, після обчислення S-параметрів. У режимі Restore loads after calculation навантаження після розрахунку S параметрів видаляються. Відновлення навантажень вимагає повного розрахунку матриці і LU декомпозиції в методі моментів. Це – зазвичай найтриваліший крок у аналізі.

Також ознайомимось з розрахунком ближнього поля. Щоб вивести ближнє поле на площину, потрібно задати параметри цієї площини в закладці Position (рис.4.9), де вводиться початкове, кінцеве положення і крок збільшення по кожній осі. CADFEKO обчислює і показує значення ближнього поля в кожному напрямку. Кінцеве положення залежить від початковій позиції, числа відліків та прирощення і може точно не збігатися з зазначеним кінцевимположенням.

Закладка Coordinates використовується для вибору системи координат. Origin визначає початок системи координат. У цьому випадку ближні поля розраховуються на сферичній поверхні навколо точки Origin.

У закладці Advanced можна вибрати опції поля (Fields) і потенціалів для розрахунку. Якщо відмічені поля Export to file ASCII, розрахункові електричні поля записані у файл \*. efe, а магнітні поля - у файл \*. hfe.

Ознайомившись з основними теоретичними та практичними засадами середовища моделювання FEKO, можна зробити наступні висновки. Сучасні радіотехнічні пристрої фактично складаються з хвилевого каналу розповсюдження, перетворення і посилення радіохвиль і цифрової частини. Цифрові компоненти - цифрові фільтри, підсилювачі,генератори, компаратори, системи поділу корисних і шкідливих сигналів - переходять в розряд мікросхем і програмованих процесорів, створені як окремі радіотехнічні вузли, в майбутньому все частіше будуть входити в канал поширення НВЧ радіохвиль. Тому проектування систем прийому і обробки радіохвиль включає аналіз комутаційних, модуляційних та інших вузлів, керованих на рівні цифри. Ці та інші особливості сучасних радіосистем вимагають розробки, вибору та досліджень і розвитку нових методів аналізу, синтезу та проектування як всієї системи, так і окремих вузлів.

В умовах високого темпу виробництва, коли потрібно швидко відповісти на питання, як організатор наукової роботи, так і виконавці від наукових співробітників до інженера, повинні приймати рішення про співвідношенні аналітичних і чисельних методів для вирішення поставленого завдання, і отримати однозначну відповідь: який метод потрібно вибрати для вирішення конкретного завдання із заданим ступенем точності.

Відзначимо той факт, що необхідний темп досліджень і розробок бортових і наземних антенних систем, неможливий без створення нових інформаційних технологій проектування пристроїв довільній топології на електродинамічному рівні. Подібні технології не зводяться тільки до вдосконалення поширених методик аналітичного і параметричного синтезу, що використовують для аналізу та оптимізації на обчислювальних системах електродинамічні програми, створені для конкретних топологій пристроїв на основі численних методів розв'язання рівнянь Максвелла.

#### **ВИСНОВКИ ДО РОЗДІЛУ 3**

1. Програмне середовище FEKO дозволяє проводити моделювання практично любих випромінюючих структур, для яких може бути побудована геометрична модель.

2. Моделювання антен здійснюється строгим методом моментів.

3. Існують деякі умови з боку розміру сітки розбиття для отримання рішення з інженерною точністю.

4. Використання чисельного моделювання дозволяє отримувати нові данні та конструювати антени.

# **РОЗДІЛ 4**

# **РЕЗУЛЬТАТИ МОДЕЛЮВАННЯ БІКВАДРАТНОЇ АНТЕНИ У ПРОГРАМНОМУ СЕРЕДОВИЩІ FEKO**

#### **4.1. Створення моделі**

1) Вводимо змінні, які будуть описувати геометричну модель антени:

Розміри вібраторів довжина *a* <sup>=</sup> 25 мм, ширина\*соs45= *w* <sup>=</sup> 4мм,

Pозміри плати з текстоліту  $b1 = 90$  мм,  $b2 = 50$  мм  $t = 1$  мм,

діелектрична проникність текстоліту *eps* <sup>=</sup> 5

Попередне значення довжини вібратора обирається чуть менше за чверть довжини хвилі  $\frac{\lambda}{4}$  = 31 мм, ширина смужки впливає на робочу смугу частот.

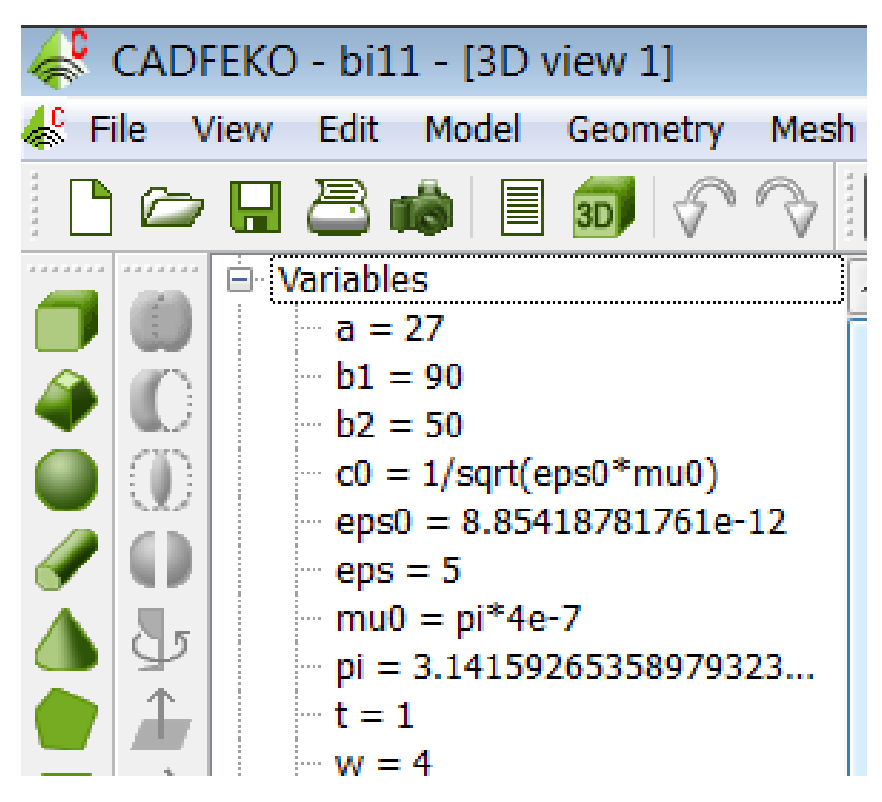

Рис. 4.1. Змінні у дереві проекту.

#### 2) створюємо діелектричний матеріал

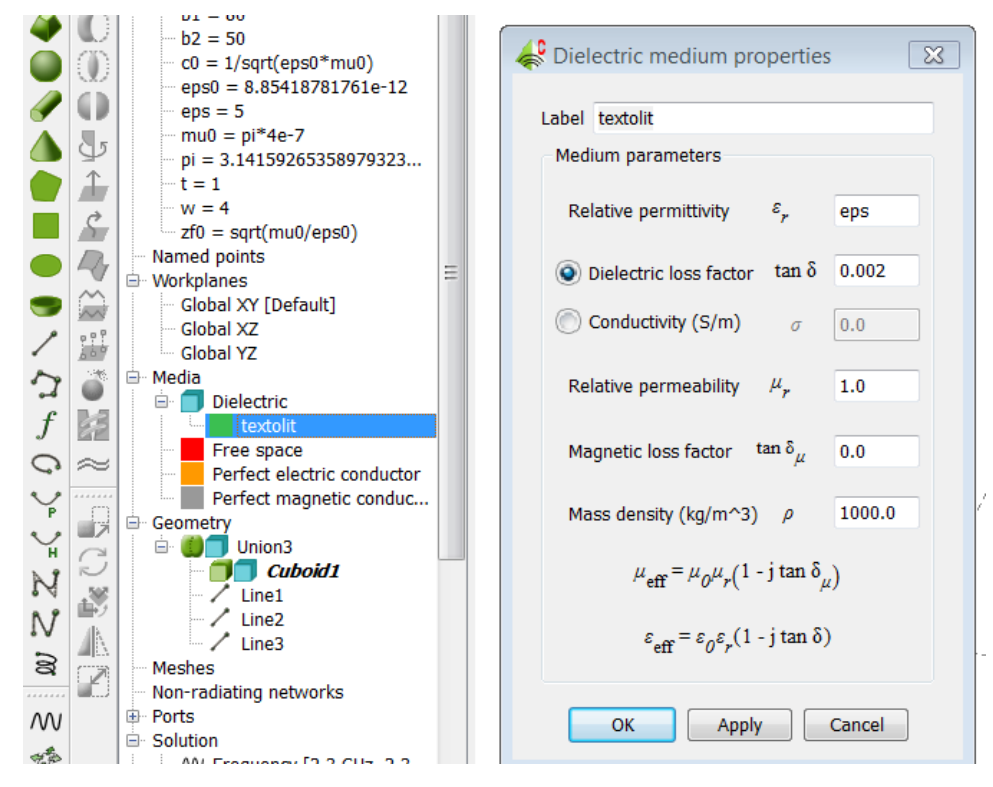

Рис. 4.2. Створення діелектричного матеріалу

3) створюемо кубоїд з розмірами б1, б2,т

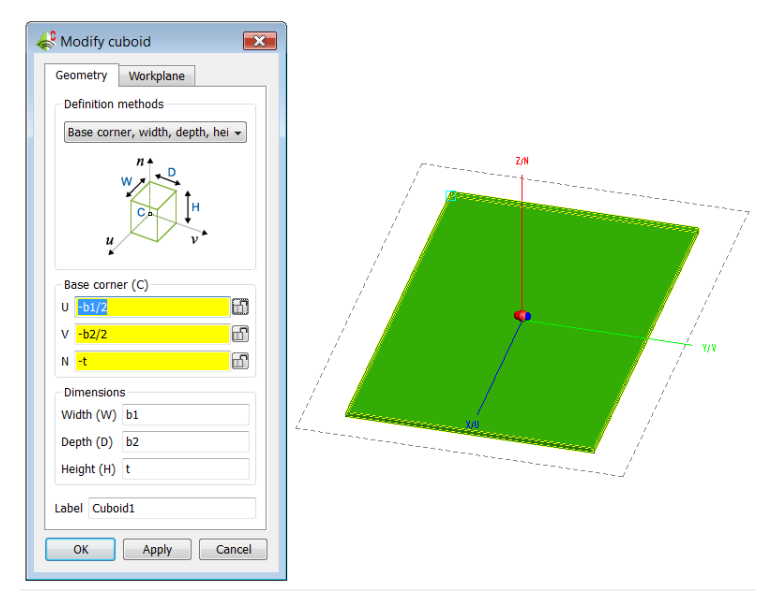

Рис. 4.3. Створення діелектричної плати

У властивостях регіону кубоїда вказуємо створений матеріал – текстоліт

4) створюємо фрагменти антени у вигляді полігонів

Полігони завдаються координатами кутів, що описуються через змінні моделі.

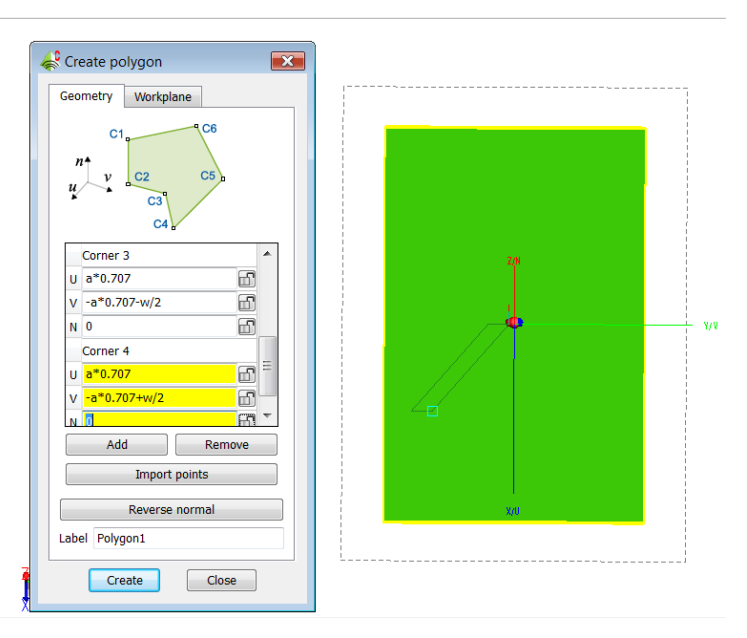

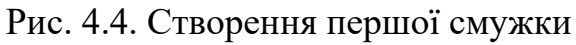

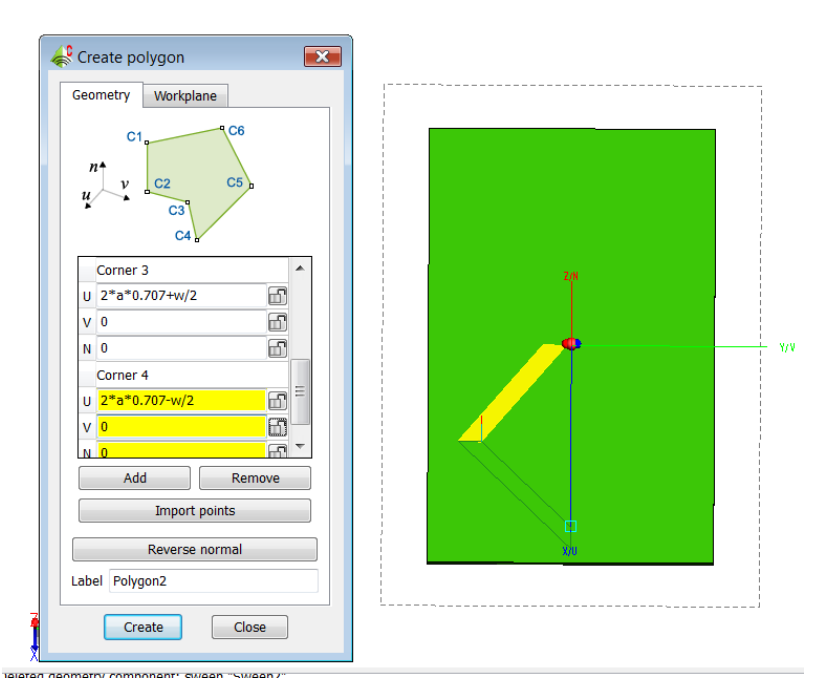

Рис. 4.5. Створення другої смужки

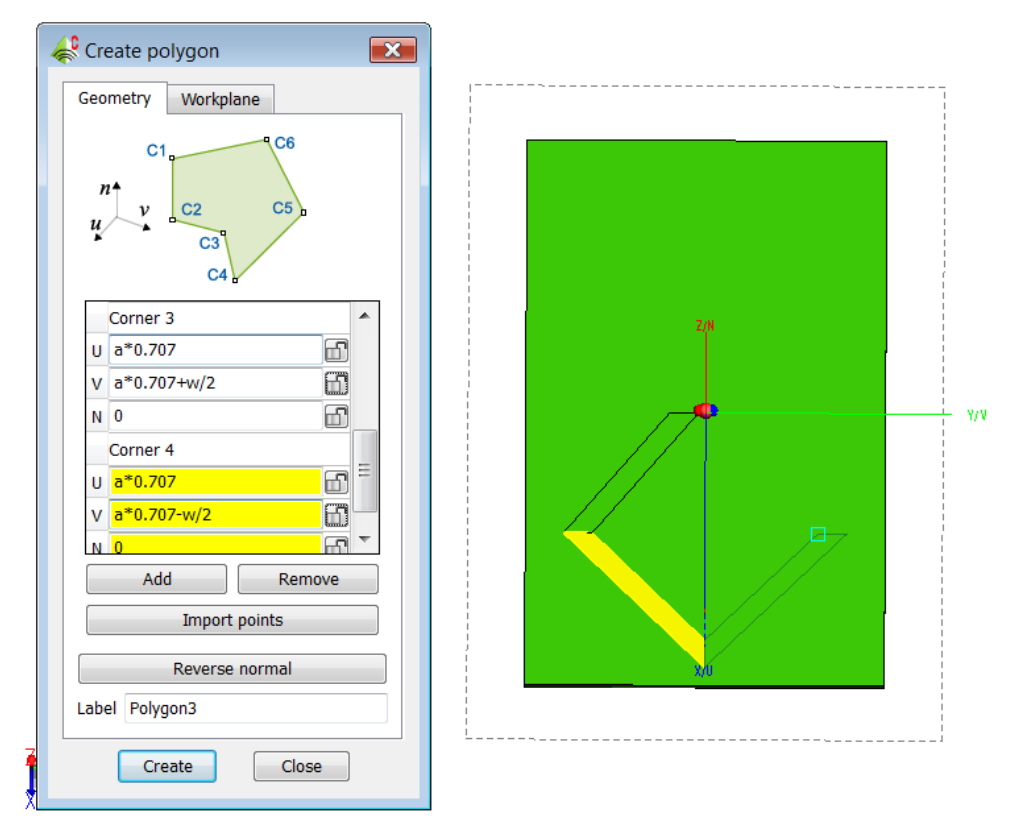

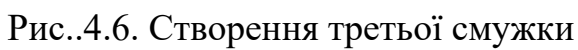

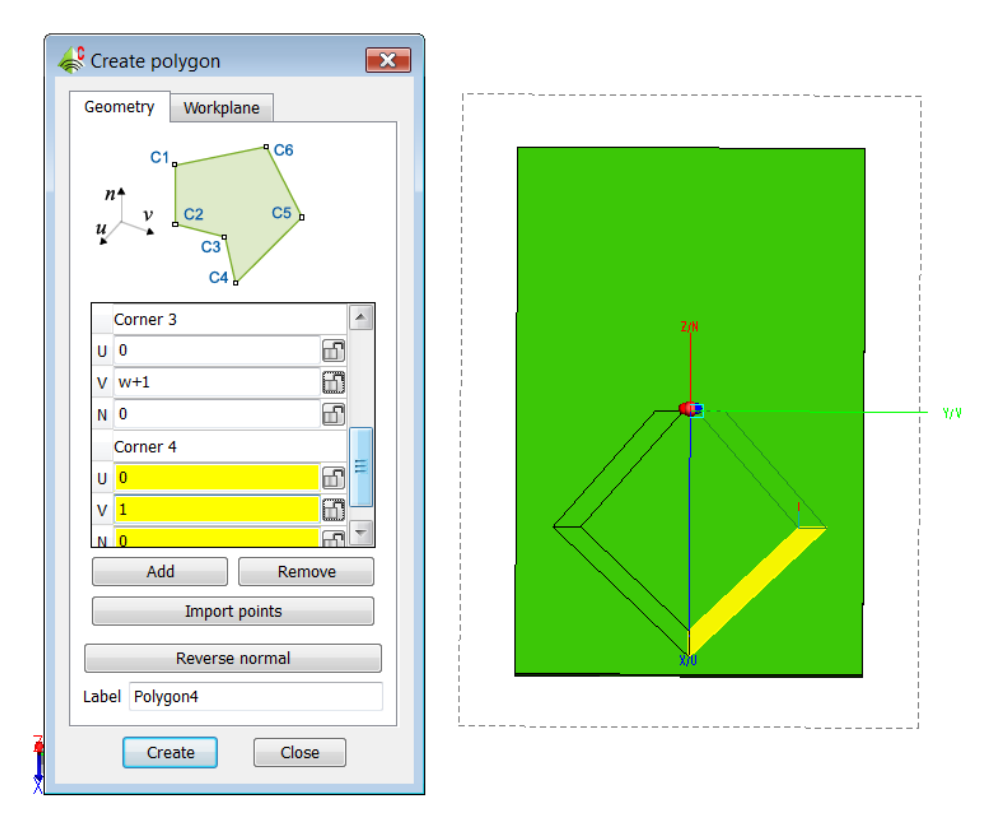

Рис. 4.7. Створення четвертої смужки

## Поєднуємо полігони в юнион1

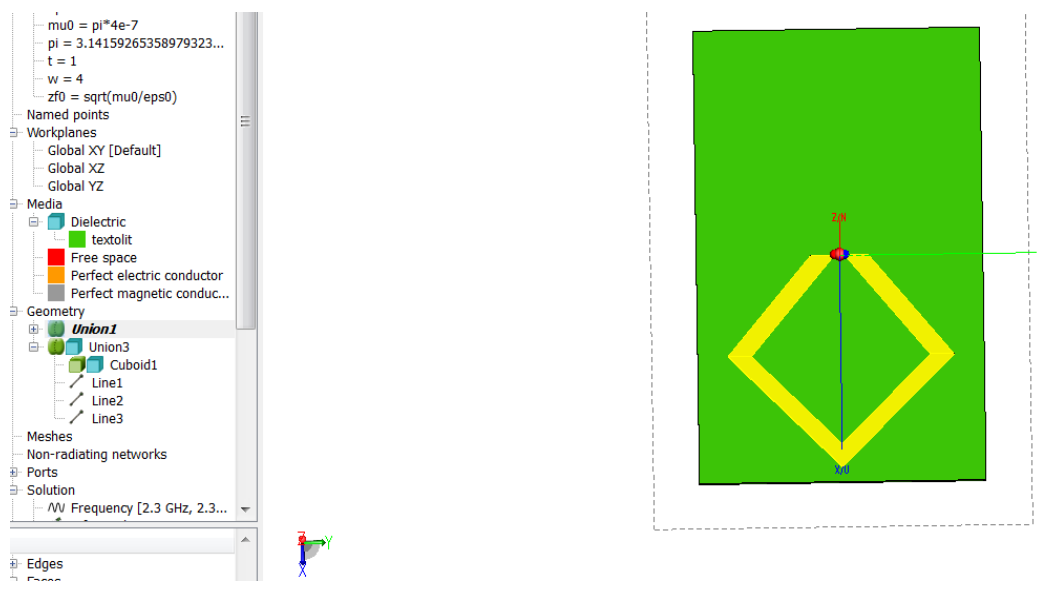

Рис. 4.8. Створення об'єднання

Далі створюємо копію юніон1 та обертаємо її на 180 градусів

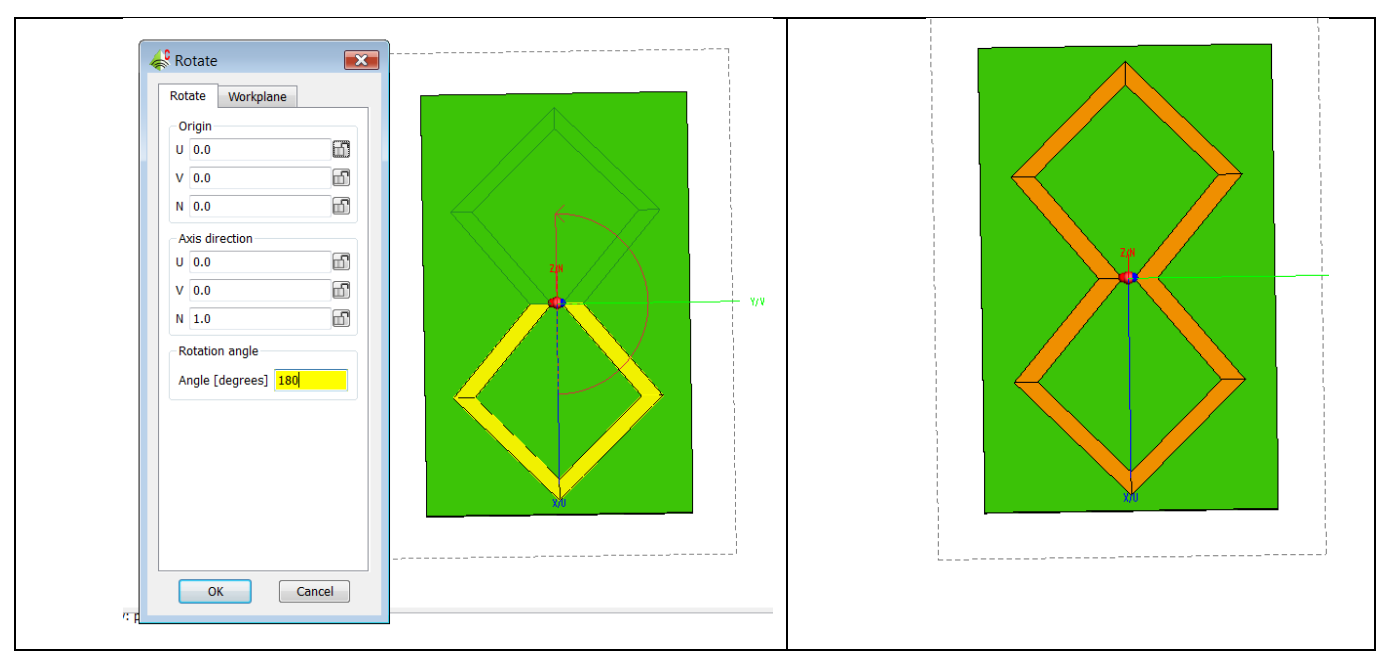

Рис. 4.9. Віддзеркалення смужок

5) За допомогою 3-х ліній додаємо порт1 у який вставляємо джерело напруги

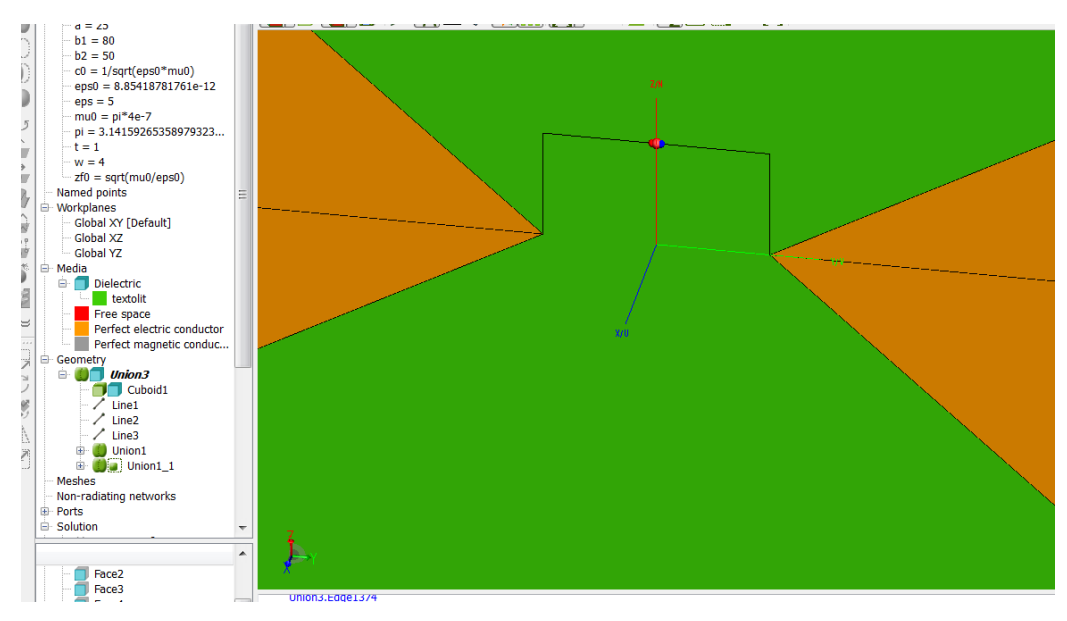

Рис. 4.10. Підключення джерела живлення

Для правильної інтерпретації векторів поля (у сферичній системі координат) , що будуть розраховуватись, розташовуємо антену так, як показано на рисунку 4.11

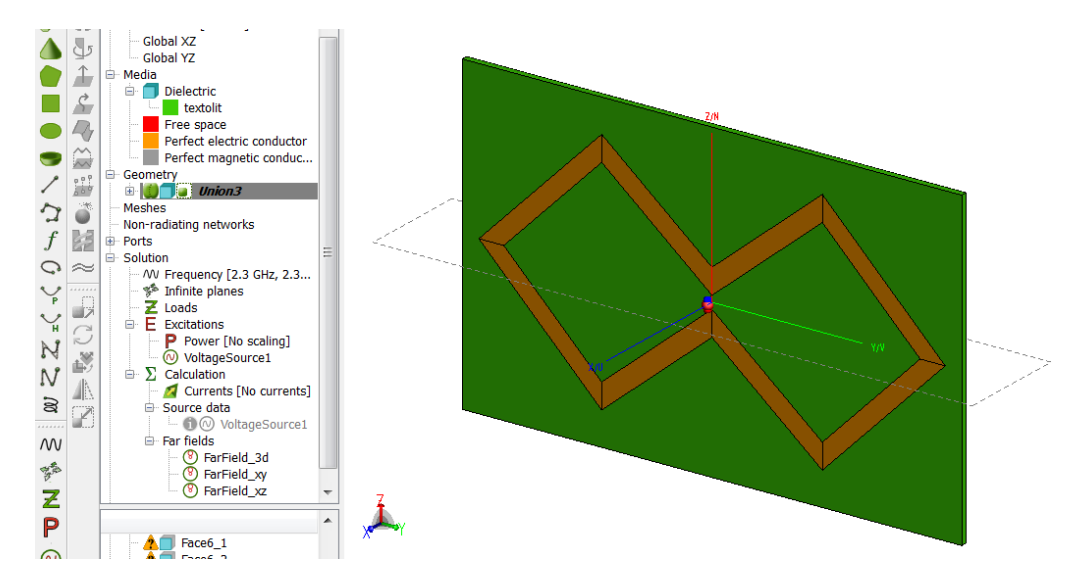

Рис. 4.11. Розташування полотна антени для створення вертикальної поляриза-

ції

У вкладниці солюшн запрошуємо розрахунок поля у дальній зоні (діаграму спрямованості)

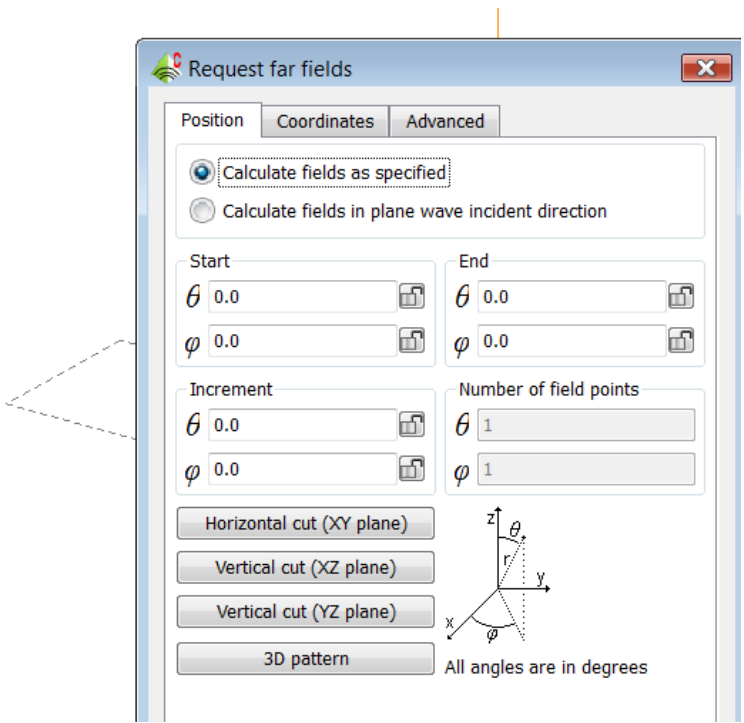

Рис. 4.12. Завдання розрахунку діаграми спрямованості.

У вкладниці солюшн завдаємо діапазон частот у вигляді дискретного набору частот з кроком 50 МГц.

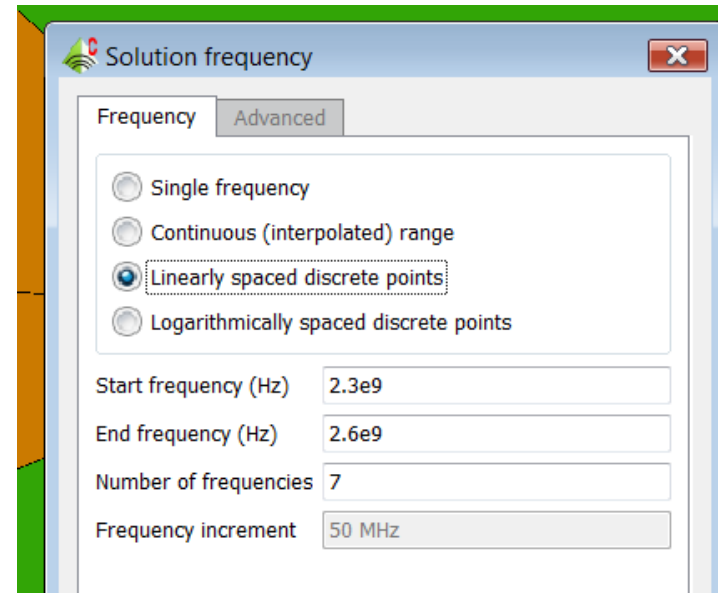

Рис. 4.13. Завдання смуги частот

Створюємо сітку, на якій буде проводитися розрахунок

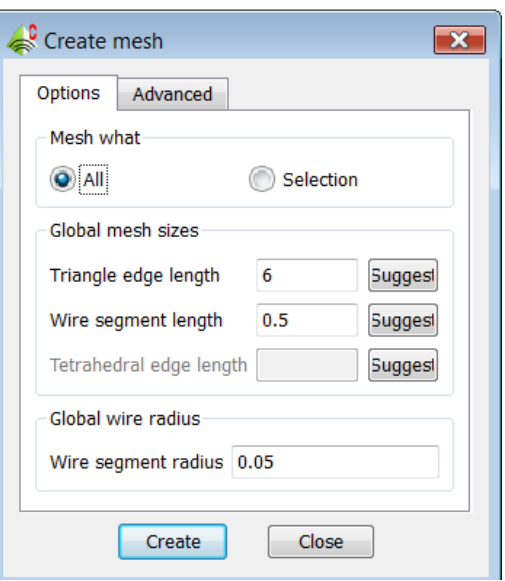

Рис. 4.14. Завдання створення трикутної сітки (меша)

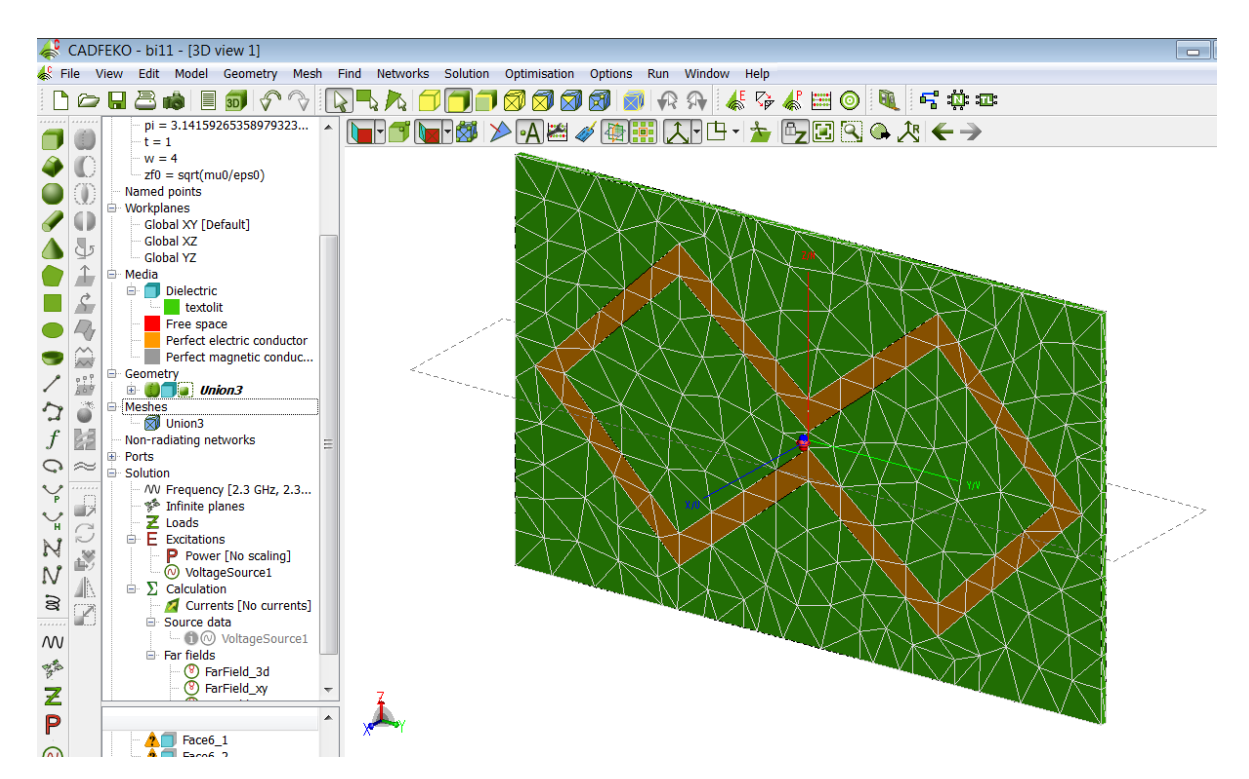

Рис. 4.15. Результат розбиття на трикутники

Зберігаємо модель та запускаємо розрахунок. Програма вирішує інтегральне рівняння методом моментів. Програма вирішує систему лінійних алгебраїчних рівнянь відносно невідомих полів та струмів на ребрах трикутників. Після знаходження полів на поверхні антени знаходяться поля у дальній зоні, як суперпозиція полів від ребер.

Після завершення розрахунку запускаємо підсистему ПостFEKO для обробки результатів. Якщо результати розрахунку не задовольняють вимоги завдання, змінюємо значення змінних геометричної моделі та проводимо повторний розрахунок. Критерієм пошуку е мінімальне значення коефіцієнту стоячої хвилі у робочій смузі частот. Якщо мінімум КСХ Знаходиться вище за частотою – збільшуємо розмір вібратора а, якщо мінімум КСХ знаходиться нижче по частоті, зменшуємо розмір складових рамки.

# **4.2. Результати розрахунків біквадратної антени у вільному просторі**

Для кінцевого значення параметрів

 $b$ 1 = 90 мм,  $b$ 2 = 50 мм  $a = 27$  мм,  $w = 4$ мм,  $t = 1$ мм,

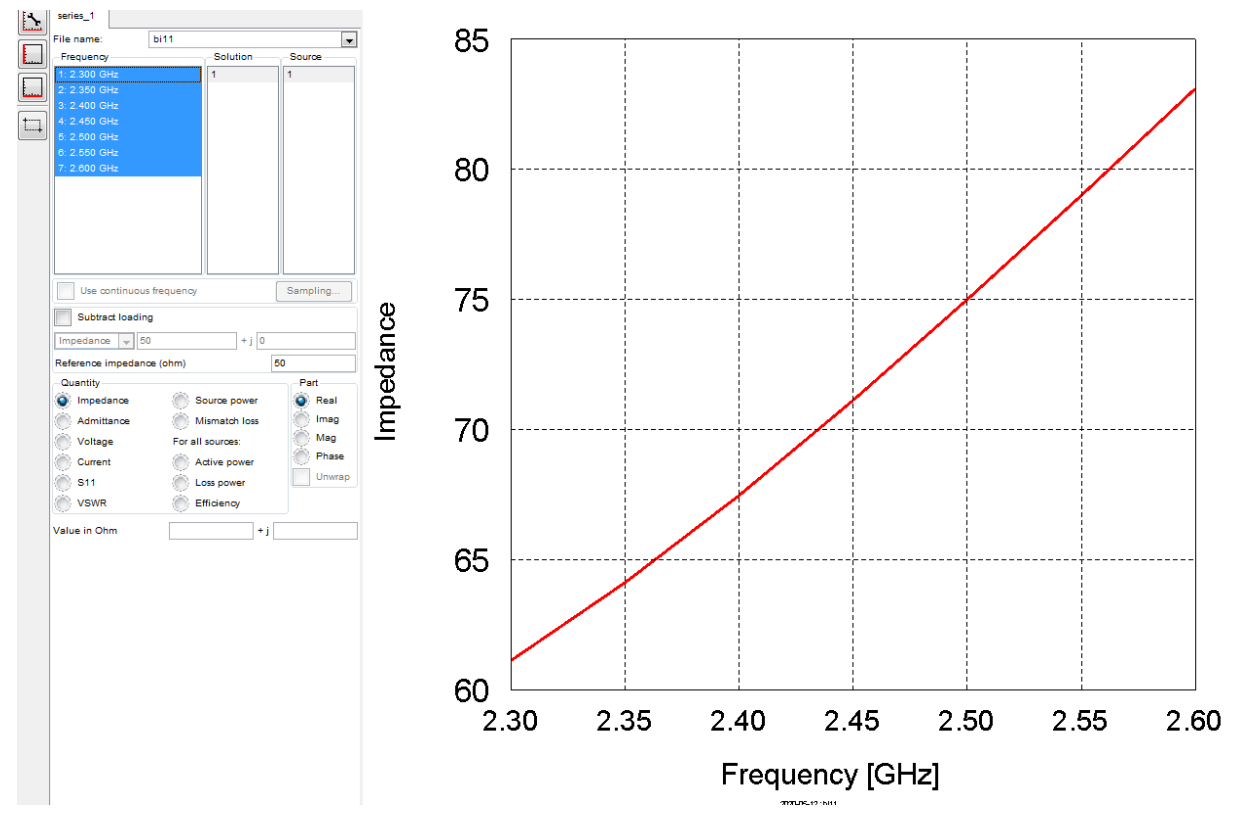

Рис. 4.16. Дійсна частина вхідного опору

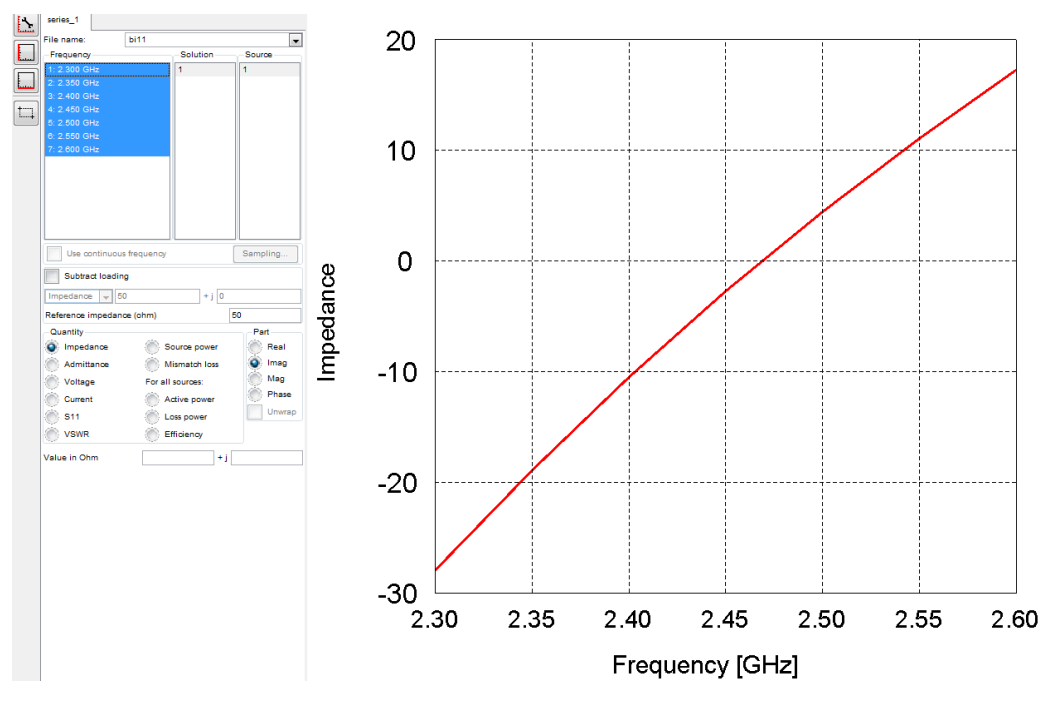

Рис. 4.17. Уявна частина вхідного опору

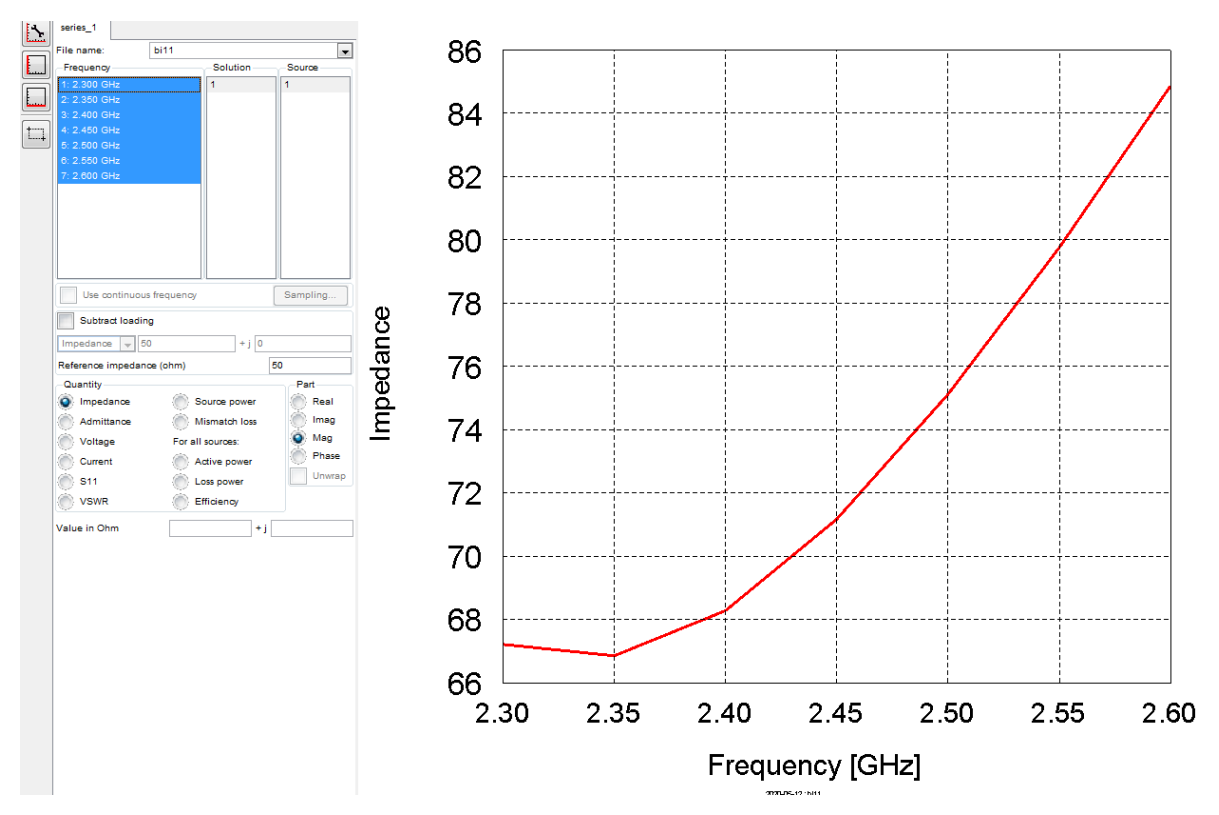

Рис. 4.18. Модуль вхідного опору

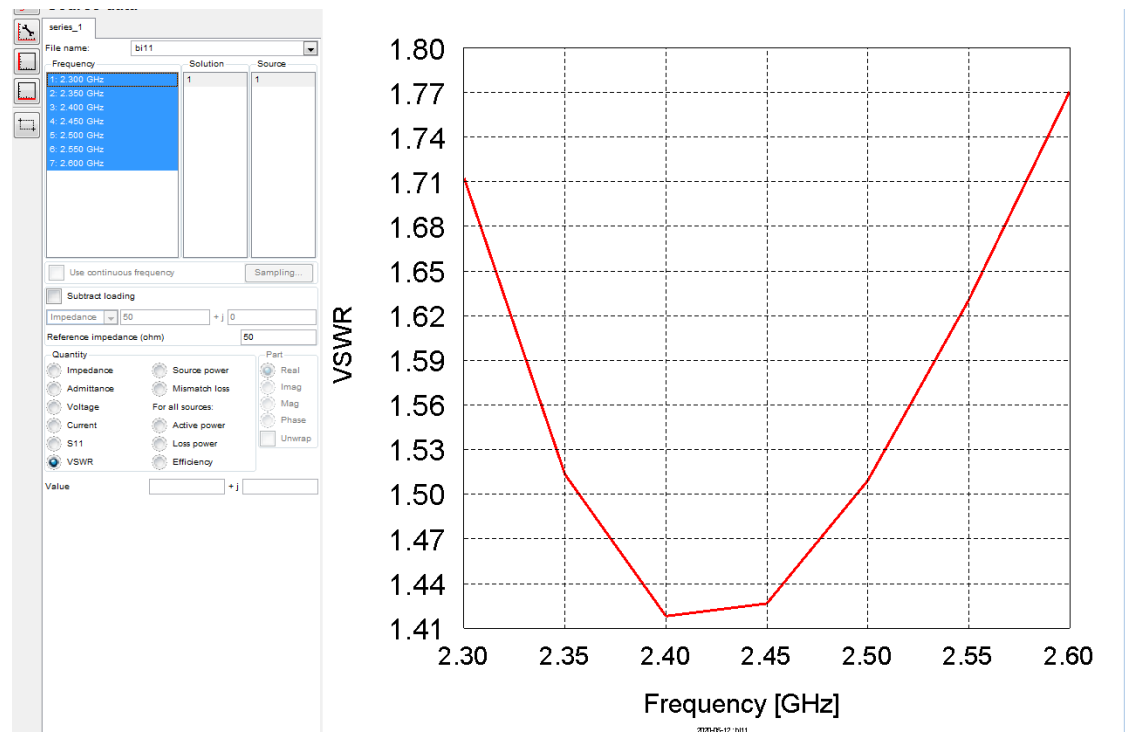

Рис. 4.19. Коефіцієнт стоячої хвилі за напругою

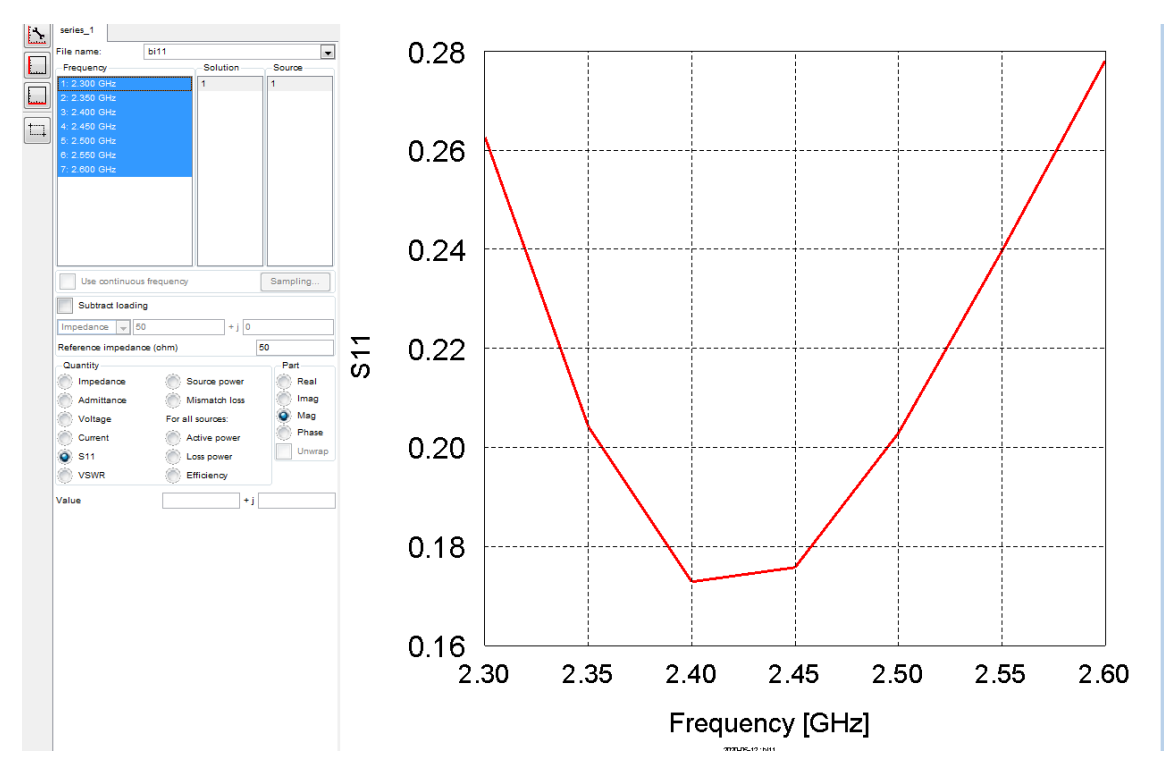

Рис. 4.20. Модуль коефіцієнту відбиття від входу антени

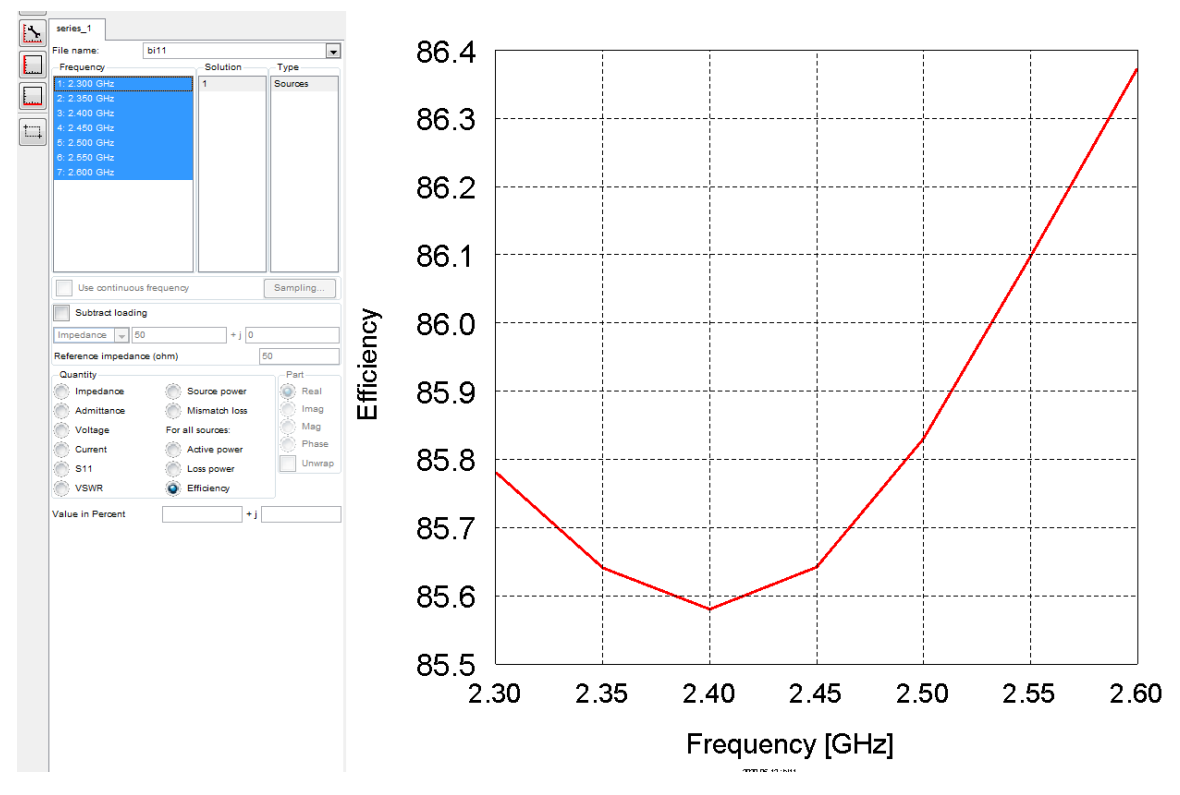

Рис. 4.21 Коефіцієнт корисної дії

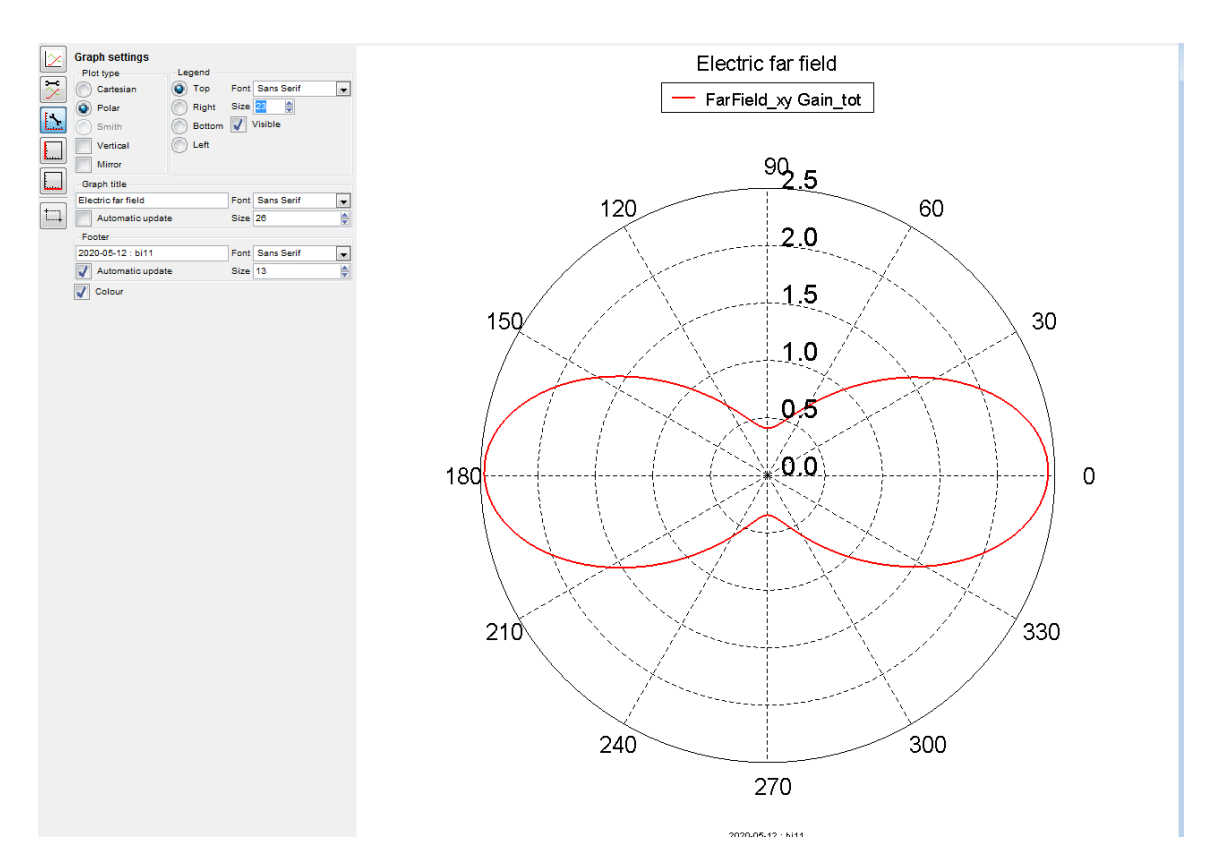

Рис. 4.22. Діаграма спрямованості в площині ХУ в лінійному масштабі

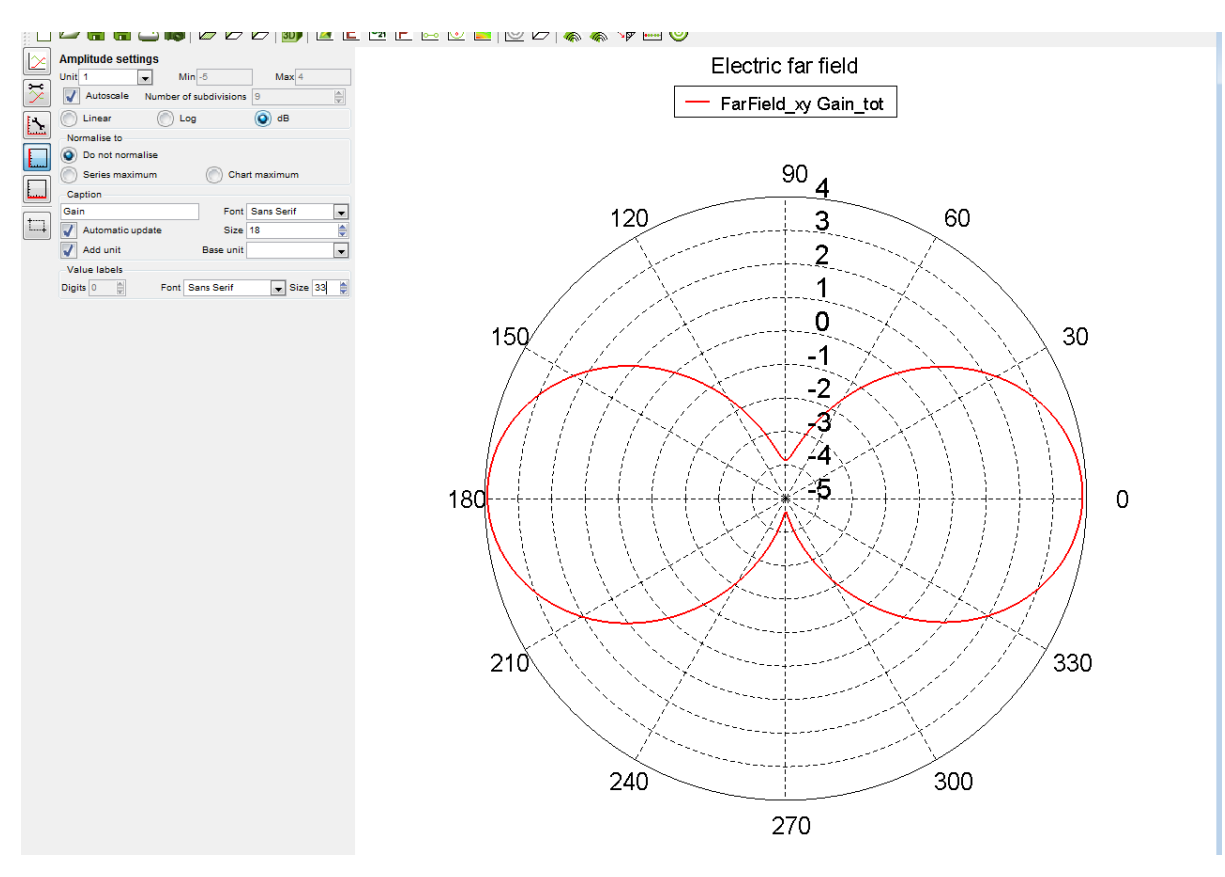

Рис. 4.23. Діаграма спрямованості в площині ХУ в децибелах

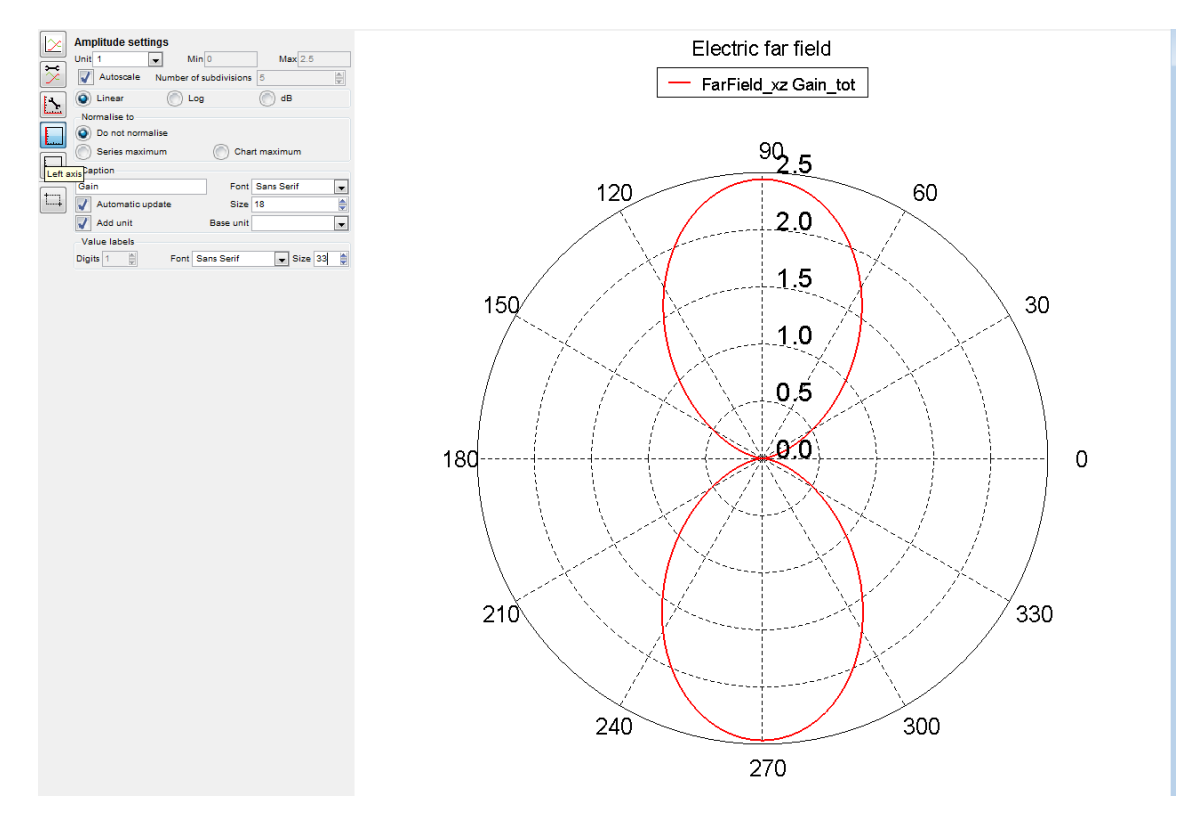

Рис. 4.24. Діаграма спрямованості в площині ХZ в лінійному масштабі

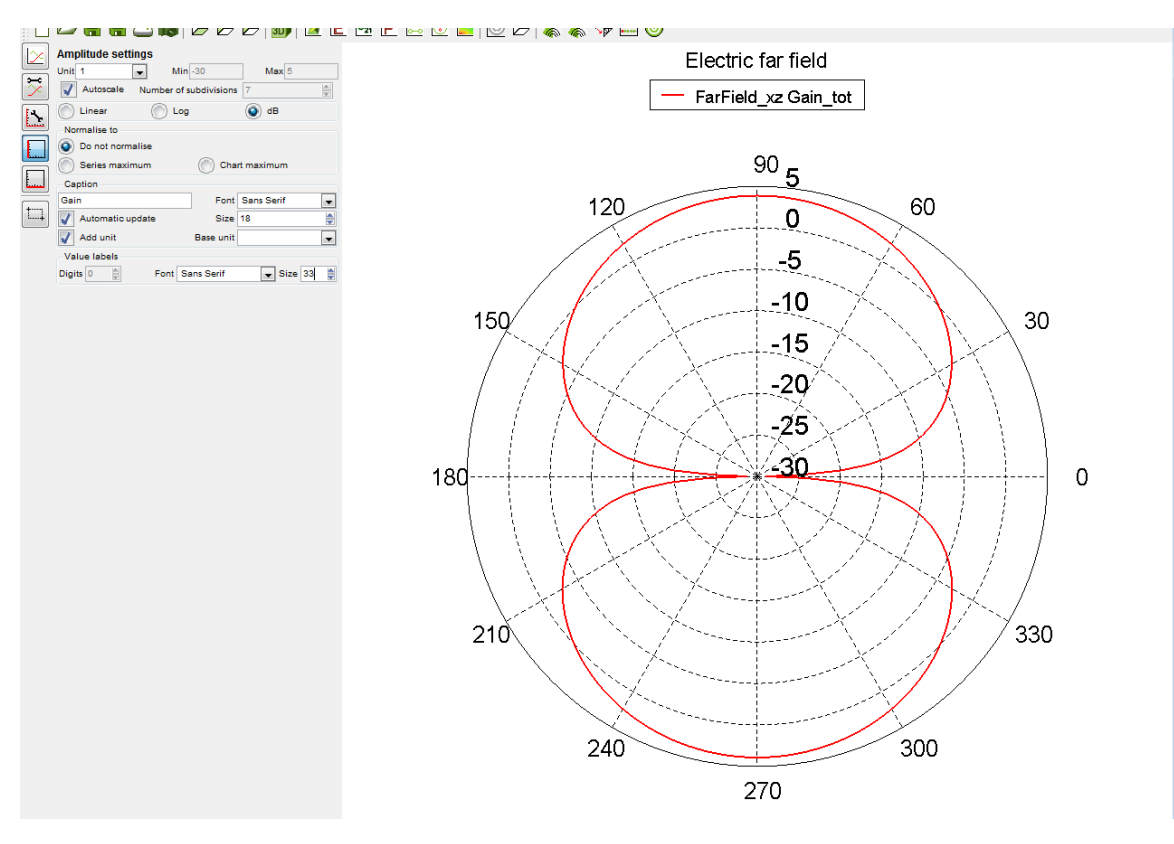

Рис. 4.25. Діаграма спрямованості в площині ХZ в децибелах

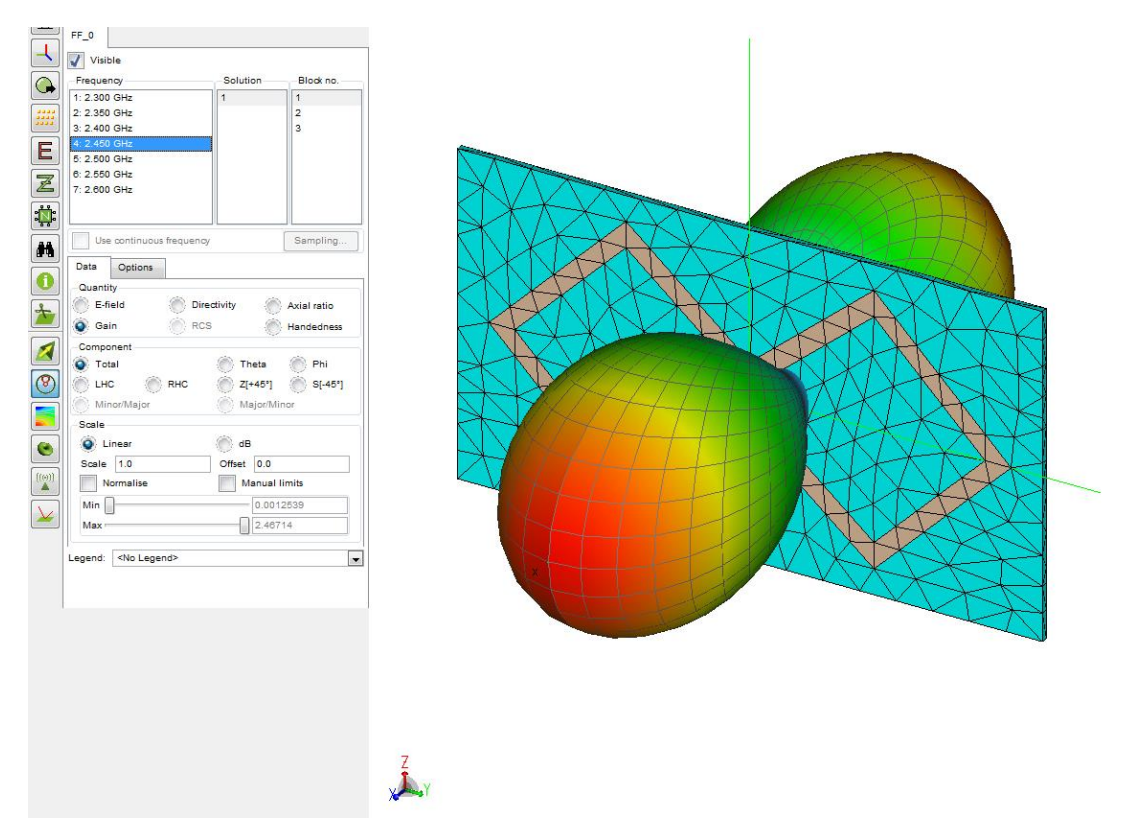

Рис. 4.26 3D. діаграма спрямованості в лінійному масштабі

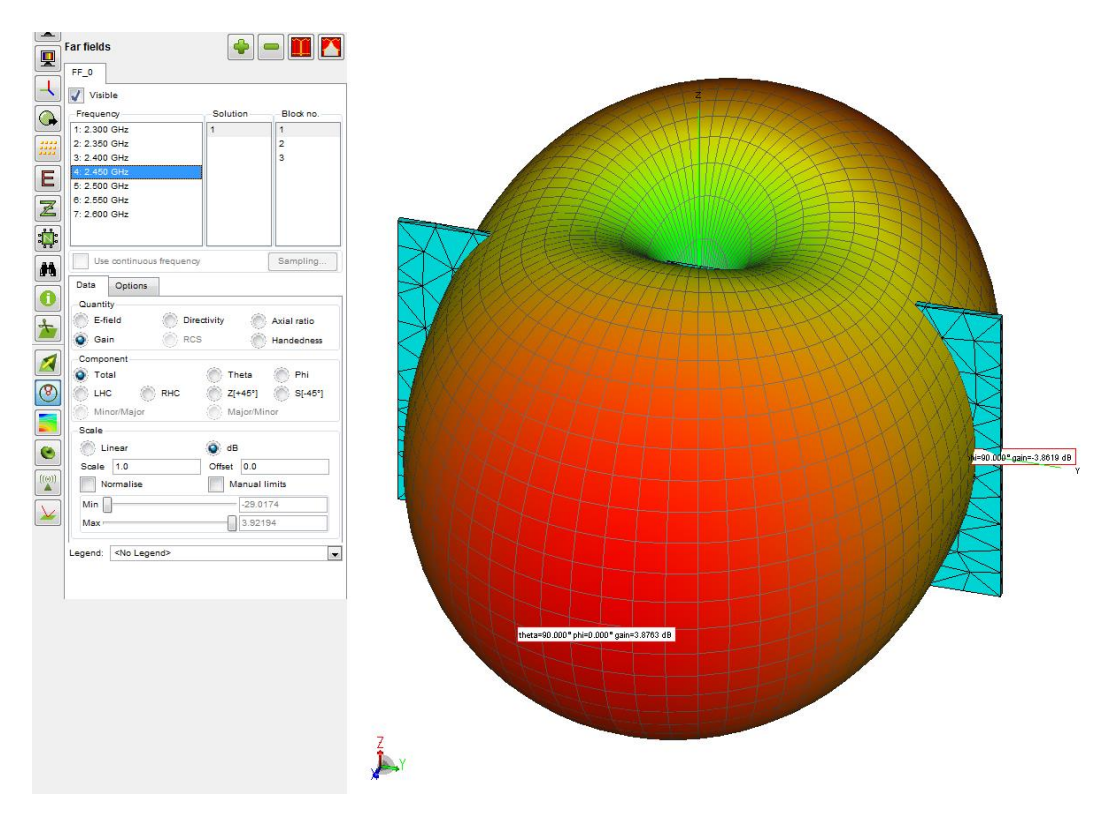

Рис. 4.27. 3D діаграма спрямованості в логарифмічному масштабі Коефіцієнт підсилення у максимумі 3,87 дБ

# **4.3. Результати розрахунку біквадратної антени з екраном.**

Попередня модель вдосконалюється додаванням металевого екрану на відстані *h* від смужок антени

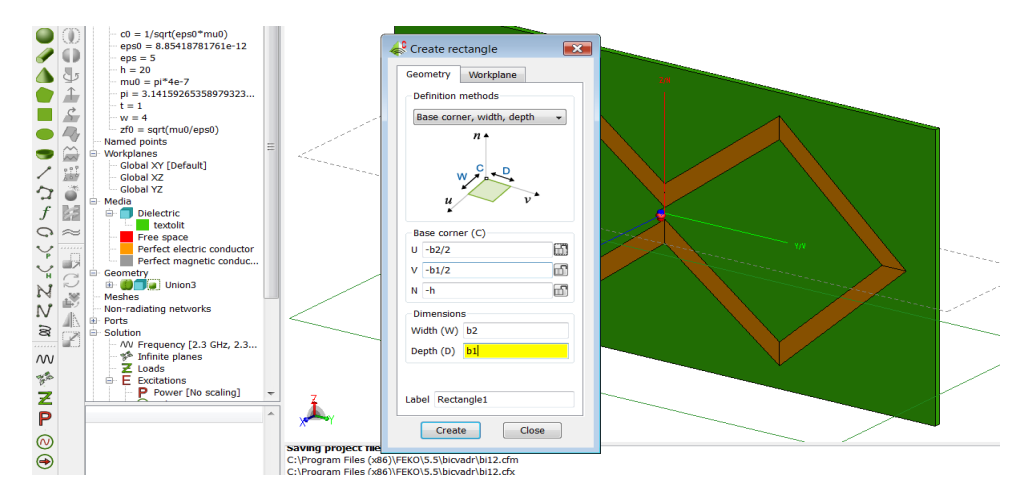

Рис. 4.28.a Додавання екрану та поворот екрану

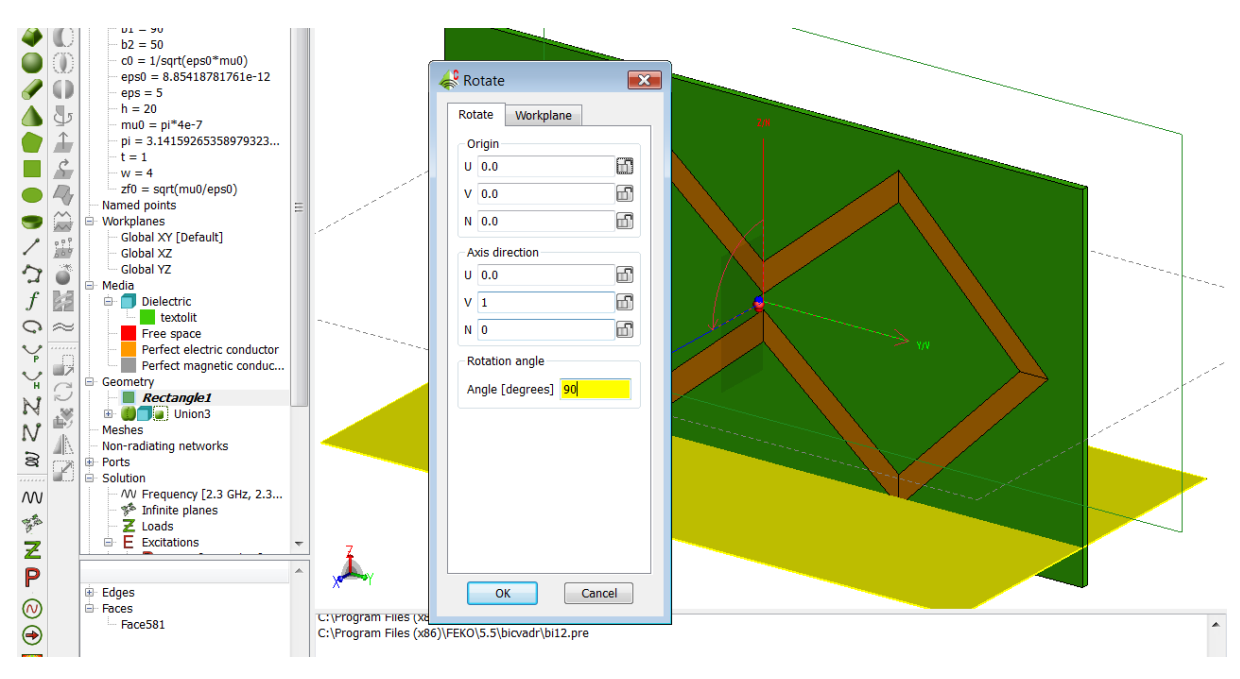

Рис. 4.28.b. Додавання екрану та поворот екрану

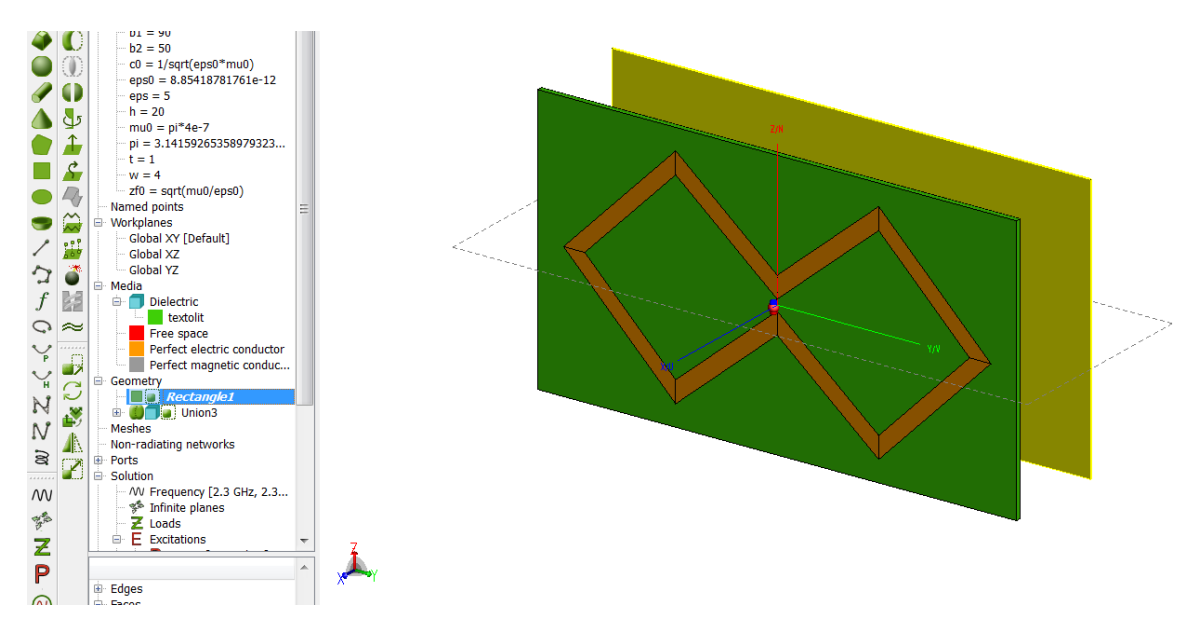

Рис. 4.29. Антена з металевим екраном

Результати розрахунків для значення змінних: Pозміри плати з текстоліту  $b1 = 90$  мм,  $b2 = 50$  мм  $t = 1$  мм, Розміри вібраторів *a* <sup>=</sup> 23 мм, *w* <sup>=</sup> 4мм, Висота над екраном *h* <sup>=</sup> 21 мм

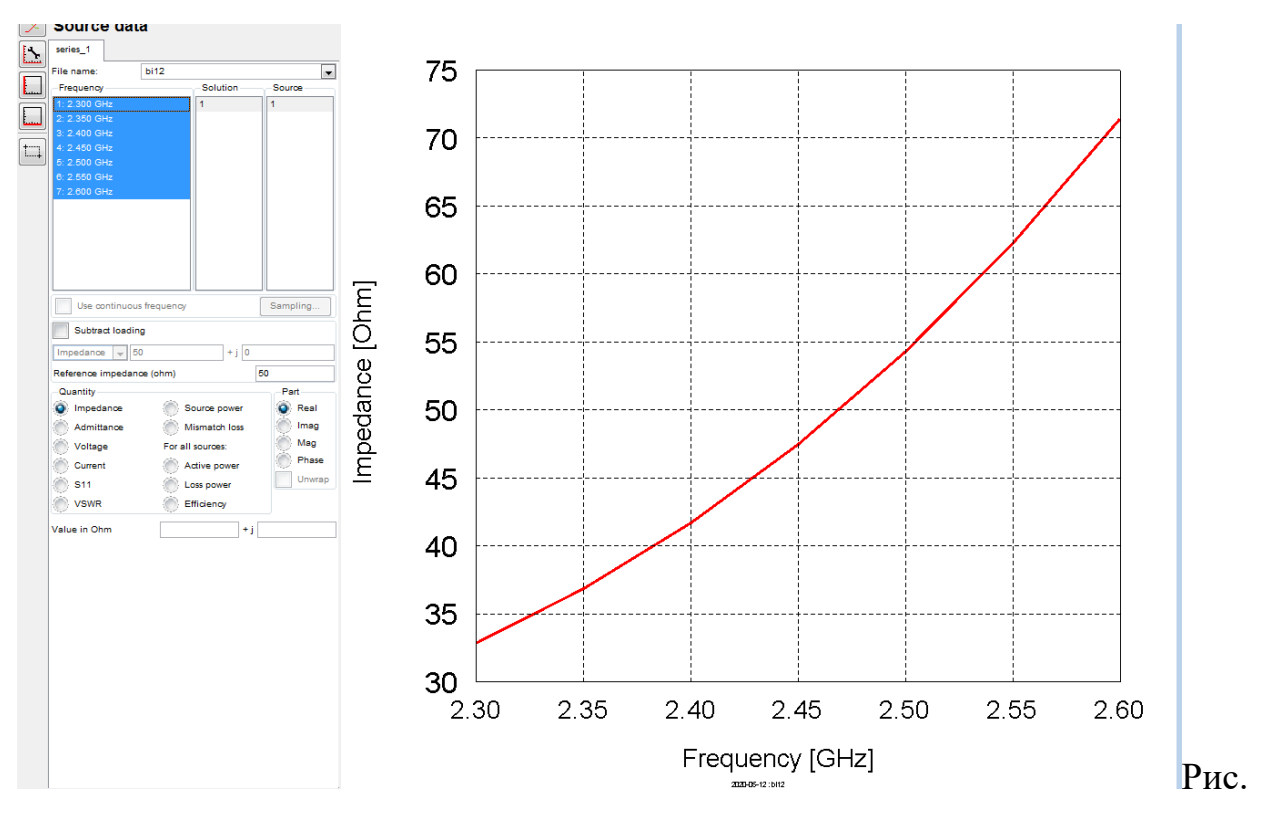

4.30. Дійсна частина вхідного опору

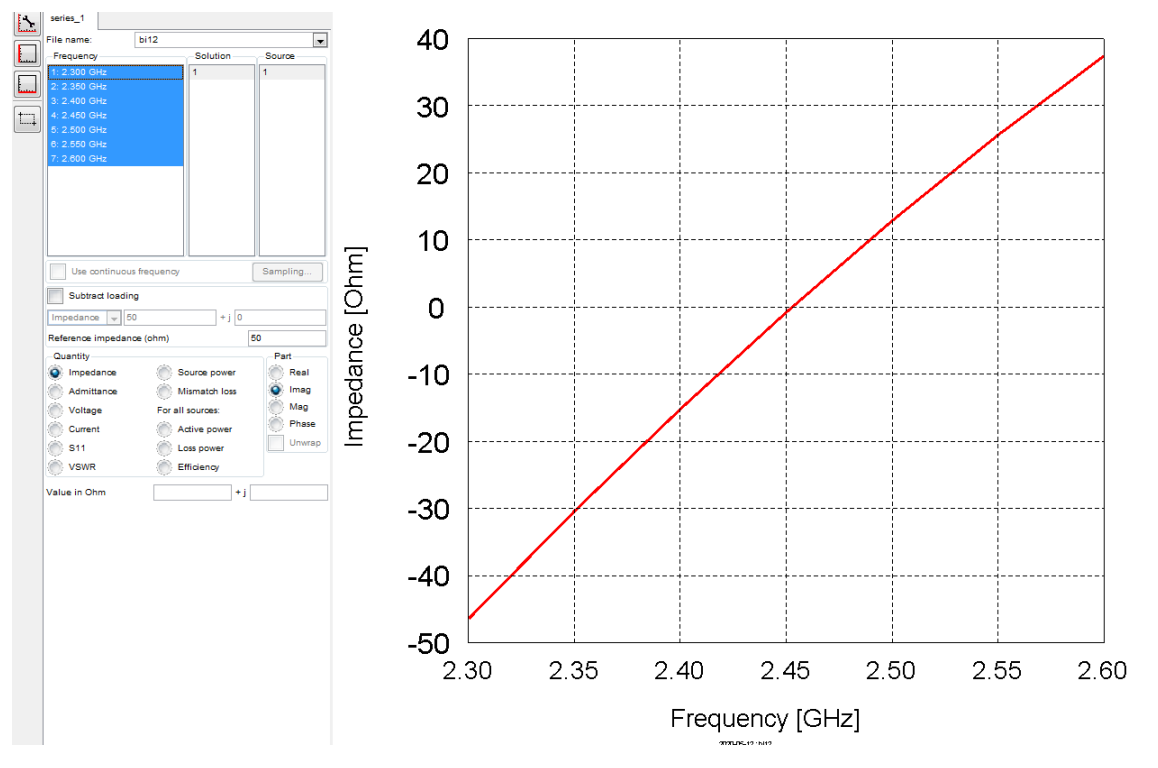

Рис. 4.31. Уявна частина вхідного опору

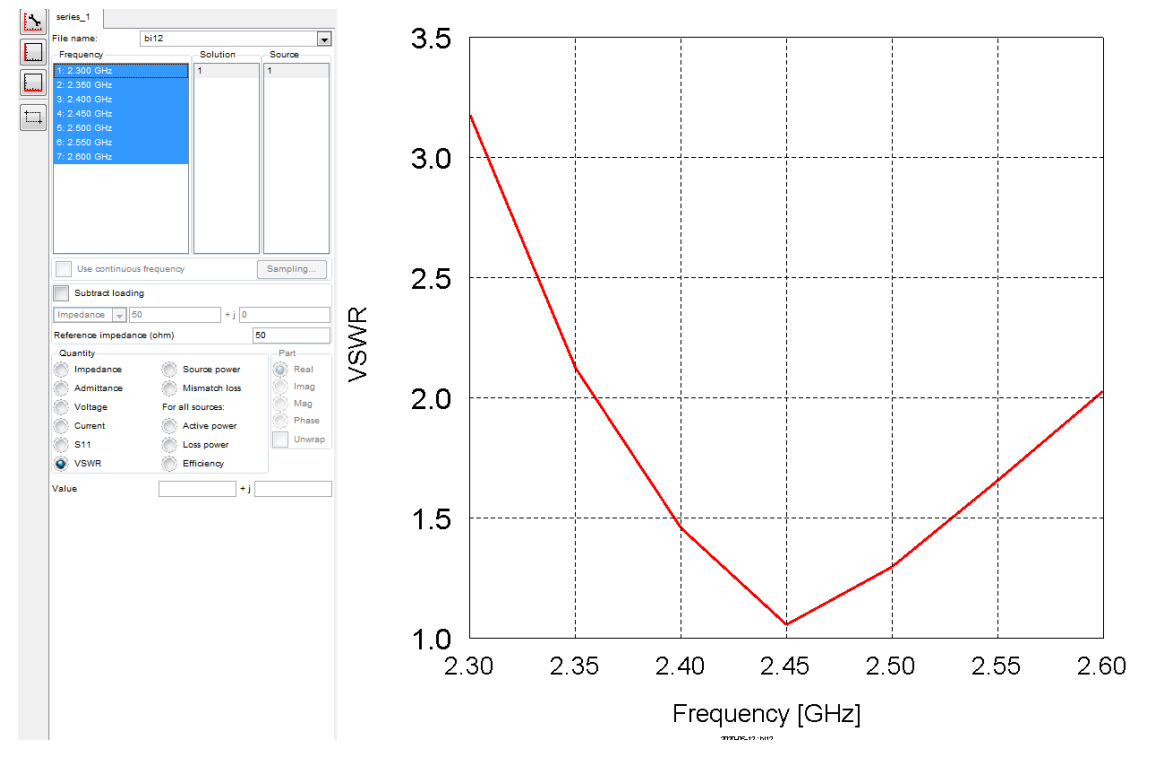

Рис. 4.32. Коефіціент стоячої хвилі

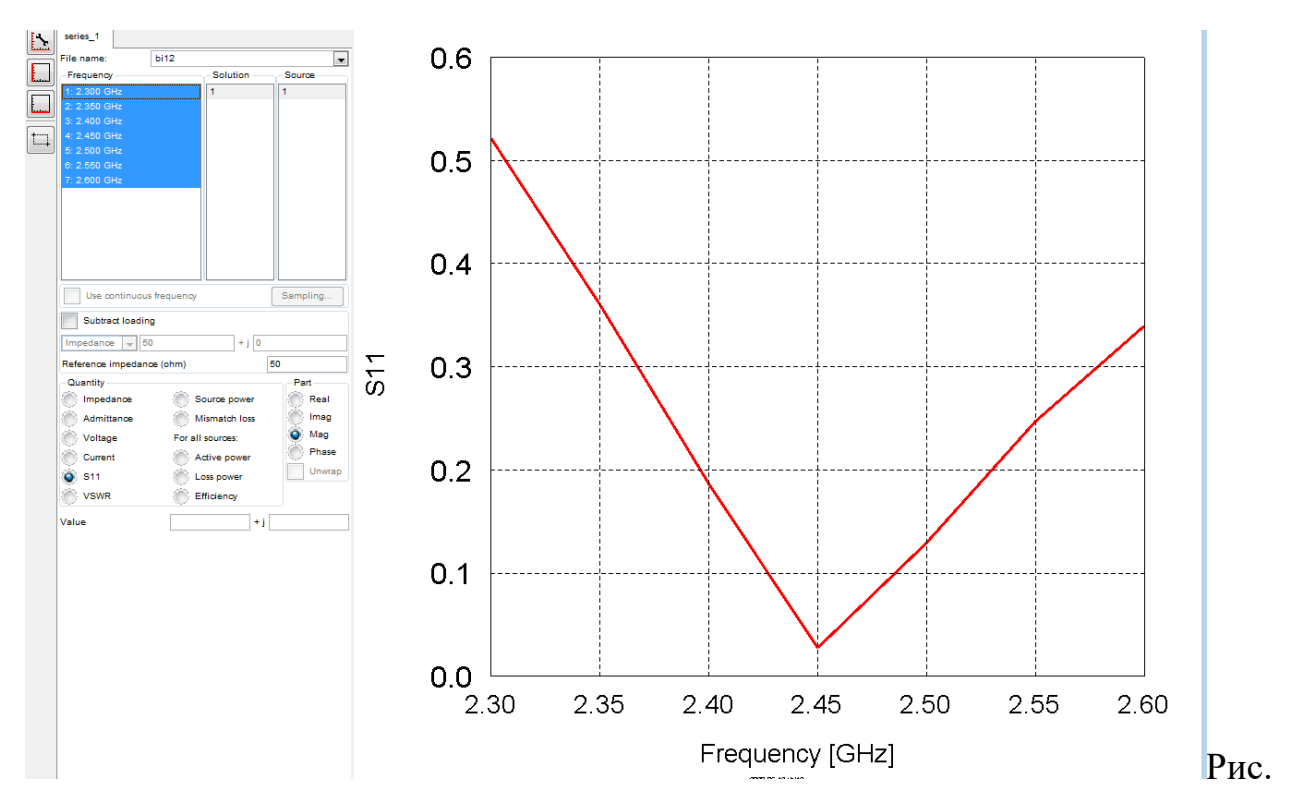

4.33. Коефіціент відбиття

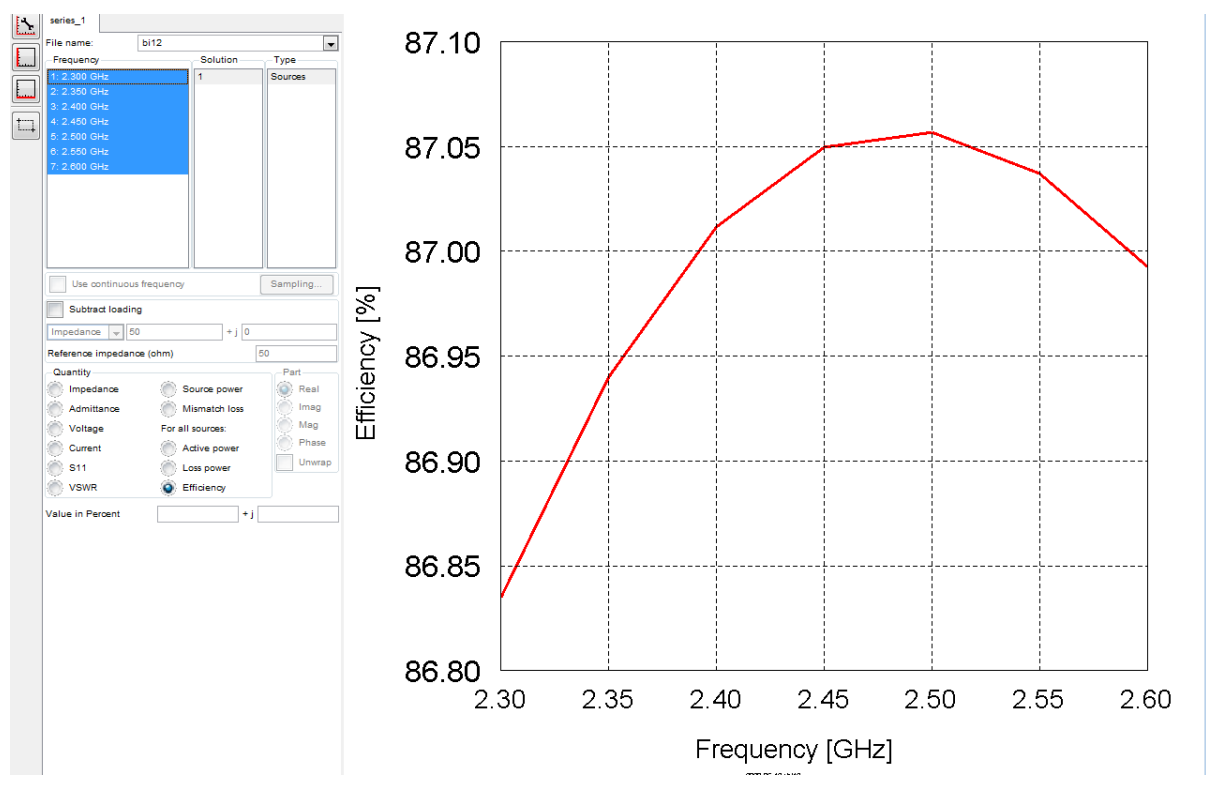

Рис. 4.34. Коефіціент корисної дії

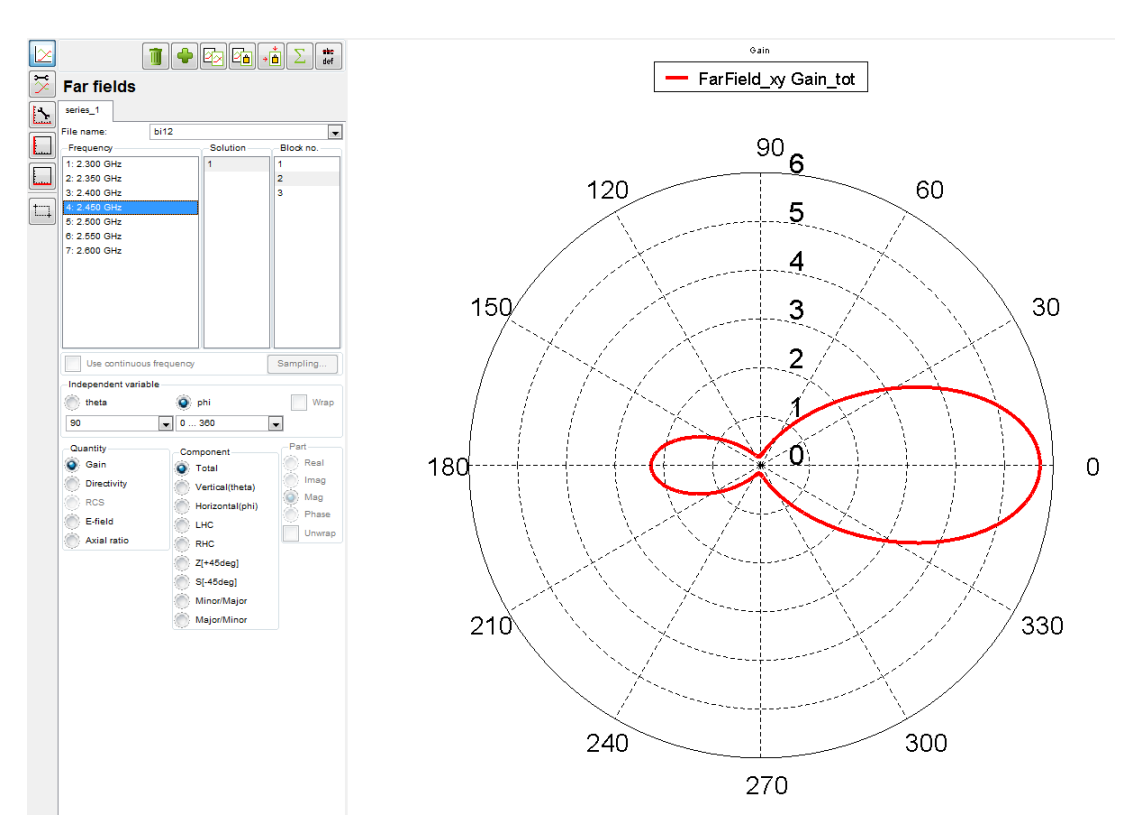

Рис. 4.35. ДС в площині ХУ лінійному масштабі (у разах)

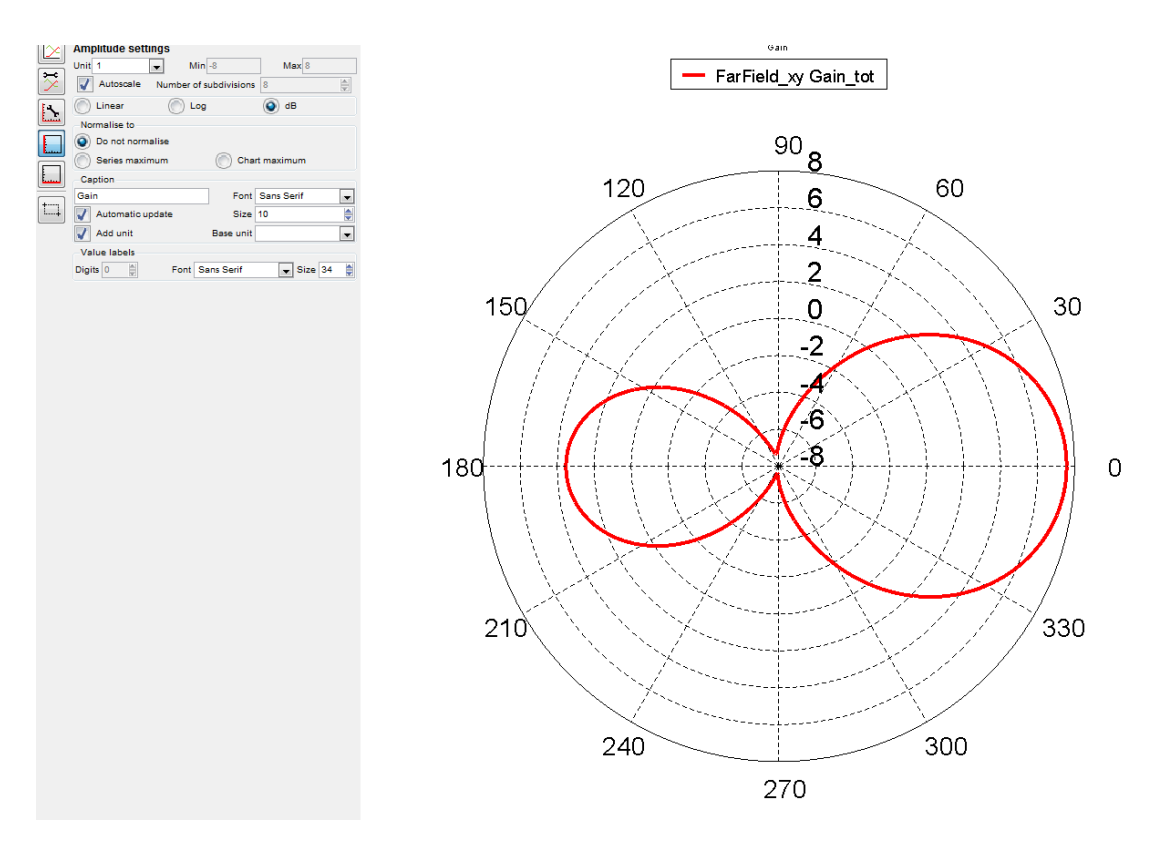

Рис. 4.36. ДС в площині ХУ в логаріфмічному масштабі (в дБ)

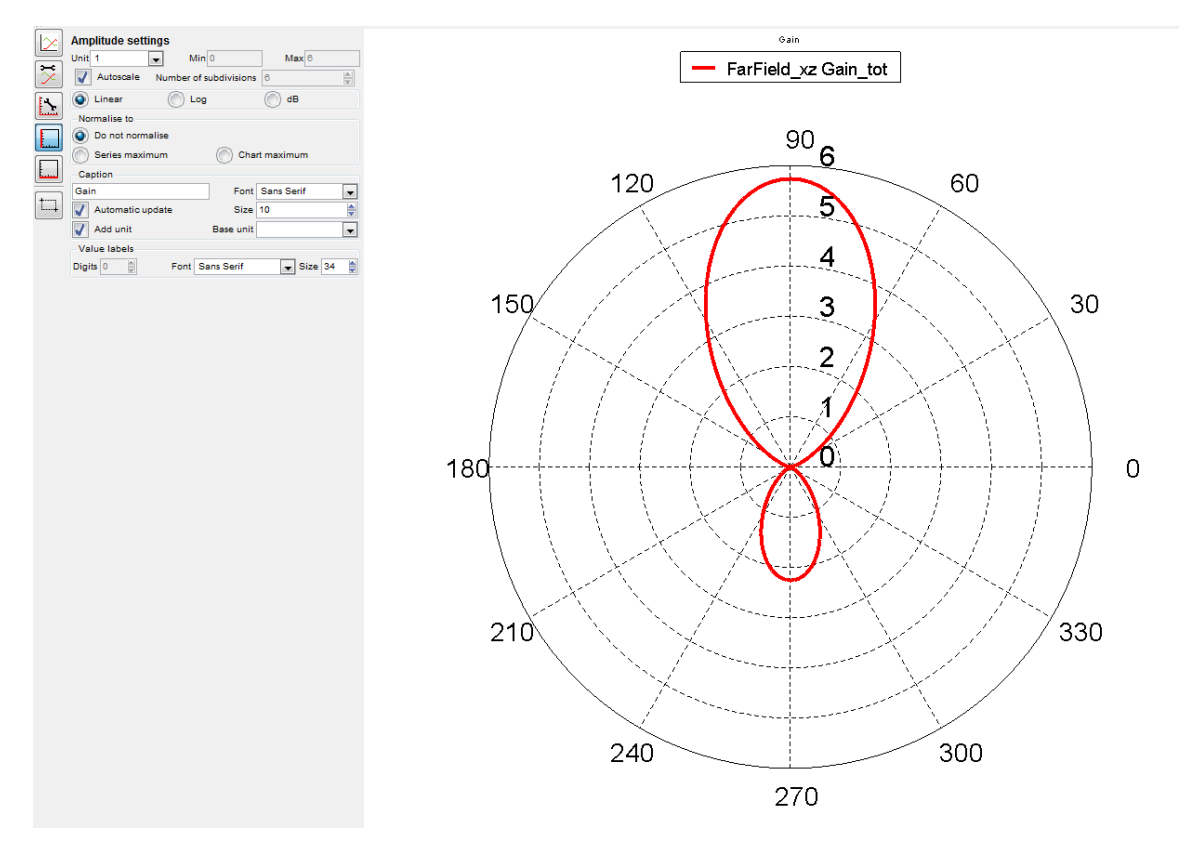

Рис. 4.37. ДС в площині ХZ лінійному масштабі (у разах)

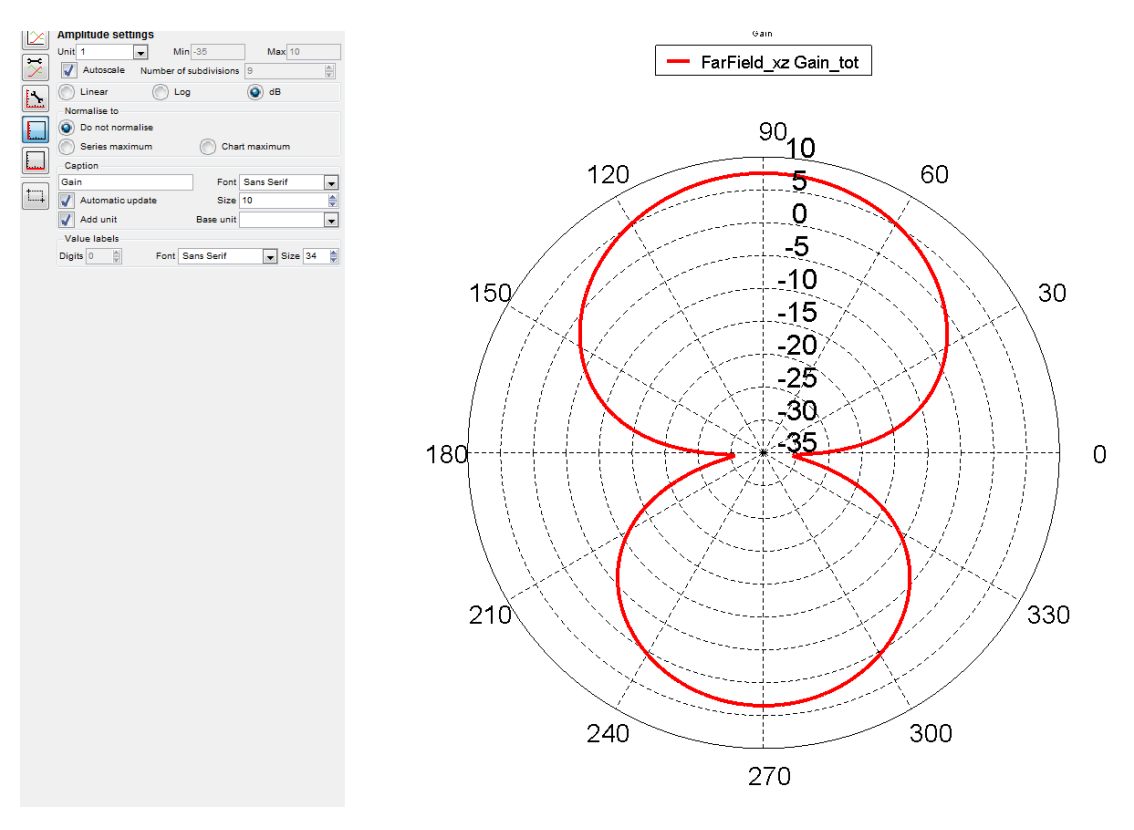

Рис. 4.38. ДС в площині ХZ у дБ

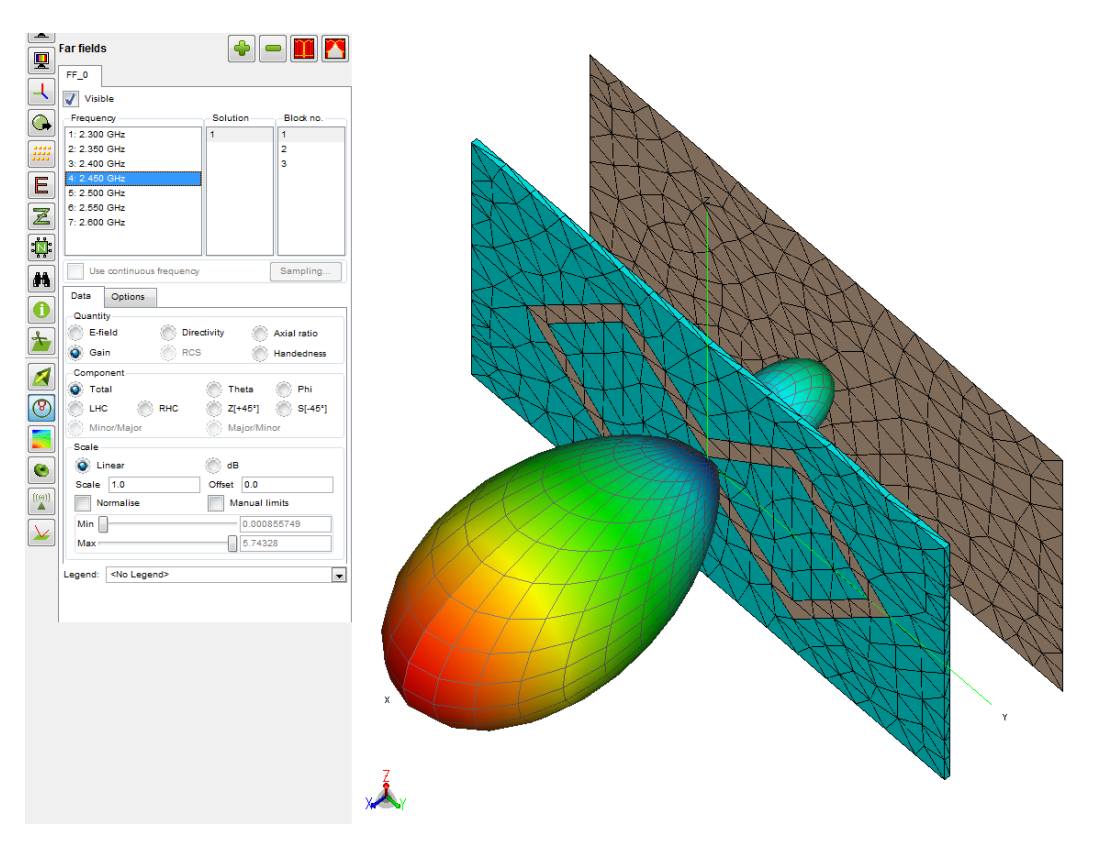

Рис. 4.39. Коефіцієнт підсилення у максимумі 5.7 (разів)

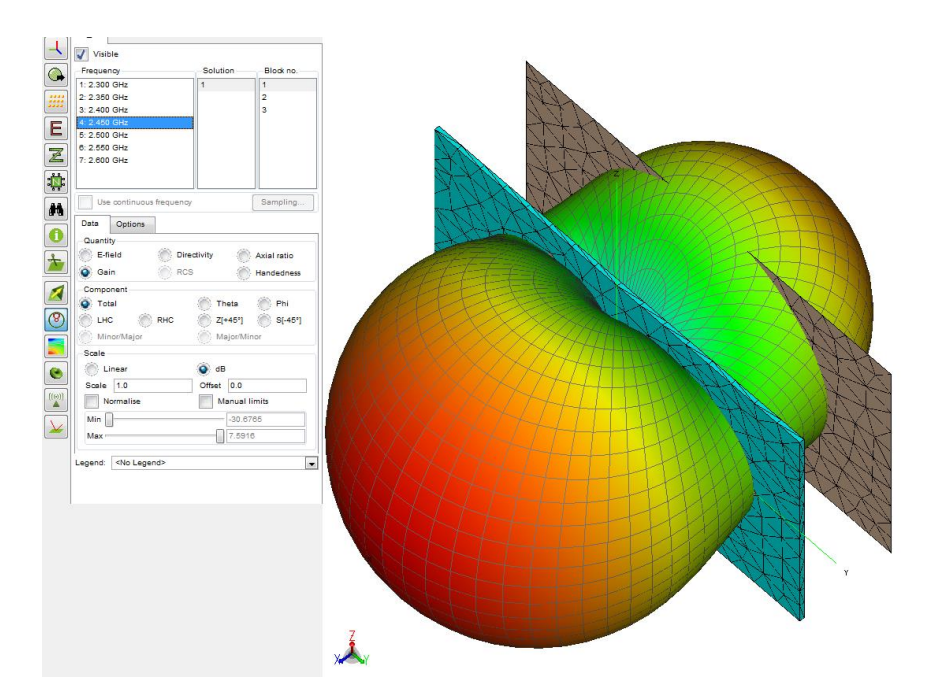

Рис. 4.40. . Коефіцієнт підсилення у максимумі 7.5 дБ

#### **4.4. Результати розрахунку біквадратної антени зi збільшеним екраном**.

Для зменшення задньої пелюстки збільшимо розмір екрану до 90х90 мм (рис.4.41), розмір сторони 22.5 мм, відстань між платою та екраном *h* <sup>=</sup> 18 мм. Результати показано на рис 4.42 - 4.48.

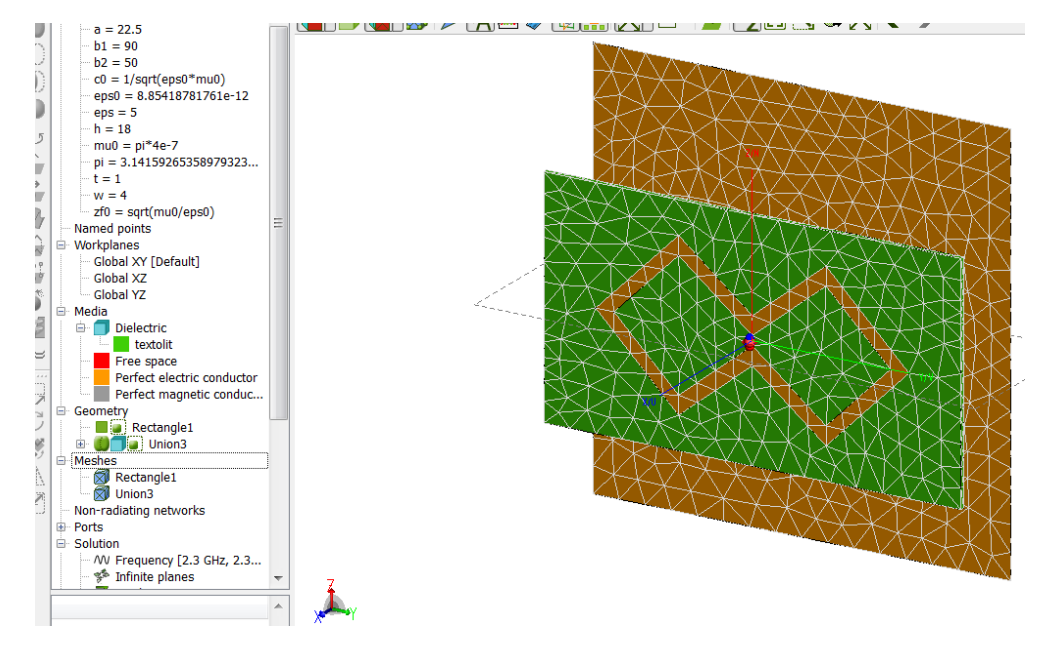

Рис. 4.41. Збільшення екрану

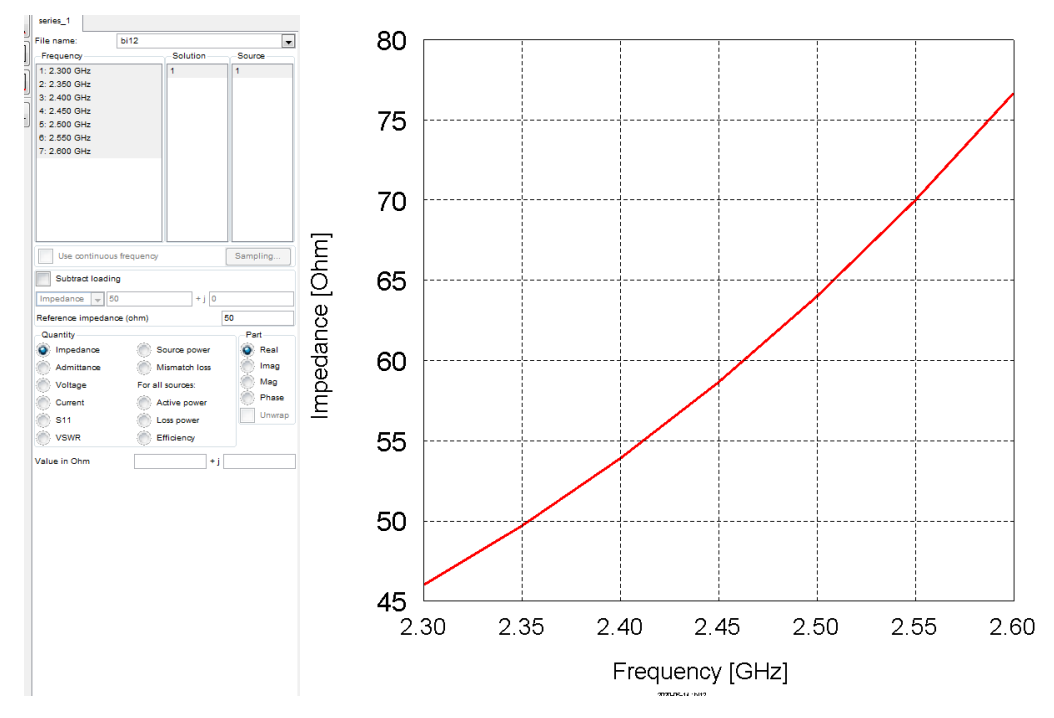

Рис. 4.42. Дійсна частина вхідного опору

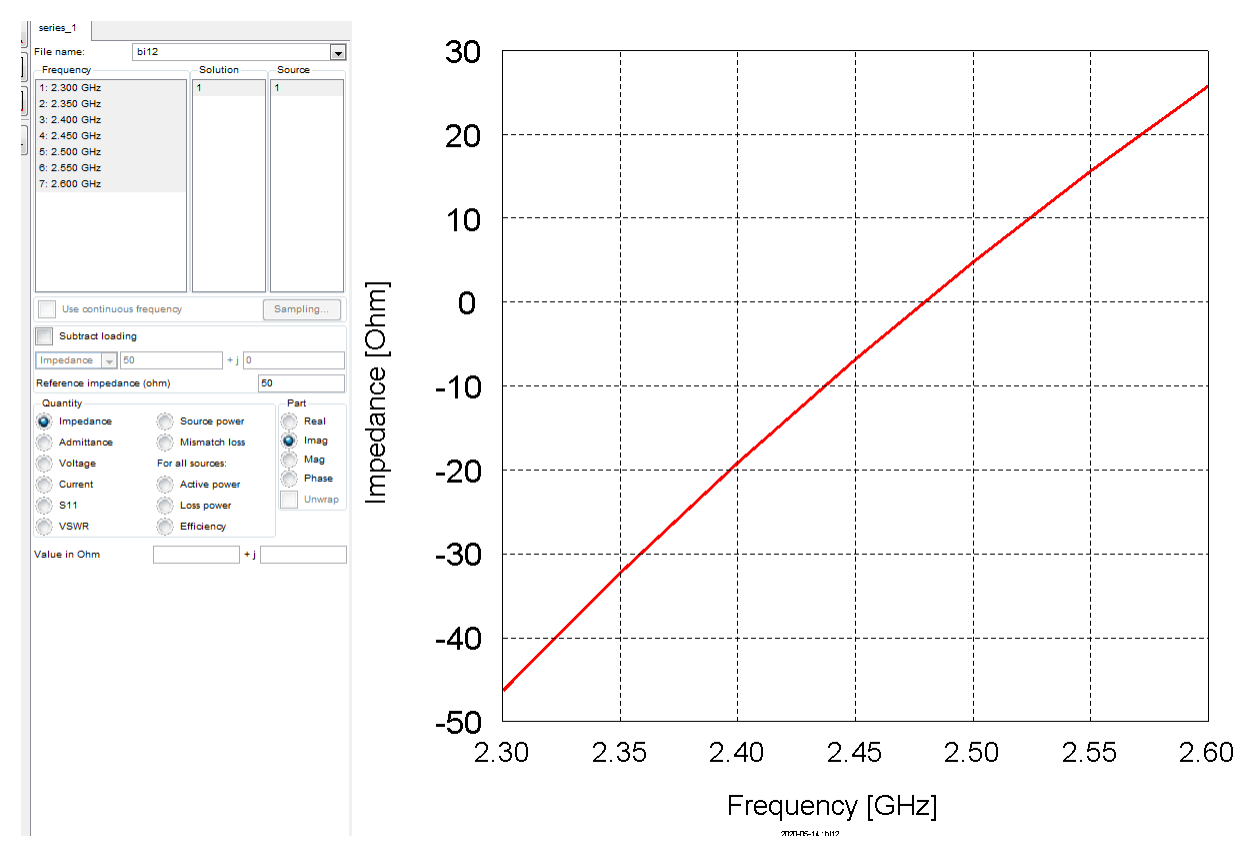

Рис. 4.43. Уявна частина вхідного опору

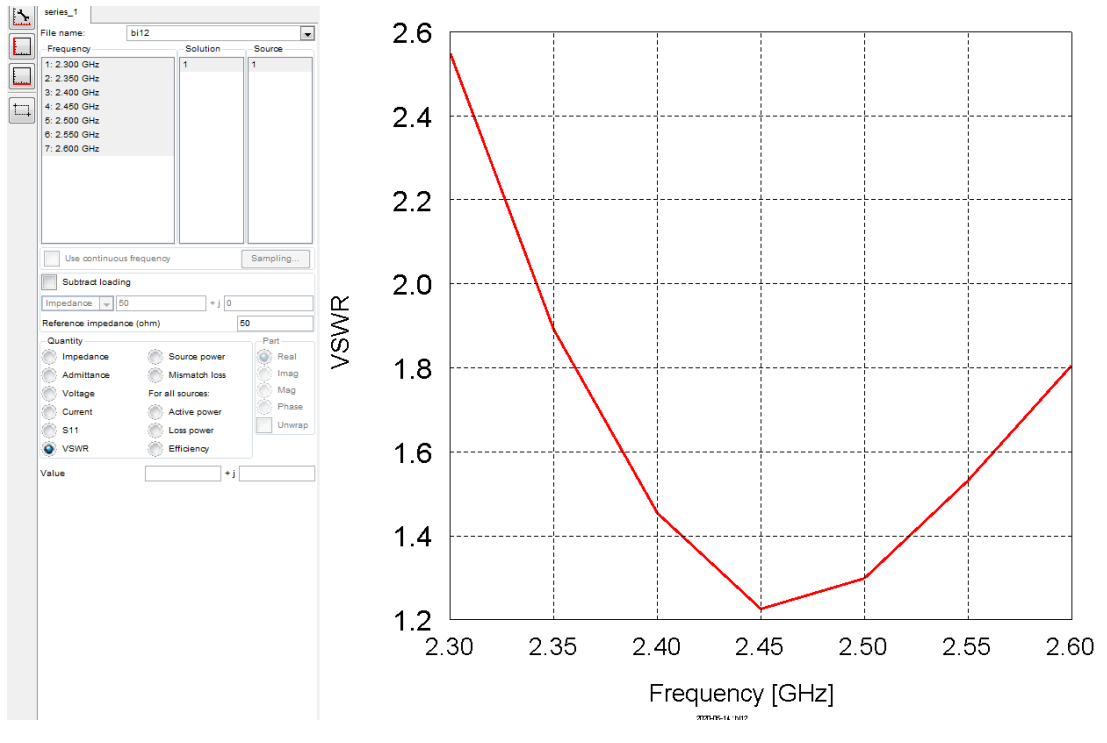

Рис. 4.44. КСХН

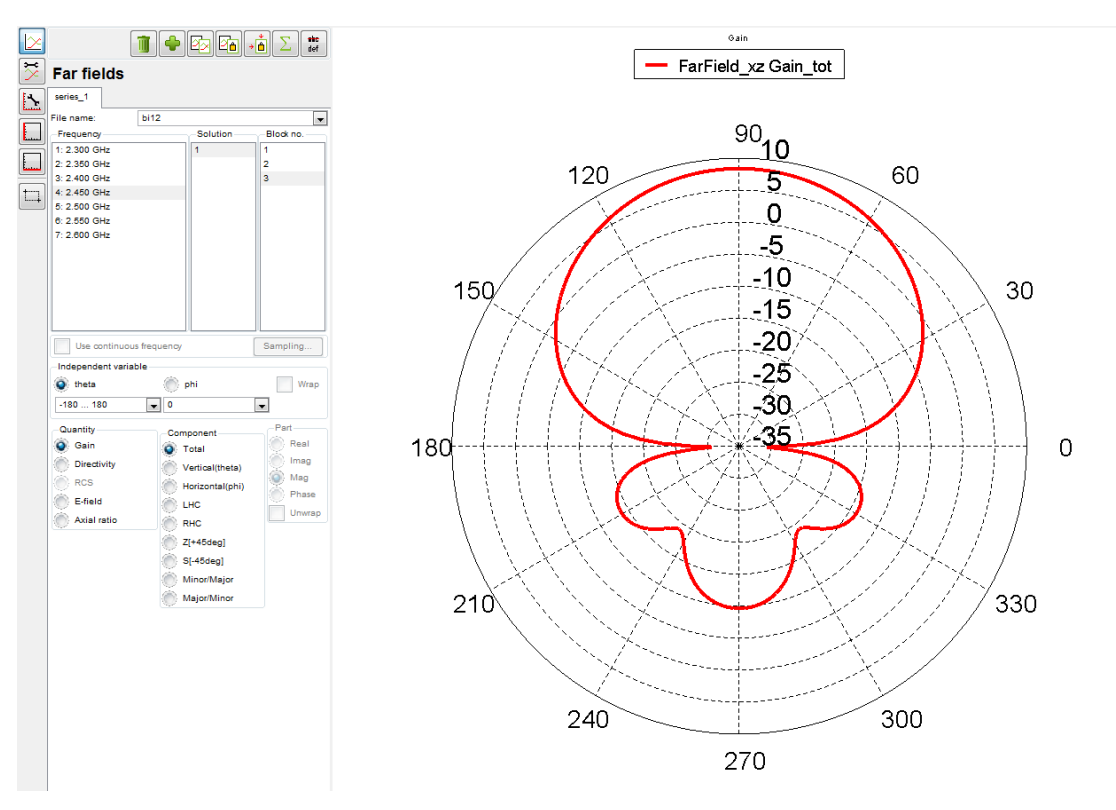

Рис. 4.45. ДС у площині ХЗ, основна пелюстка 8.44 дБ, задня пелюстка зменшена до -10 дБ
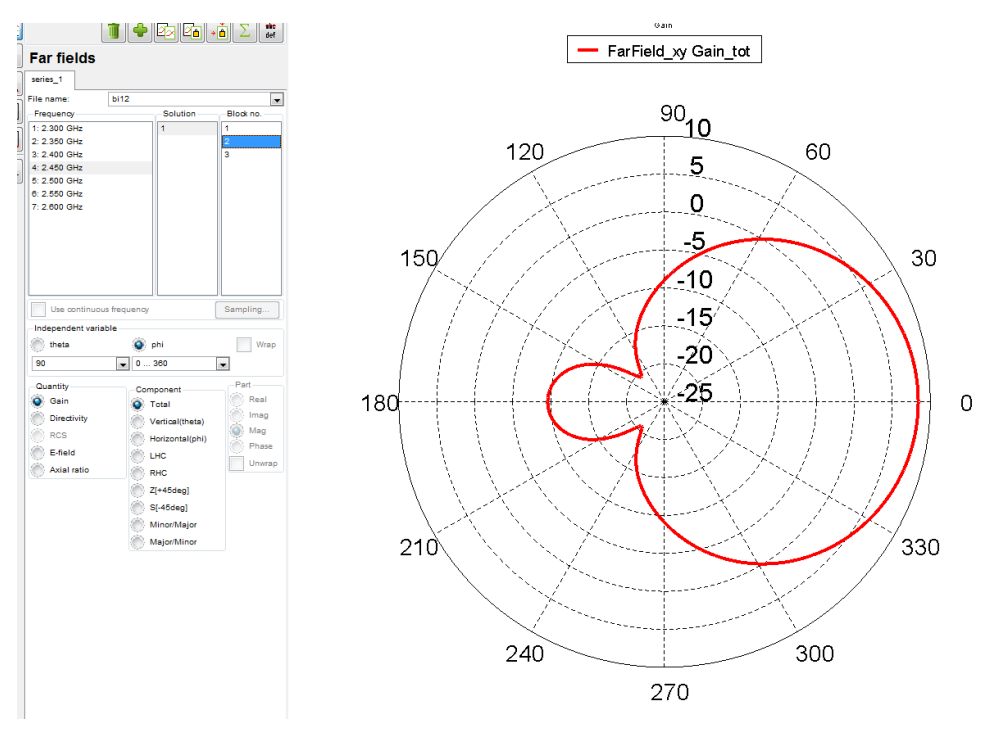

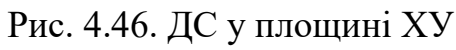

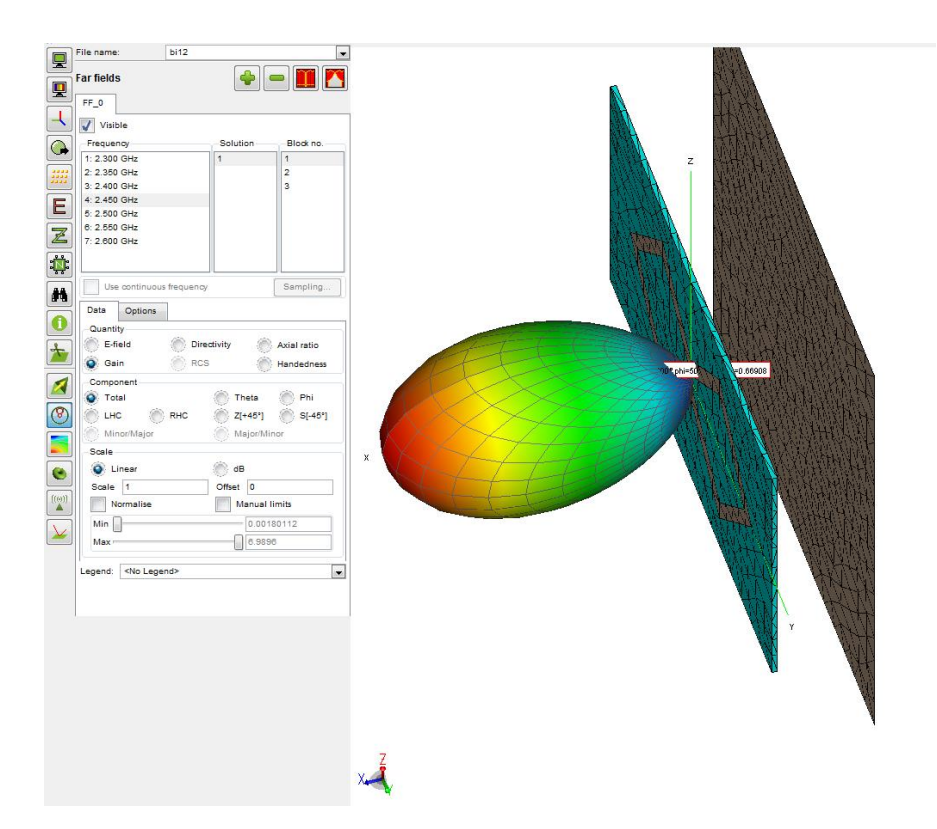

Рис. 4.47. 3D діаграма спрямованості у лінійному масштабі максимум=7 разів

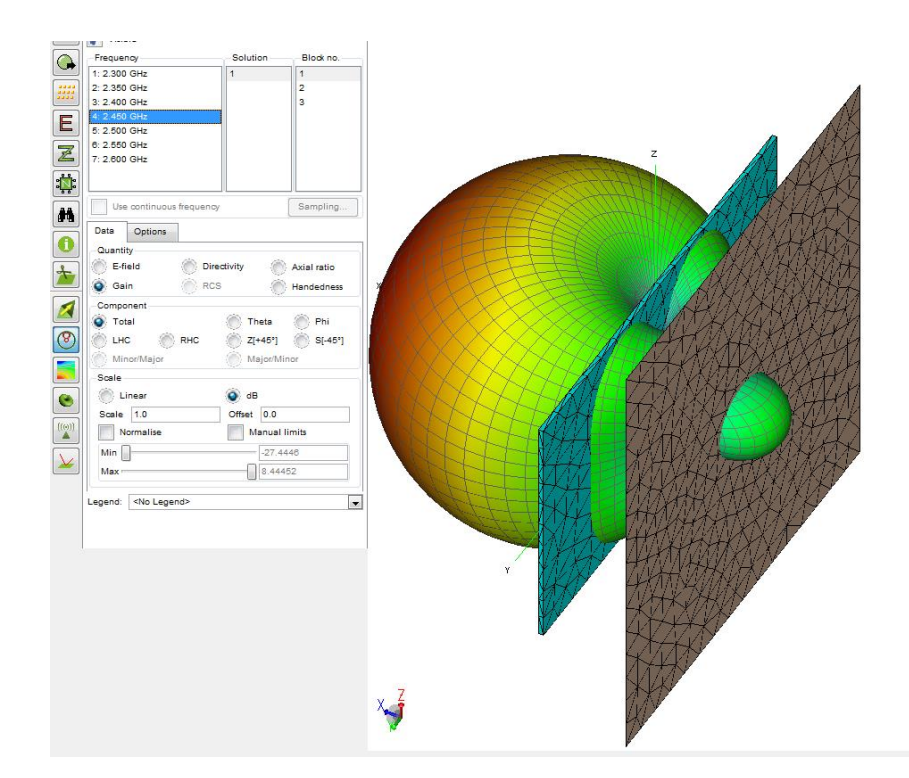

Рис. 4.48. ЗD ДС у дБ, максимум = 8.44 дБ, задня пелюстка =  $-10$ дБ

## **ВИСНОВКИ ДО РОЗДІЛУ 4**

1. Розмір трикутника сітки повинен бути менше ніж  $\frac{\lambda}{10}$ . Чим менше розмір сітки тим точніше рішення, але довше час розрахунку. Був використаний розмір сітки  $\frac{\lambda}{20}$ .

2. Мета розробки досягається при таких значеннях геометричних розмірів, за яких мінімум КСХ знаходиться у центрі робочої смуги та значення КСХ якомога ближче до 1 (максимальне узгодження з джерелом живлення).

3. Без екрану випромінювання здійснюється в 2 сторони, вхідний опір близько до 75 Ом, КСХ=1.44, коефіцієнт підсилення у максимумі 3,9 дБ

4. Процес розробки ітераційний, мета досягається перебором параметрів. Якщо мінімум КСХ Знаходиться вище за частотою – збільшуємо розмір вібратора а , якщо мінімум КСХ знаходиться нижче по частоті, зменшуємо розмір складових рамки. Якщо модуль вхідного опору нижче 50 Ом, збільшуємо відстань від екрану.

5. З екраном випромінювання здійснюється переважно в 1 сторону, коефіцієнт підсилення не менш 7,5 дБ, можливе повне узгодження з фідером живлення (КСХ близько до 1). Смуга частот декілька звужується, але КСХ не перевищує 1.5.

6. Для зменшення випромінювання в задню на півсферу необхідно збільшувати розмір екрану. Так зі збільшенням екрану до 90х90мм коефіцієнт підсилення основної пелюстки збільшено до 8,4 дБ, задня пелюстка зменшена до -10 дБ.

## **ВИСНОВКИ**

1. При проектуванні Wi-Fi мережі необхідно ураховувати кількість абонентів, наявність перешкод, розмір зони обслуговування, параметри устаткування.

2. При розміщенні устаткування у центрі необхідно обирати всеспрямовані антени, при розміщенні біля стін – необхідно обирати антени з секторною діаграмою спрямованості.

3. Існує необхідність в секторних одно і дводіапазонних антенах.

4. Використання гостроспрямованих антен доцільно лише для передачі даних на велику відстань.

5. Біквадратна антена проста і зручна у виготовленні, забезпечує необхідну смугу частот та секторну діаграму спрямованості.

6. Програмне середовище FEKO дозволяє проводити моделювання практично будь-яких випромінюючих структур, для яких може бути побудована геометрична модель. Моделювання антен здійснюється строгим методом моментів. Використання чисельного моделювання дозволяє отримувати нові данні та конструювати антени.

7. Мета розробки досягається при таких значеннях геометричних розмірів, за яких мінімум КСХ знаходиться у центрі робочої смуги та значення КСХ якомога ближче до 1 (максимальне узгодження з джерелом живлення).

8. Наявність екрану призводить до необхідності коригувати розміри антени. Діаграма спрямованості змінюється в залежності від розмірів екрану.

9. Отримані моделі біквадратної антени з певними геометричними параметрами дозволяють побудувати корисну антену для систем на базі стандартів 802.11

76

## **СПИСОК ВИКОРИСТАНИХ ДЖЕРЕЛ**

1. Wi-Fi. URL: <https://uk.wikipedia.org/wiki/Wi-Fi>

3. Антенни для Wi-Fi пристроїв. [КомпьютерПресс. 2007.](КомпьютерПресс.%202007) №8. URL: <https://compress.ru/article.aspx?id=17784>

5. Wi-Fi антена Харченко. URL: [http://richadm.ru/wifi-antenny/wi-fi-antenna](http://richadm.ru/wifi-antenny/wi-fi-antenna-harchenko/)[harchenko/](http://richadm.ru/wifi-antenny/wi-fi-antenna-harchenko/)

6. Описання базової MMANA-GAL. URL: <http://dl2kq.de/mmana/4-1.htm>

7. О.С. Попова. Планарні низько профільні інверсні L- та C-антени, *Радіотехніка, телекомунікація та електроніка, наук. пр.* ОНАЗ. 2014. № 1.

8. Л.Я. Ільницький, Л.В. Сібрук, О.А. Щербина. Антенні пристрої: навч. посібник, 2-е вид., допов. К. НАУ, 2018.

9. Гончаренко И. Компютерне моделювання антенн, все про программу Ммана. 2002.

11. John D. Kraus, Ronald J. Marhefka, Ahmad S. Khan. Antennas and Wave Propagation, 4th ed., Tata McGraw Hill Education Pvt. Ltd.

12. Constantine A. Balanis. Antenna Theory, 3rd ed., WileyIndia publications.

13. Y. Shih, B. Hsiao, and W. Liao. Meandered Loop Array Antenna for OmniDirectional Coverage, Asia-Pacific Conference on Antennas and Propagation, 2014.